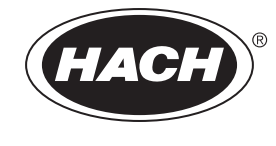

DOC026.84.00026

# PHOSPHAX sc, PHOSPHAX indoor sc

사용 설명서

2021 년 05 월 , 버전 7

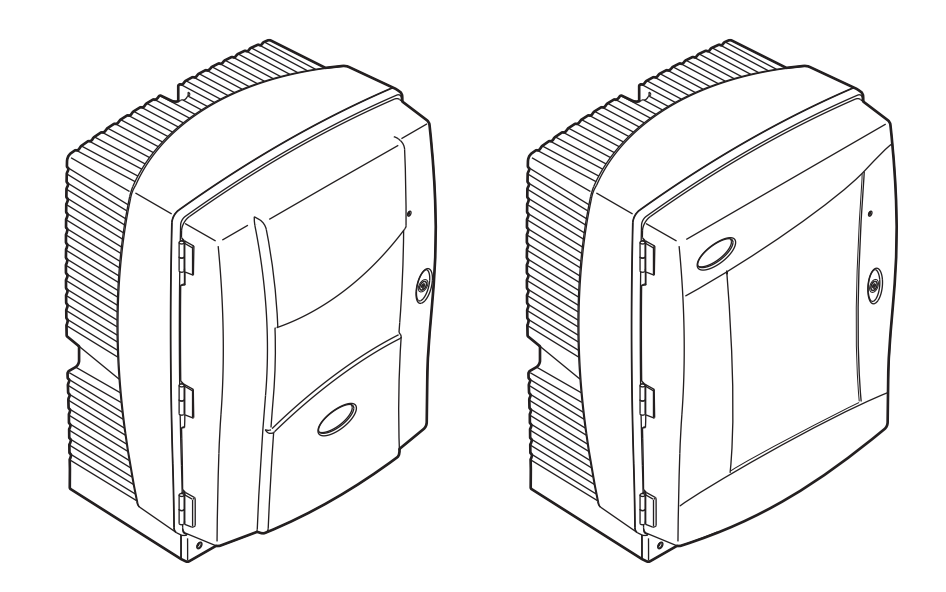

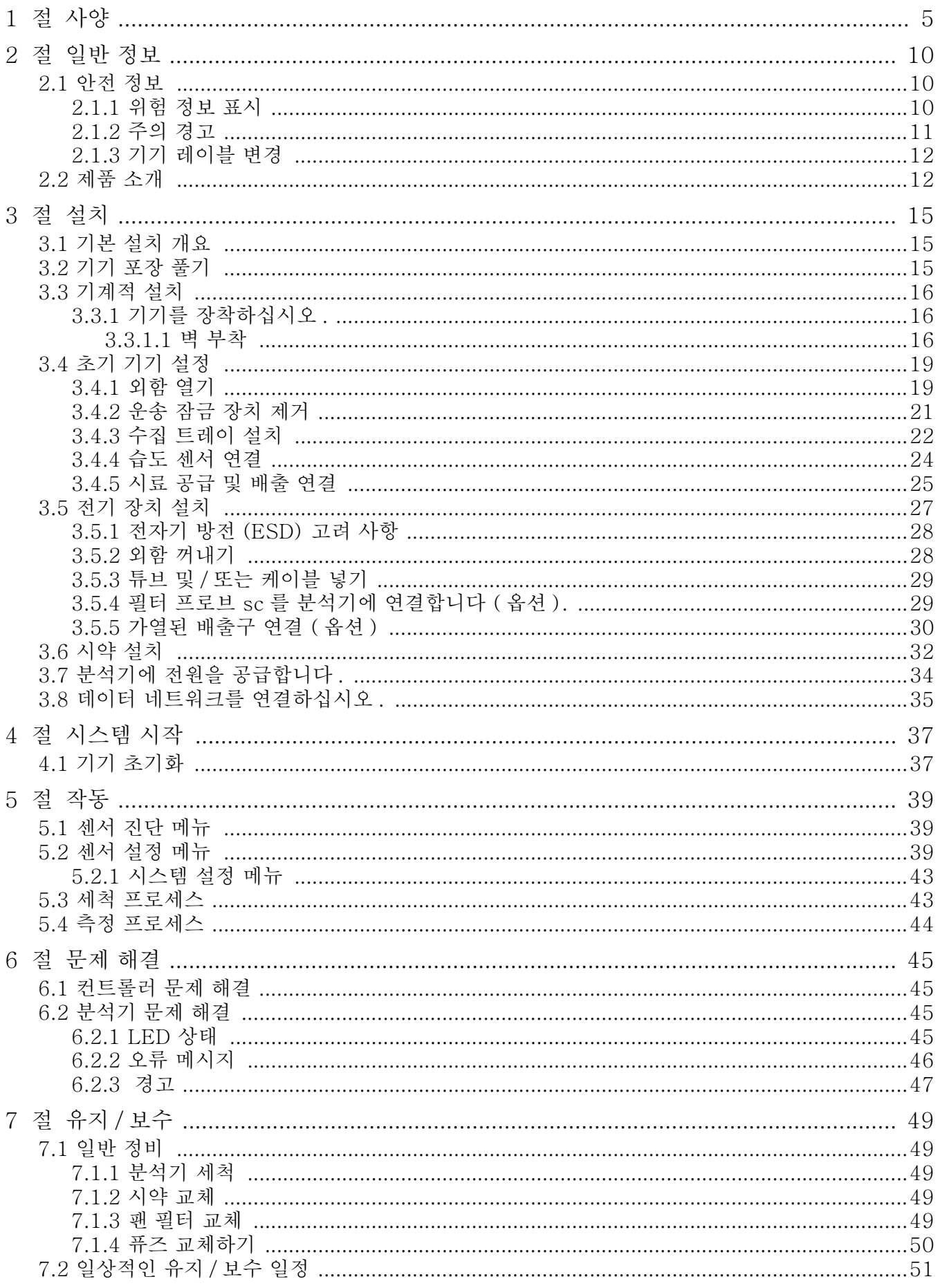

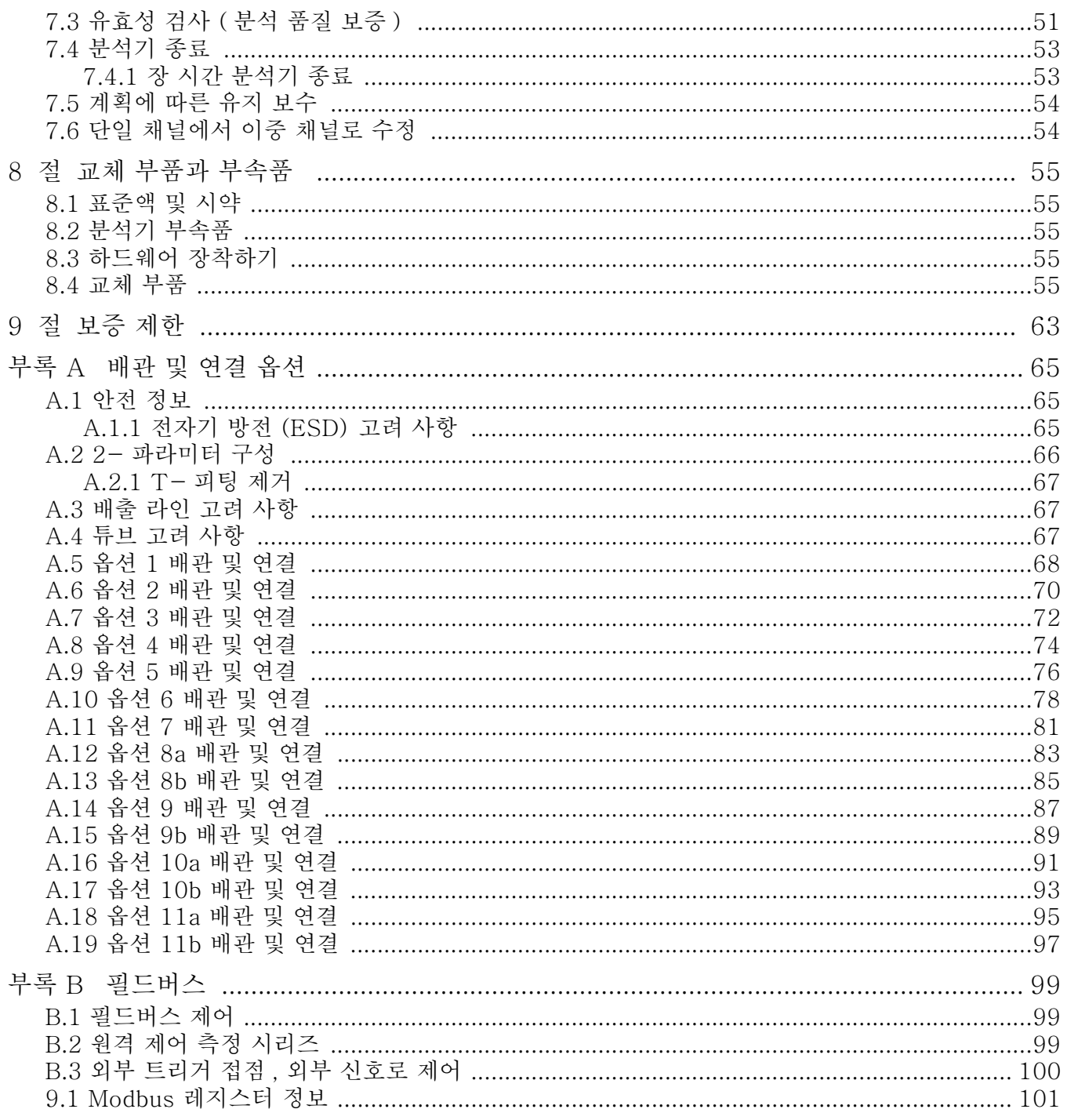

사양은 사전 통보없이 변경될 수 있습니다 .

<span id="page-4-0"></span>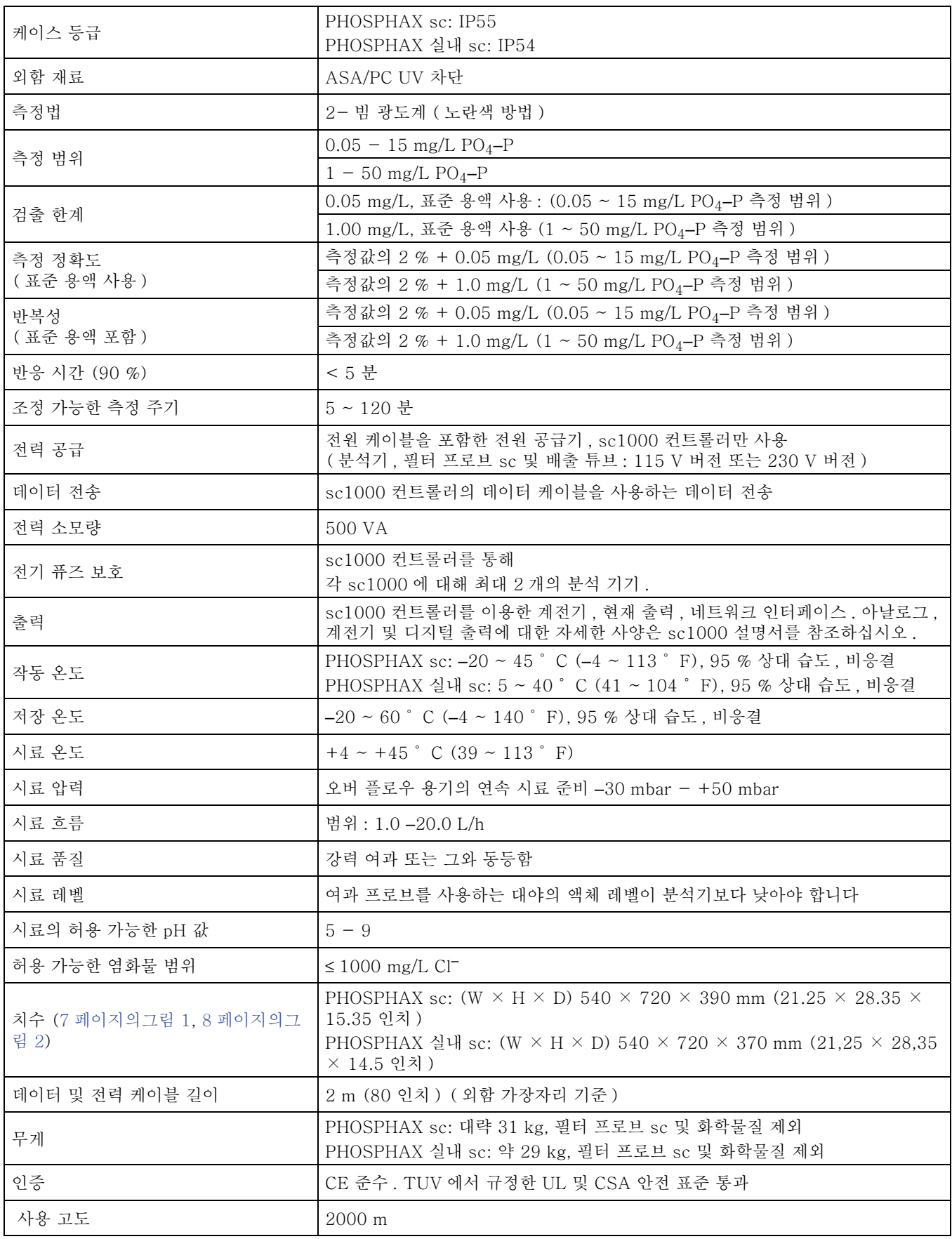

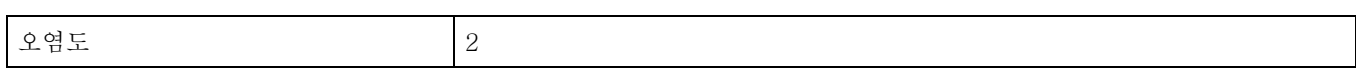

<span id="page-6-0"></span>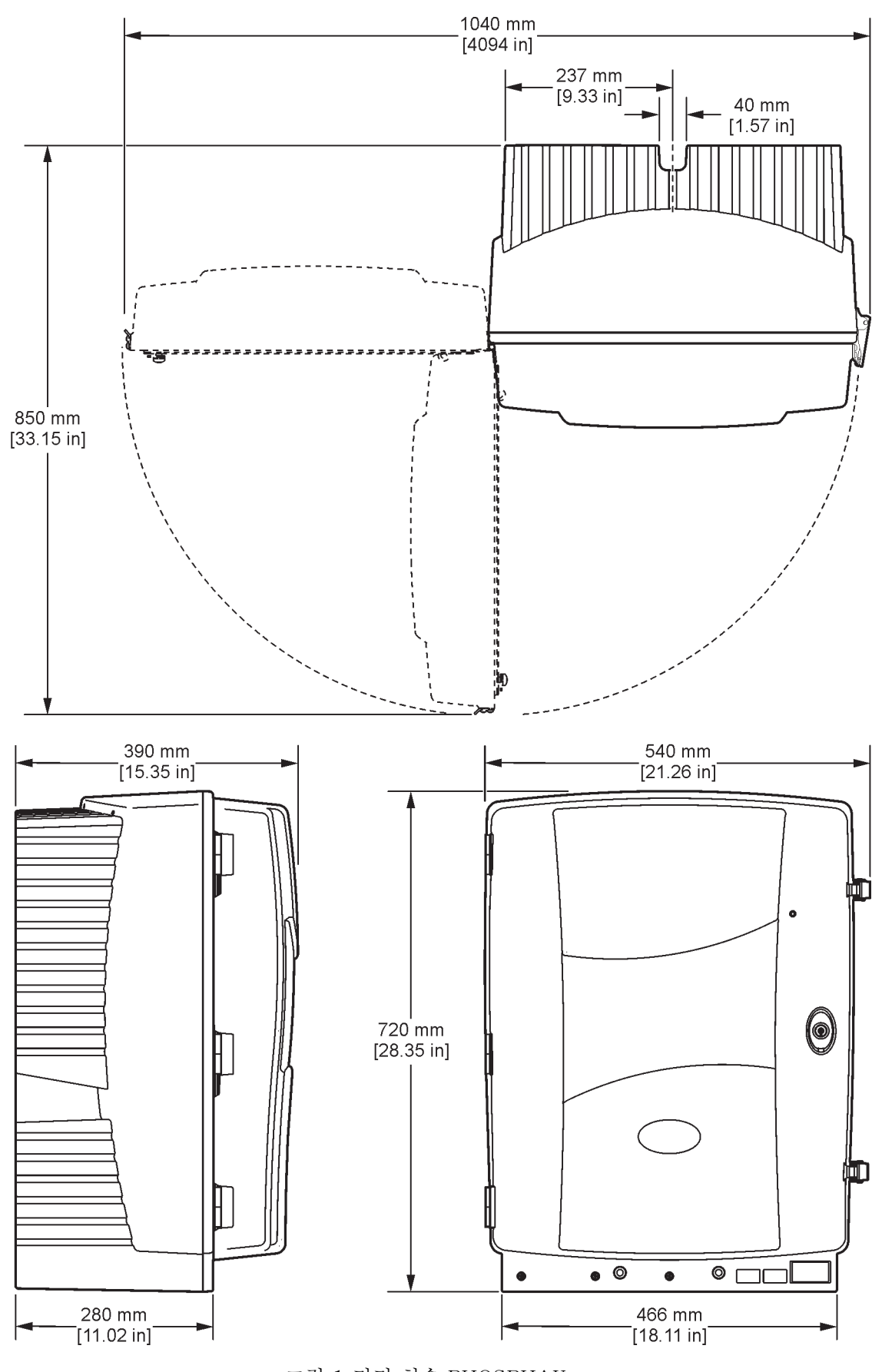

사양

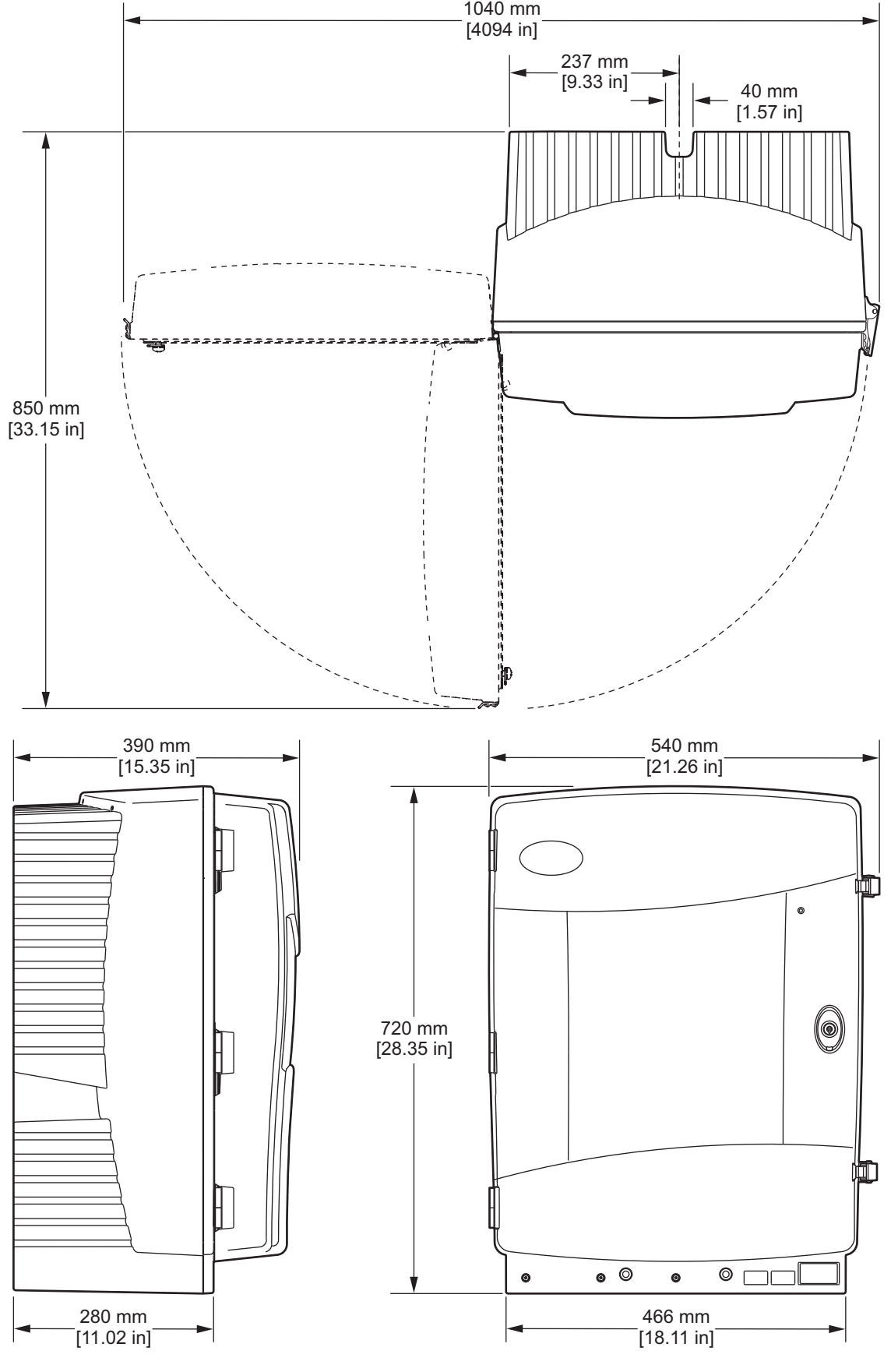

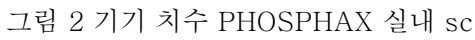

<span id="page-9-2"></span><span id="page-9-1"></span><span id="page-9-0"></span>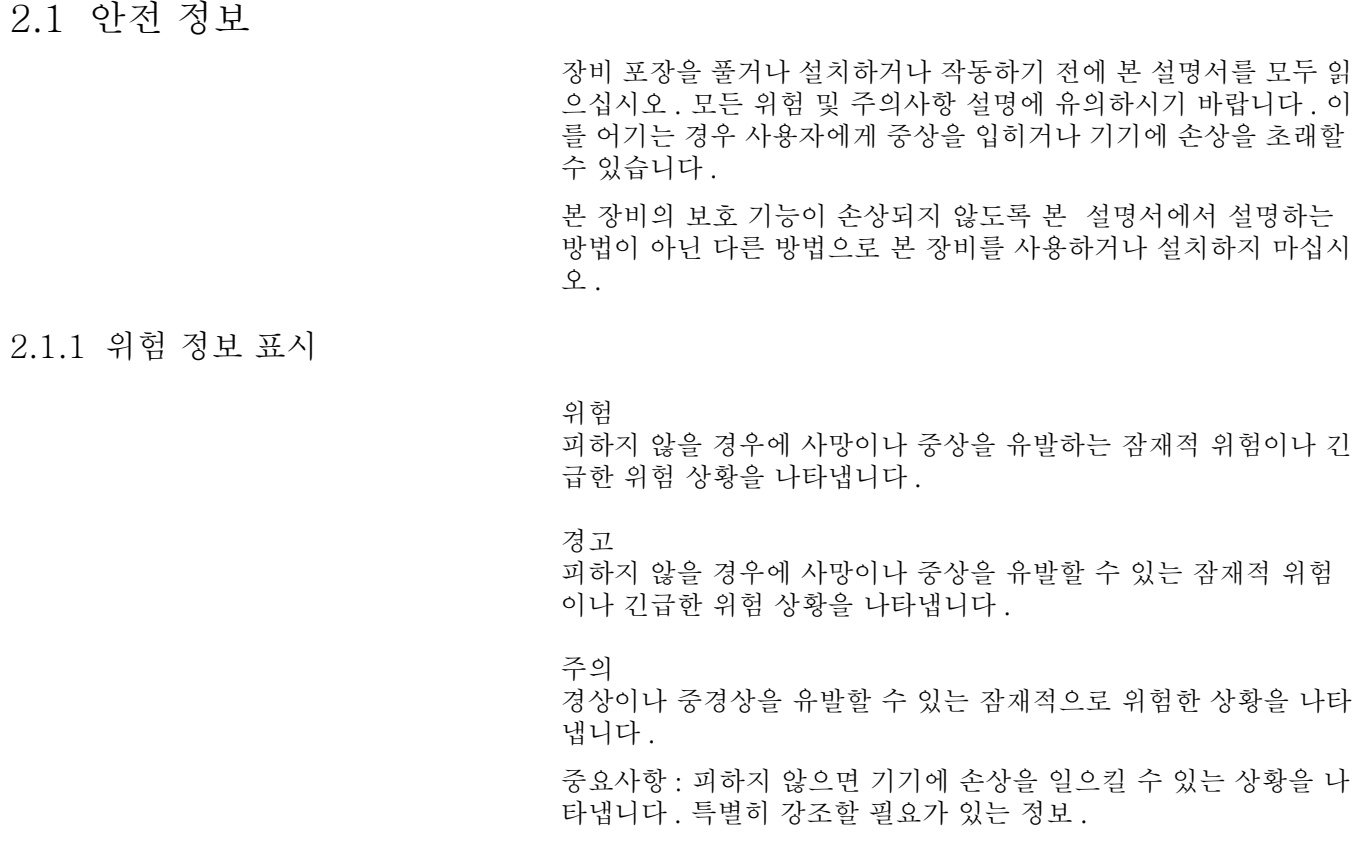

참고 : 첨부 정보 .

**10**

### <span id="page-10-0"></span>2.1.2 주의 경고

본 기기에 부착된 표기들을 참조하시기 바랍니다. 준수되지 않으면 상해나 기기 손상이 발생할 수 있습니다 . 본 기기의 부착 기호는 매뉴얼의 위험 및 주의 경고사항란을 참조하시기 바랍니다 .

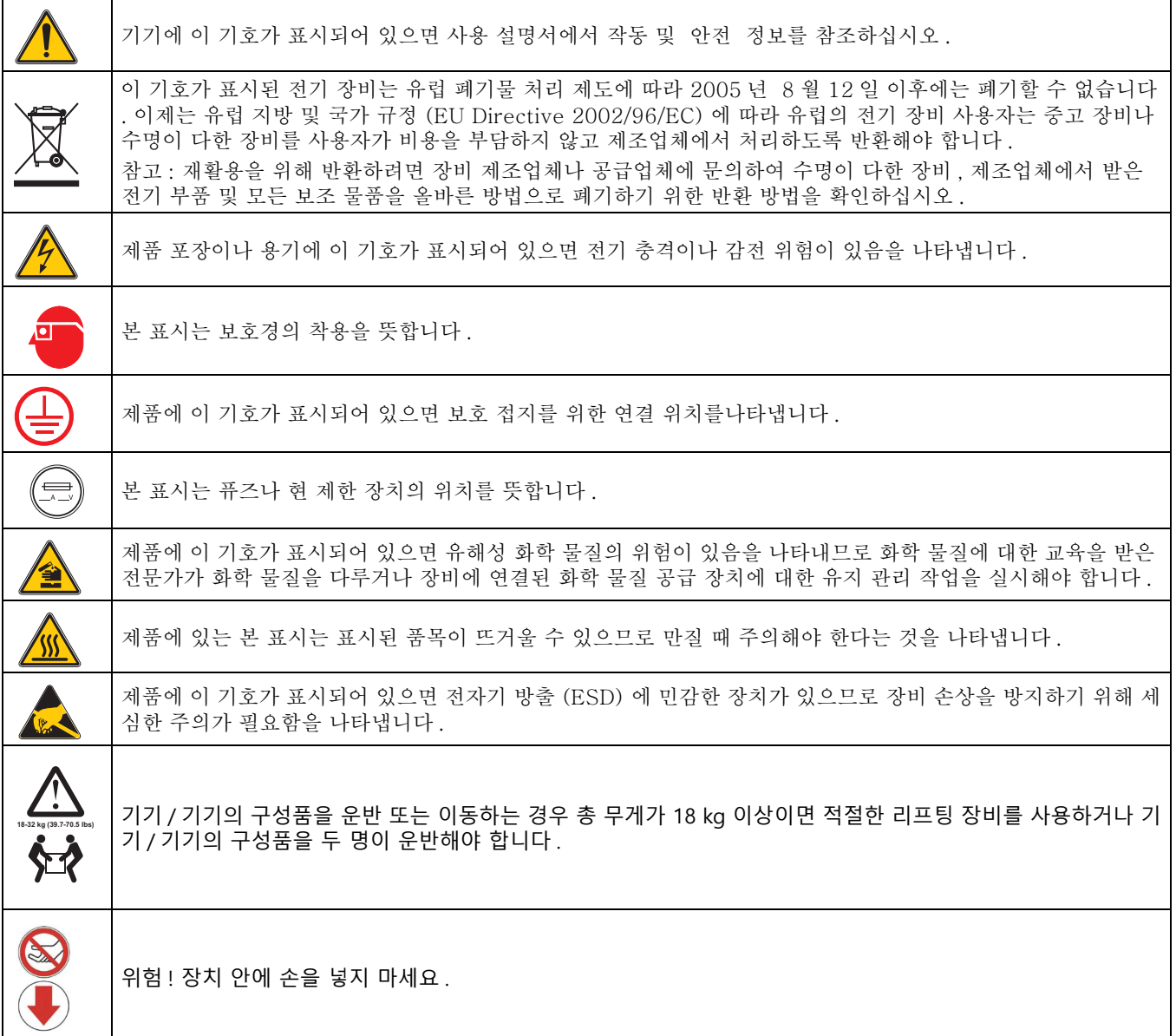

<span id="page-11-0"></span>2.1.3 기기 레이블 변경

여러 개의 안전 레이블 ( 분석 절의 3) 이 기기에 붙어 있습니다 . 필 요한 경우 기존의 안전 레이블에 적합한 언어 레이블을 붙이십시오 .

<span id="page-11-1"></span>2.2 제품 소개

PHOSPHAX sc( [그림 3](#page-11-2), 그림 4) 는 폐수 및 지표수에 존재하는 오 르토인산염 이온 (PO4<sup>3–</sup>) 을 측정합니다 . 이인산염 및 중합인산염<br>-은 측정되지 않습니다 . PHOSPHAX sc 는 sc1000 컨트롤러와 함 께 사용해야 합니다 . sc1000 컨트롤러는 측정을 구성하고 전력을 공급하며 측정값을 출력하는 용도로 이용됩니다 . 측정값은 컨트롤 러에 mg/L PO<sub>4</sub>-P 단위로 표시됩니다.

 $PO<sub>4</sub>$ – $P$  의 측정값을  $PO<sub>4</sub>$ 3– 로 변환하려면 다음 변환 공식을 사용합 니다 .  $PO_4$ – $P \times 3.07 = PO_4$ <sup>3–</sup>

PHOSPHAX sc 는 단일 또는 이중 채널 모드를 사용하여 작동시킬 수 있습니다 . 필터 프로브 sc 와의 구성 시 단일 채널만 사용됩니다 . sc 분석기 작동을 단일 채널에서 이중 채널로 바꿀 수 있습니다 . 자 세한 내용은 제조업체에 문의하십시오 .

이중 채널 작동은 FILTRAX 또는 한외 여과 등의 연속 시료 준비의 경우에만 가능합니다 . 기기를 설치하기 전에 시료 준비 및 여과를 준비해야 합니다 .

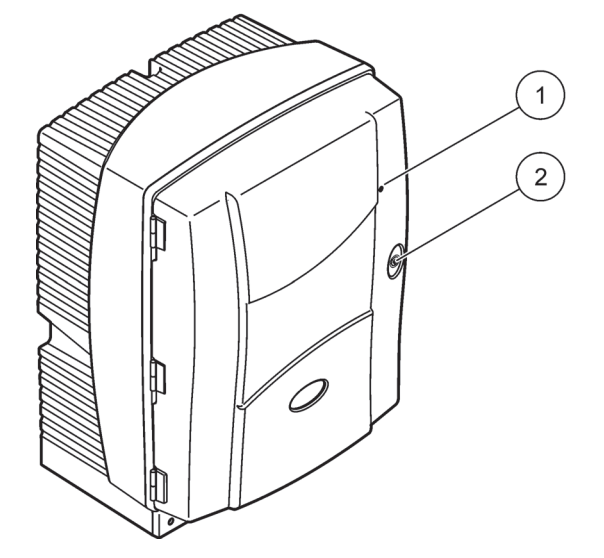

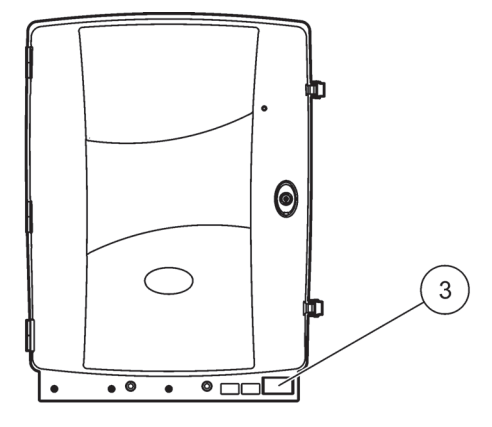

그림 3 PHOSPHAX sc 외함

<span id="page-11-2"></span>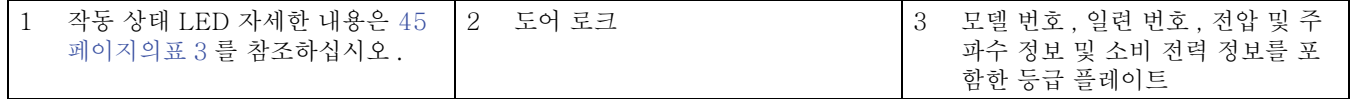

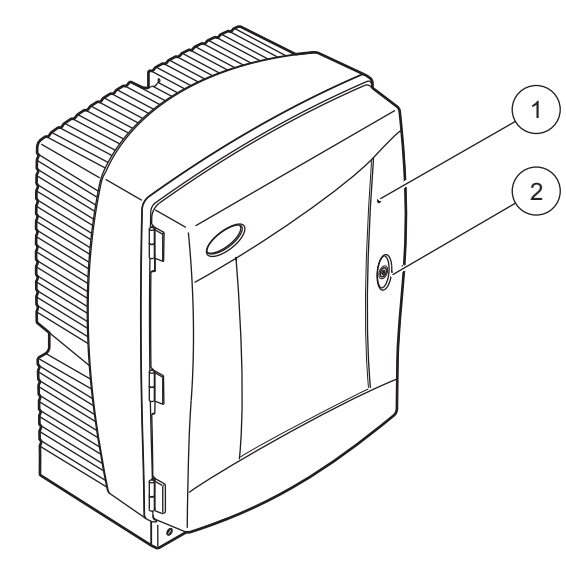

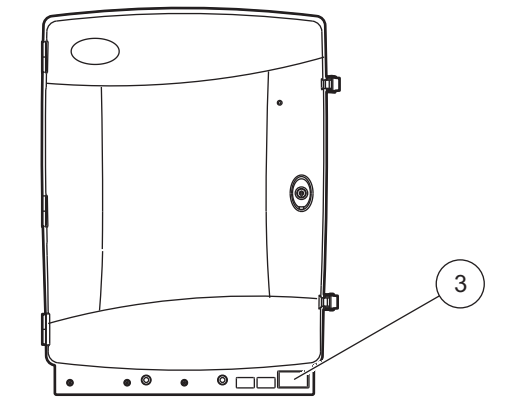

### 그림 4 PHOSPHAX 실내용 sc 외함

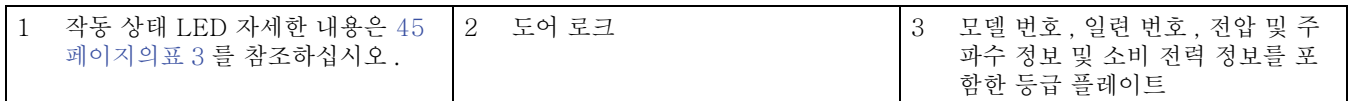

<span id="page-14-0"></span>위험 이 설명서의 이번 단원에 나온 작업은 적합한 자격을 갖춘 직원만 실시할 수 있습니다 .

주의

외함이 제자리에 고정되어 있지 않으면 앞쪽으로 기울어질 수 있습 니다 . 제대로 장착된 경우에만 외함을 여십시오 .

위 험

화학적 / 생물학적 물질과 접촉할 수 있는 위험 . 화학 시료 , 표준 용액 및 시약을 다루는 작업은 위험할 수 있습니다 . 기기를 사용하 기 전에 필수 안전 절차 및 화학 물질의 올바른 처리 방법을 습득하 고 모든 관련 안전 데이터 시트를 읽은 후 이에 따르십시오 .

본 기기를 정상적으로 작동하는 과정에서 생물학적으로 안전하지 않은 화학물질 또는 샘플을 사용해야 할 수 있습니다 .

사용자는 사용하기 전에 원래의 용액 용기와 안전 데이터 시트에 인 쇄된 모든 주의 정보를 준수해야 합니다 .

사용한 용액은 모두 해당국 및 현지의 규정과 법률에 따라 폐기하십 시오 .

사용하는 위험물의 농도 및 수량에 적합한 보호 장비 유형을 선택하 십시오 .

### <span id="page-14-1"></span>3.1 기본 설치 개요

- 1. 기기 포장을 푸십시오 [\(3.2¿ ˝](#page-14-2) ).
- 2. 기기를 장착하십시오 ([16 페이지의 3.3 절](#page-15-0) ).
- 3. 운송용 잠금 장치를 제거하십시오 [\(21 페이지의 3.4.2 절](#page-20-0) ).
- 4. 수집 트레이와 습도 센서를 설치하십시오 ([22 페이지의 3.4.3](#page-21-0) [절](#page-21-0) 및 [24 페이지의 3.4.4 절](#page-23-0) ).
- 5. 적절한 설치 옵션을 결정하십시오 [\(25 페이지의 3.4.5 절](#page-24-0) ).
- 6. 필요한 경우 필터 프로브 sc 또는 Filtrax 를 장착하십시오 . 자 세한 내용은 해당 설명서를 참조하십시오 .
- 7. 필요한 경우 필터 프로브 sc 또는 Filtrax 를 PHOSPHAX sc 에 연결합니다 . 필터 프로브 sc 에 대해서는 [29 페이지의](#page-28-1)  [3.5.4 절](#page-28-1)을 참조하십시오 . 자세한 내용은 Filtrax 설명서를 참 조하십시오 .
- 8. 필요한 경우 유출수 가열 연결부를 연결합니다 [\(30 페이지의](#page-29-0)  [3.5.5 절](#page-29-0) ).
- 9. 모든 배관을 연결하십시오 [\(65?‰¿?¡ ? ¿≪ 부록 A 배관 및](#page-64-3)  [연결 옵션](#page-64-3) ).
- 10. 시약을 설치합니다 ([32 페이지의 3.6 절](#page-31-0) ).
- 11. PHOSPHAX sc 를 sc1000 컨트롤러에 연결하여 시스템에 전 력을 공급합니다 ([34 페이지의 3.7 절](#page-33-0) ).
- 12. 데이터 네트워크를 연결하십시오 [\(35 페이지의 3.8 절](#page-34-0) ).

### <span id="page-14-2"></span>3.2 기기 포장 풀기

기기의 무게는 약 31kg 으로 , 깔리지 않도록 주의하십시오 . 보조 수단 없이 기기를 운반하지 마십시오 . 운반용 리프팅 태클만 사용 해야 합니다.

포장 용기를 끝에서 열고 포장지 밖으로 분석기를 꺼내십시오 .

들어 있는 품목은 주문에 따라 다릅니다 . 최소 구성에 제공되는 표준 품목 :

- PHOSPHAX sc 및 사용 설명서
- 수집 트레이
- 시약 및 세척 용액 초기 세트
- 고정용 브라켓 및 앵글 브라켓
- 튜브 및 플로 스루용 부속품
- 플러그 세트

<span id="page-15-0"></span>3.3 기계적 설치

기기를 설치하기에 적합한 장소를 선택하십시오 . 구역을 정하거나 구멍을 뚫기 전에 기계 설치를 계획하십시오 . 기기 치수는 [그림 1](#page-6-0) 를 참조하십시오 .

고정 기구의 적재 용량이 충분한지 확인하십시오 ( 약 160 kg). 벽 의 특성에 맞는 벽 플러그를 선택하여 승인받아야 합니다 .

날카로운 굴곡을 피하고 걸리지 않도록 케이블과 튜브 경로를 정하 십시오 .

두 분석기 ( 예 : FILTRAX 또는 한외 여과를 사용한 두 파라미터 측정용 ) 를 연결할 때 기기를 설치할 위치를 정하고 가열된 배출 튜 브의 길이 (2 m) 에 주의하십시오 .

#### <span id="page-15-1"></span>3.3.1 기기를 장착하십시오 .

PHOSPHAX sc 는 세 가지 방법으로 장착할 수 있습니다 .

- 벽 부착 [\(3.3.1.1¿ ˝](#page-15-2) ),
- 레일 부착 : 레일 부착 하드웨어와 함께 제공된 지침을 참조 하십시오 .
- 스탠드 부착 : 스탠드 부착 하드웨어와 함께 제공된 지침을 참조하십시오 .

<span id="page-15-2"></span>3.3.1.1 벽 부착

그림 5, 그림 6 및 다음 지침을 참조하여 분석기를 벽에 부착하십시 오 .

- 1. 고정용 브라켓을 벽에 맞춰서 설치하십시오 .
- 2. 제공된 나사를 사용하여 앵글 브라켓을 기기에 부착하십시오 .
- 3. 외함의 아래를 고정용 브라켓에 넣으십시오 .
- 4. 외함을 고정용 브라켓에 부착하십시오 .
- 5. 외함의 앵글 브라켓을 벽에 부착하십시오 .

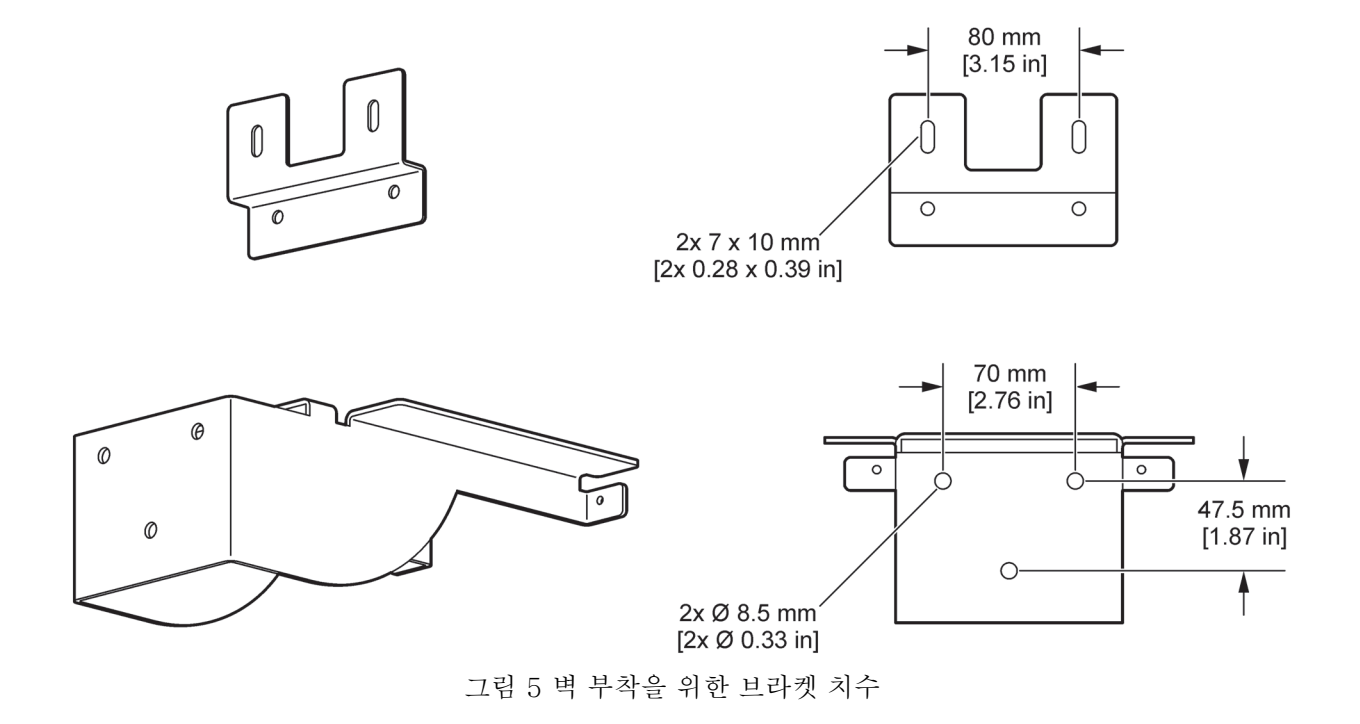

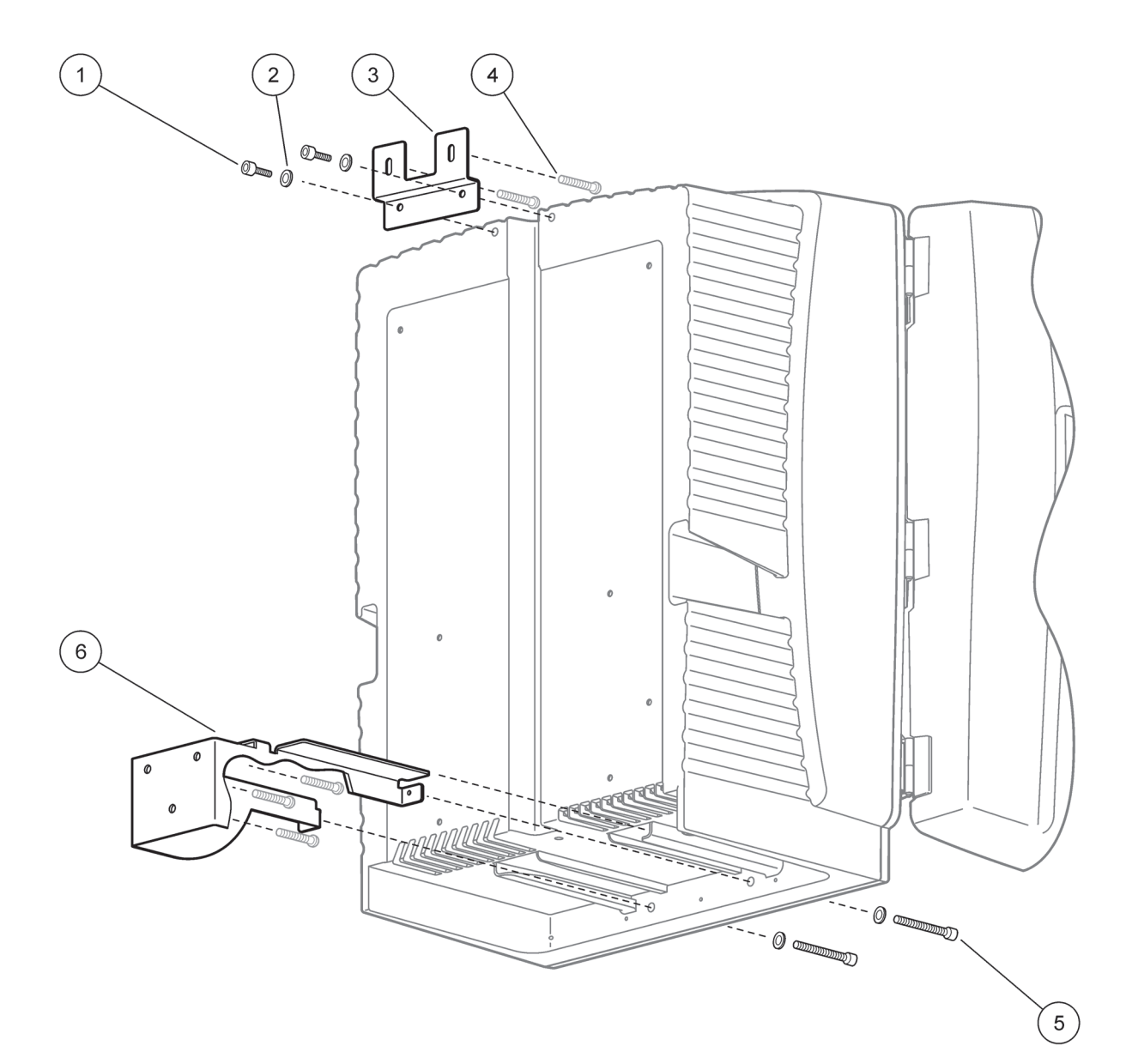

### 그림 6 분석기 벽 부착

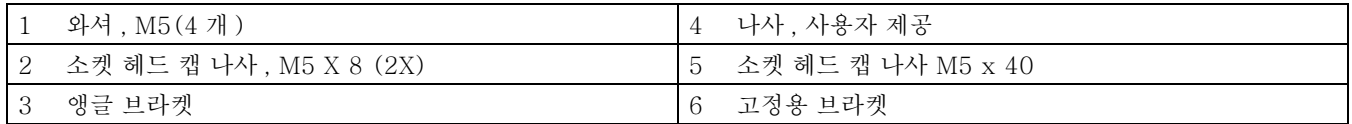

### <span id="page-18-0"></span>3.4 초기 기기 설정

### <span id="page-18-1"></span>3.4.1 외함 열기

위험

전기 감전 위험을 줄이려면 외함에 물이 들어가거나 회로기판에 물 이 떨어지지 않게 해야 합니다 .

주의

외함이 제자리에 고정되어 있지 않으면 앞쪽으로 기울어질 수 있습 니다 . 제대로 장착된 경우에만 외함을 여십시오 .

- 1. 기기의 잠금 장치를 해제하십시오 ( 품목 4, [그림 7](#page-18-2)).
- 2. 사이드 래치를 열고 도어 캐치를 푸십시오 .
- 3. 도어를 열고 후크로 도어를 고정시키거나 도어를 완전히 떼어 내십시오.

<span id="page-18-2"></span>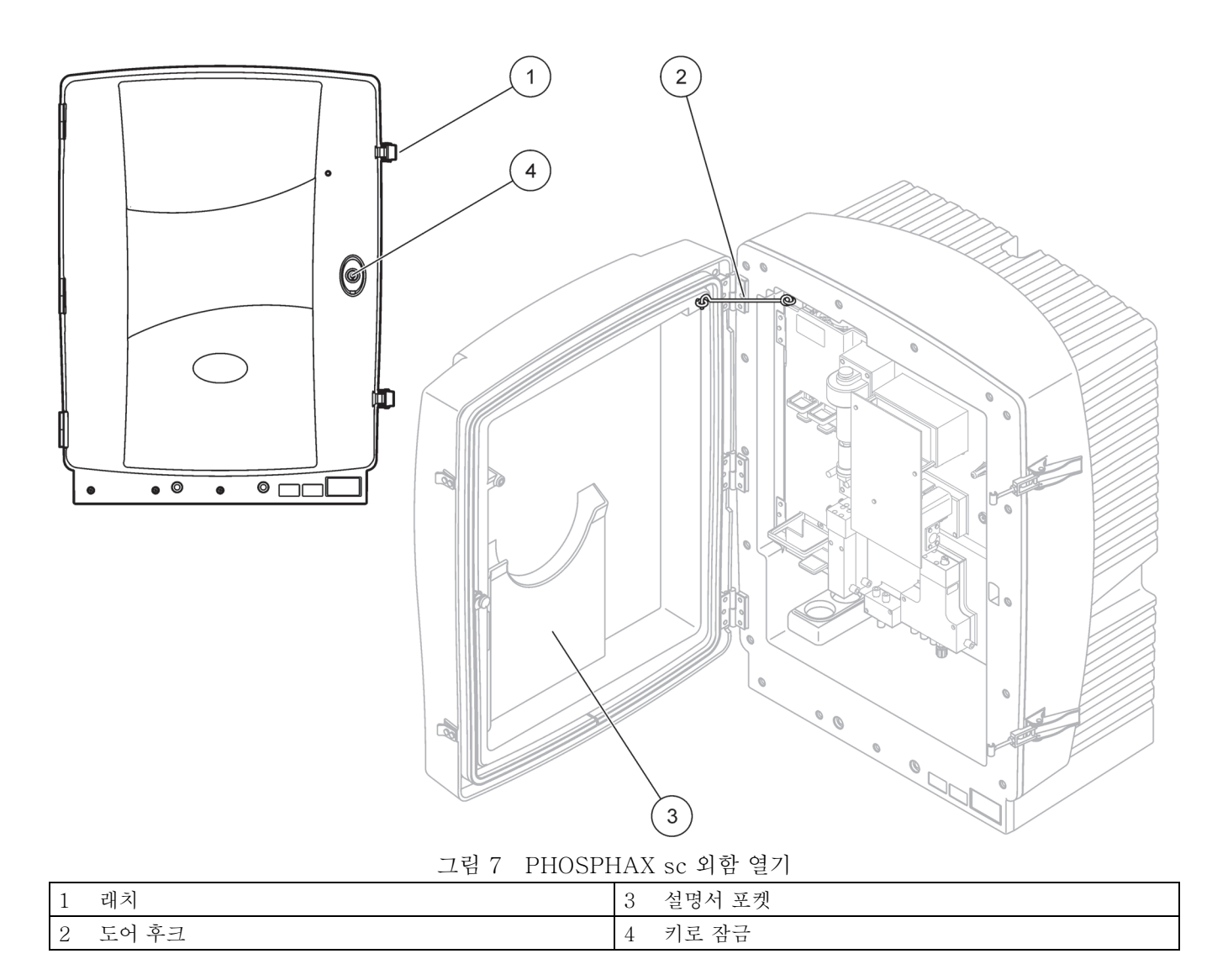

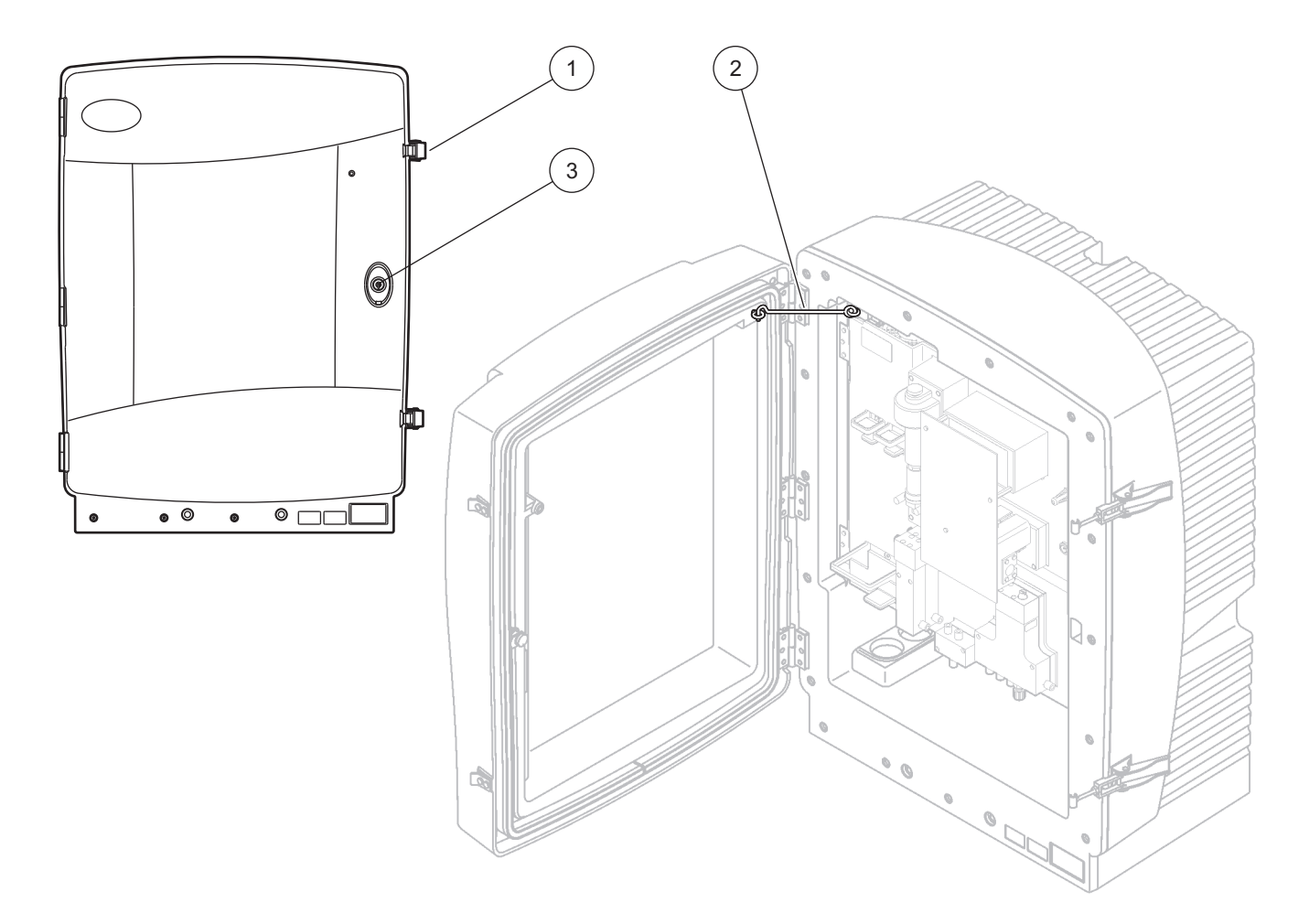

그림 8 PHOSPHAX 실내용 sc 외함 열기

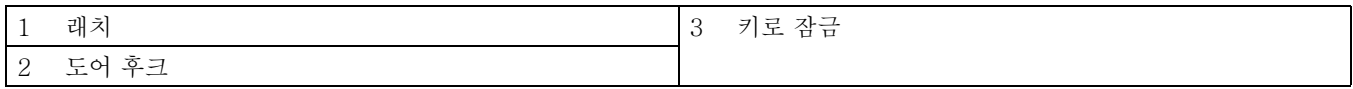

#### <span id="page-20-0"></span>3.4.2 운송 잠금 장치 제거

시스템을 가동하기 전에 sc 분석기에서 운송 잠금 장치를 제거해야 한니다

주의

외함이 제자리에 고정되어 있지 않으면 앞쪽으로 기울어질 수 있습 니다 . 제대로 장착된 경우에만 외함을 여십시오 .

중요 정보: 측정 장치용 큐벳 절연은 운송 시 사용하는 잠금 장치가 아닙니다 . 측정 장치의 덮개를 제거하지 마십시오 .

- 1. 외함의 도어를 열고 도어 후크로 고정시키십시오 .
- 2. 분석기 패널의 운송 잠금 장치를 제거하십시오 ( [그림 9](#page-20-1)).
	- 참고 : 기기가 필터 프로브 sc 로 작동되는 경우 내부 컴프레서가 장착 됩니다 .
- 3. 케이블 타이를 제거하고 컴프레서 운송 잠금 장치를 왼쪽으로 꺼내십시오 ( 그림 10).

참고 : 운송과 보관을 위해 운송 잠금 장치를 보관하십시오 .

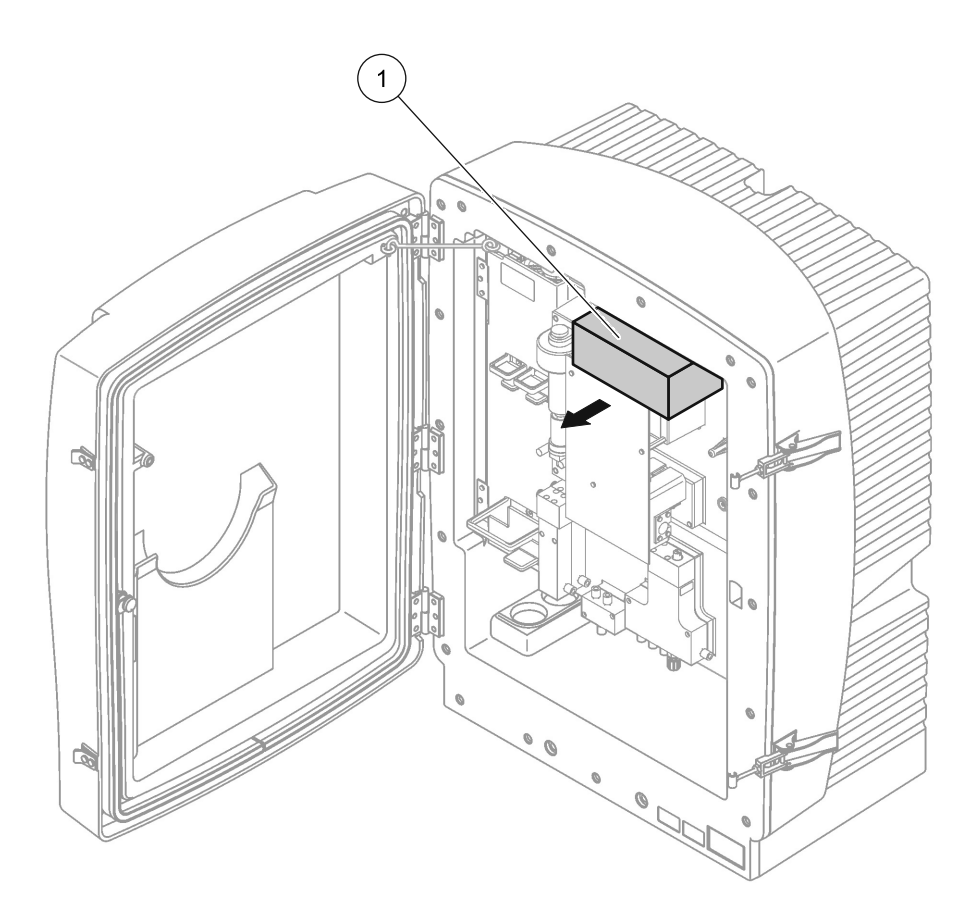

#### 그림 9 분석기 패널 운송 잠금 장치 분리

<span id="page-20-1"></span>1 운송 잠금 장치

<span id="page-21-0"></span>3.4.3 수집 트레이 설치

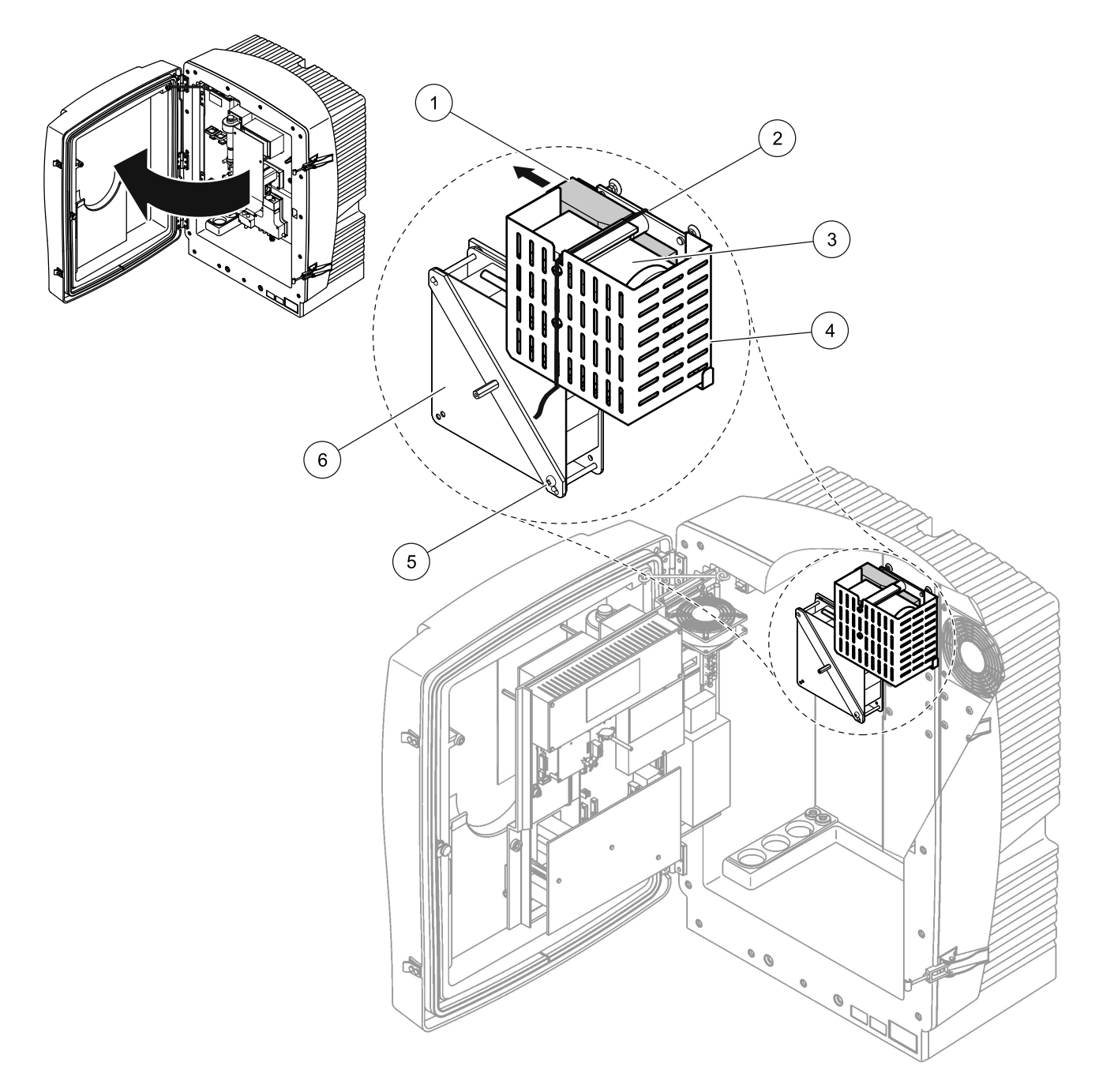

그림 10 컴프레서 운송 잠금 장치 분리1

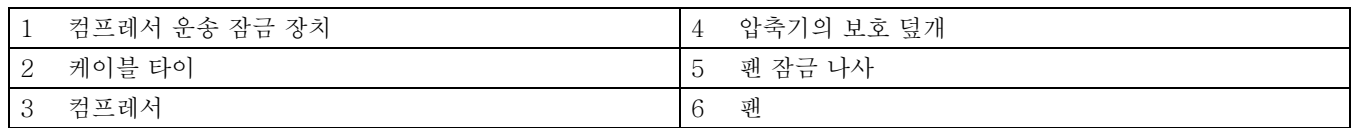

1 컴프레서 , 컴프레서 운송 잠금 장치 및 케이블 타이는 필터 프로브 sc 를 사용하여 작동하는 sc 분석기에만 적용됩니다 .

주의

외함이 제자리에 고정되어 있지 않으면 앞쪽으로 기울어질 수 있습 니다 . 제대로 장착된 경우에만 외함을 여십시오 .

1. 외함의 도어를 열고 도어 후크로 고정시키십시오 .

2. 수집 트레이를 외함 ( [그림 11](#page-22-0)) 의 아래에 넣으십시오 .

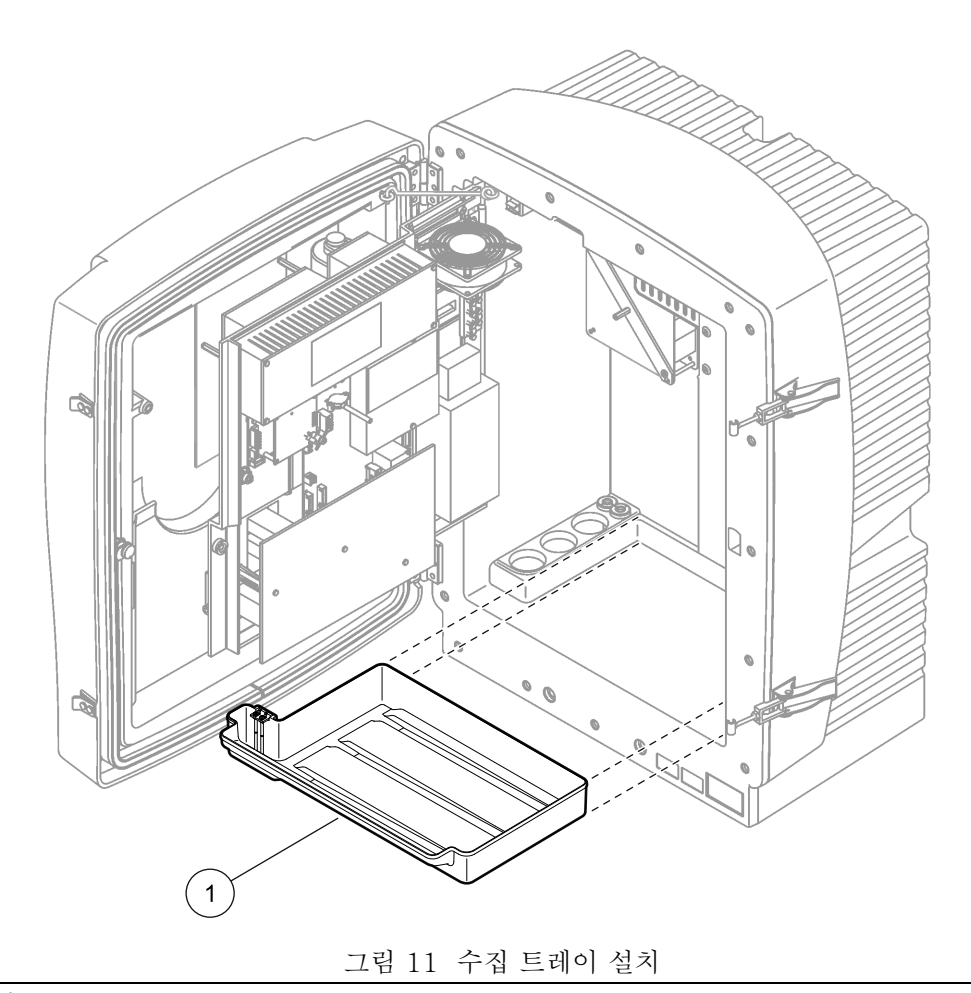

<span id="page-22-0"></span>1 수집 트레이

<span id="page-23-0"></span>3.4.4 습도 센서 연결

주의

외함이 제자리에 고정되어 있지 않으면 앞쪽으로 기울어질 수 있습 니다 . 제대로 장착된 경우에만 외함을 여십시오 .

- 1. 기기에서 전원을 제거합니다 .
- 2. 외함의 도어를 열고 도어 후크로 고정시키십시오 .
- 3. 습도 센서 전선을 수집 트레이 ( 그림 12) 의 터미널 나사에 연 결하십시오 .

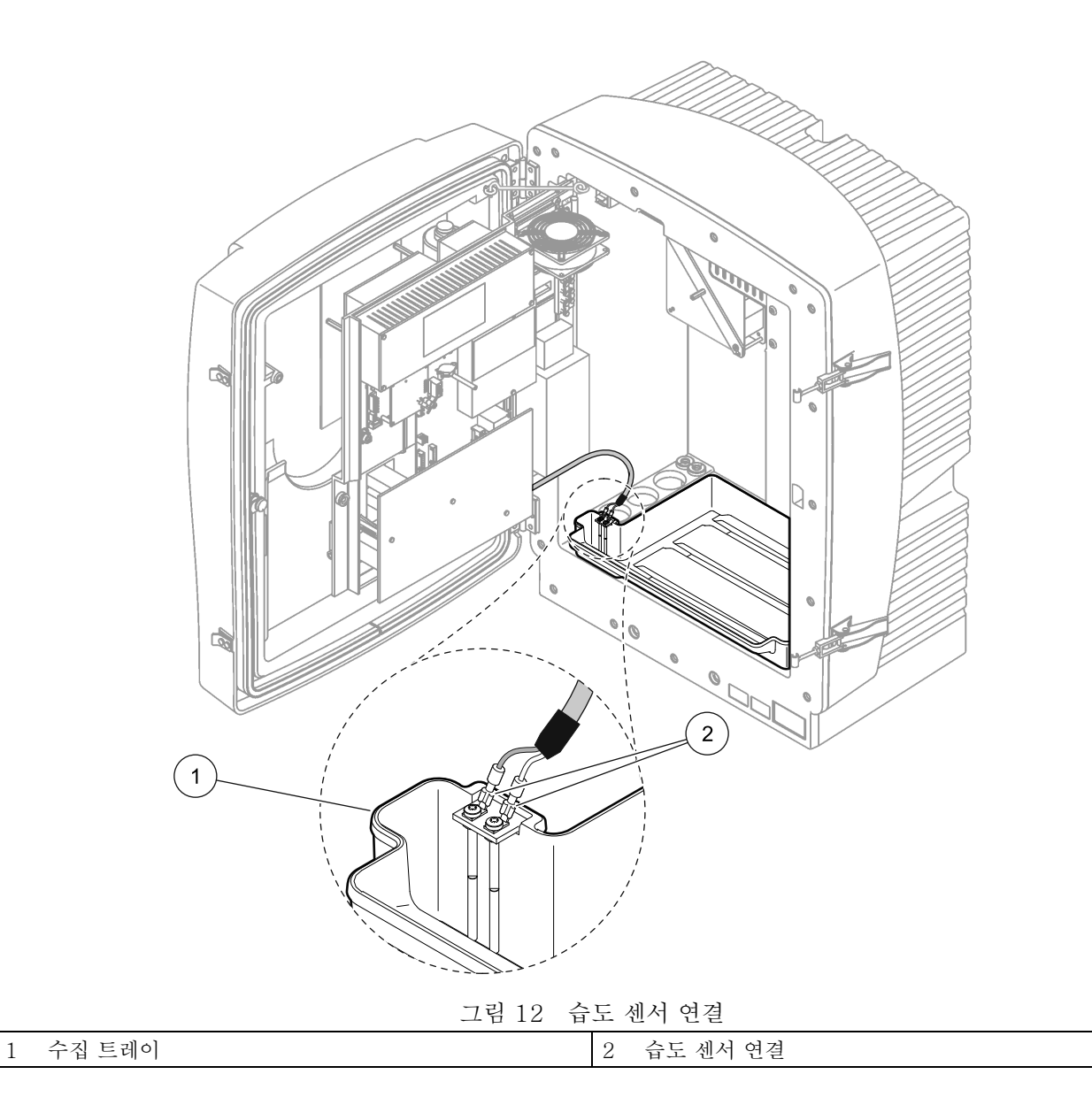

### <span id="page-24-0"></span>3.4.5 시료 공급 및 배출 연결

튜브나 케이블을 연결하기 전에 시스템 구성과 일치하는 옵션 번호 를 지정하십시오 . 표 1 을 참조하십시오 . 옵션 번호를 바탕으로 외 함 개구부를 밀폐시키는데 사용되는 밀폐 플러그를 결정하고 표 2 를 참조하십시오 .

옵션 번호가 결정되면 [65?‰¿?¡ ? ¿≪ 부록 A 배관 및 연결 옵션](#page-64-3) 에서 설치 정보를 참조하십시오 .

| 위치 | 여과             | 배출         | 분석기 수          | 시료 라인<br>(Ch1,<br>Ch2) | 파라미터 수1        | 옵션                |                           |  |
|----|----------------|------------|----------------|------------------------|----------------|-------------------|---------------------------|--|
|    |                |            |                |                        |                | #                 | 자세한 내용은 다음 절을 참조하<br>십시오. |  |
| 실외 | 필터 프로<br>브 sc  | 모두         | $\mathbf{1}$   | $\mathbf{1}$           | $\mathbf{1}$   | $\mathbf{1}$      | 68 페이지의 A.5               |  |
|    | 필터 프로<br>브 sc  | 가열         | $\mathbf{1}$   | $\mathbf{1}$           | $\mathbf{1}$   | $\overline{2}$    | 70 페이지의 A.6               |  |
|    | FILTRAX        | 가열         | $\mathbf{1}$   | $\mathbf{1}$           | $\mathbf{1}$   | 3                 | 72 페이지의 A.7               |  |
|    | <b>FILTRAX</b> | 2 가열       | $\overline{2}$ | $\mathbf{1}$           | $\overline{2}$ | $\overline{4}$    | 74 페이지의 A.8               |  |
|    | 2 FILTRAX      | 가열         | $\mathbf{1}$   | $\overline{2}$         | $\mathbf{1}$   | 5                 | 76 페이지의 A.9               |  |
|    | 2 FILTRAX      | 2 가열       | $\overline{2}$ | $\overline{2}$         | $\overline{2}$ | 6                 | 78 페이지의 A.10              |  |
| 실내 | 필터 프로<br>브 sc  | 가열되지<br>않은 | $\mathbf{1}$   | $\mathbf{1}$           | $\mathbf{1}$   | 7                 | 81 페이지의 A.11              |  |
|    | <b>FILTRAX</b> | 가열되지<br>않은 | $\mathbf{1}$   | $\mathbf{1}$           | $\mathbf{1}$   | 8 a               | 83 페이지의 A.12              |  |
|    |                |            | $\overline{2}$ | $\mathbf{1}$           | $\overline{2}$ | 8 b               | 85 페이지의 A.13              |  |
|    | 2 FILTRAX      | 가열되지<br>않은 | $\mathbf{1}$   | 2                      | $\mathbf{1}$   | 9a                | 87 페이지의 A.14              |  |
|    |                |            | $\overline{2}$ | $\overline{2}$         | $\overline{2}$ | 9 <sub>b</sub>    | 89 페이지의 A.15              |  |
|    | 연속 시료 공급       | 가열되지<br>않은 | $\mathbf{1}$   | $\mathbf{1}$           | $\mathbf{1}$   | 10a               | 91 페이지의 A.16              |  |
|    |                |            | $\overline{2}$ | 2                      | $\overline{2}$ | 10<br>$\mathbf b$ | 93 페이지의 A.17              |  |
|    | 2 연속 시료 공<br>급 | 가열되지<br>않은 | $\mathbf{1}$   | $\overline{2}$         | $\mathbf{1}$   | 11a               | 95 페이지의 A.18              |  |
|    |                |            | $\overline{2}$ | $\overline{2}$         | $\overline{2}$ | 11<br>$\mathbf b$ | 97 페이지의 A.19              |  |

표 1 시스템 구성 옵션

1 2- 파라미터 옵션의 경우 [66?‰¿?¡ ? ¿≪ 2- 파라미터 구성을](#page-65-1) 참조하십시오 .

표 2 씰링 플러그 유형

| 옵션           |       | 분석기 1 |       | 분석기 2                    |                   |                          |  |
|--------------|-------|-------|-------|--------------------------|-------------------|--------------------------|--|
|              | 개구부 1 | 개구부 2 | 개구부 3 | 개구부 1                    | 개구부 2             | 개구부 3                    |  |
| $\mathbf{1}$ | 플러그 2 | 플러그 3 | 플러그 3 |                          |                   |                          |  |
| 2            | 플러그 2 | 플러그 1 | 플러그 3 | $\overline{\phantom{a}}$ |                   | $\overline{\phantom{a}}$ |  |
| 3            | 플러그 1 | 플러그 1 | 플러그 3 | $\qquad \qquad -$        |                   | $\overline{\phantom{a}}$ |  |
| 4            | 플러그 1 | 플러그 1 | 플러그 3 | 플러그 1                    | 플러그 1             | 플러그 3                    |  |
| 5            | 플러그 1 | 플러그 1 | 플러그 1 |                          |                   |                          |  |
| 6            | 플러그 1 | 플러그 1 | 플러그 1 | 플러그 1                    | 플러그 1             | 플러그 3                    |  |
| 7            | 플러그 2 | 플러그 3 | 플러그 3 | $\overline{\phantom{a}}$ | $\qquad \qquad -$ | $\overline{\phantom{a}}$ |  |
| 8            | 플러그 1 | 플러그 3 | 플러그 3 | 플러그 3                    | 플러그 3             | 플러그 3                    |  |

| ᅭ ~ ㄹ ດ ᆯ ㅋ ㅡ ㅁ n ೧ |       |       |       |       |       |       |  |  |
|---------------------|-------|-------|-------|-------|-------|-------|--|--|
| 옵션                  |       | 분석기 1 |       | 분석기 2 |       |       |  |  |
|                     | 개구부 1 | 개구부 2 | 개구부 3 | 개구부 1 | 개구부 2 | 개구부 3 |  |  |
| 9                   | 플러그 1 | 플러그 1 | 플러그 3 | 플러그 3 | 플러그 3 | 플러그 3 |  |  |
| 10                  | 플러그 3 | 플러그 3 | 플러그 3 | 플러그 3 | 플러그 3 | 플러그 3 |  |  |
| 11                  | 플러그 3 | 플러그 3 | 플러그 3 | 플러그 3 | 플러그 3 | 플러그 3 |  |  |

표 2 씰링 플러그 유형

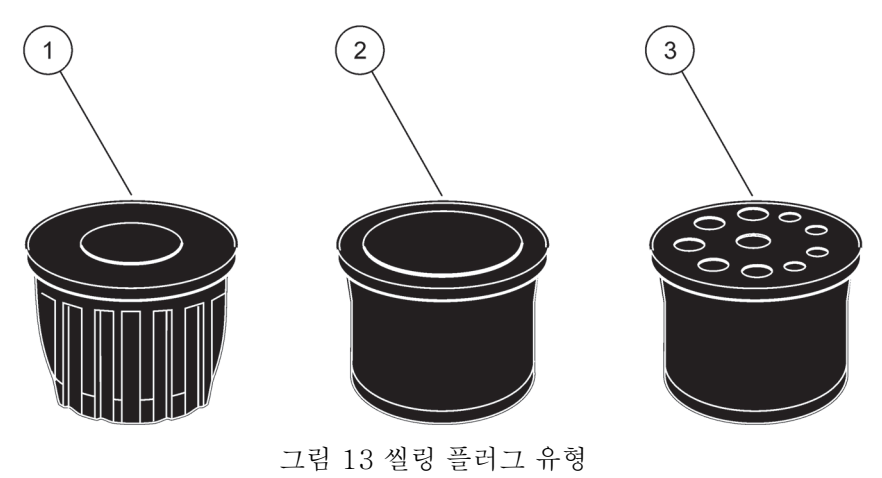

- 1 씰링 플러그 유형 1 2 씰링 플러그 유형 2
- 3 씰링 플러그 유형 3

<span id="page-26-0"></span>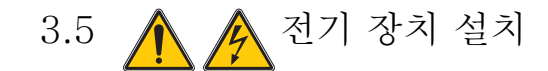

위험

보호 덮개 아래에 고압 전선이 연결되어 있습니다 . 보호 덮개는 전 문 설치 기사가 필터 프로브 sc 또는 가열된 배출구의 배선을 설치 하는 경우가 아니라면 제자리에 있어야 합니다 .

보호 덮개 제거는 그림 14 을 참조하십시오 .

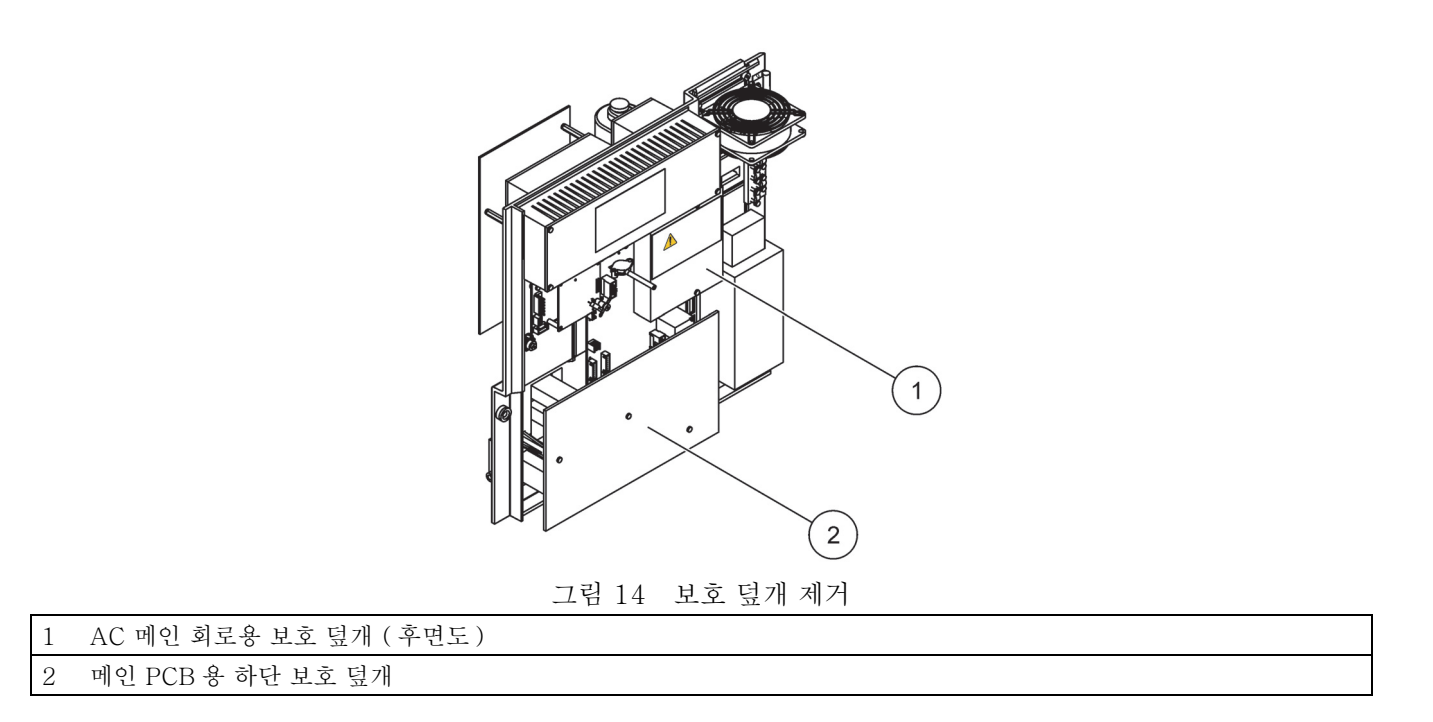

<span id="page-27-0"></span>3.5.1 & 전자기 방전 (ESD) 고려 사항

중요사항 : 장애 및 ESD 위험을 최소화하기 위하여 분석기에 전원 을 연결할 필요가 없는 유지 보수 절차를 실시할 때는 전원을 차단 해야 합니다.

내부의 민감한 전기 부품이 정전기에 의해 손상되어 기기 성능이 떨 어지거나 장애가 발생할 수 있습니다 .

제조업체에서는 기기의 ESD 손상을 방지하기 위하여 다음과 같은 조치를 취하도록 권장합니다 .

- 기기의 전자 부품 ( 예 : 인쇄 회로기판 카드 및 그 부품 ) 을 만지 기 전에 몸에서 정전기를 방전시키십시오 . 이를 위해 기기의 섀시 , 금속 도관 또는 파이프와 같은 어스 접지된 금속 표면을 만집니다.
- 정전기가 발생하지 않도록 너무 많이 움직이지 마십시오 . 정 전기에 민감한 부품은 정전기 방지 용기나 포장에 넣어 운반하 십시오 .
- 정전기를 방전시키고 방전된 상태를 유지하기 위해 전선을 통 해 접지된 손목 스트랩을 착용하십시오 .
- 정전기에 민감한 부품은 정전기가 발생하지 않는 곳에서 취급 하십시오 . 가능하면 바닥 패드와 작업대 패드를 사용하십시오 .

<span id="page-27-1"></span>3.5.2 외함 꺼내기

튜브와 케이블을 넣는 메인 외함 개구부는 4 개가 있습니다 ( 그림 15).

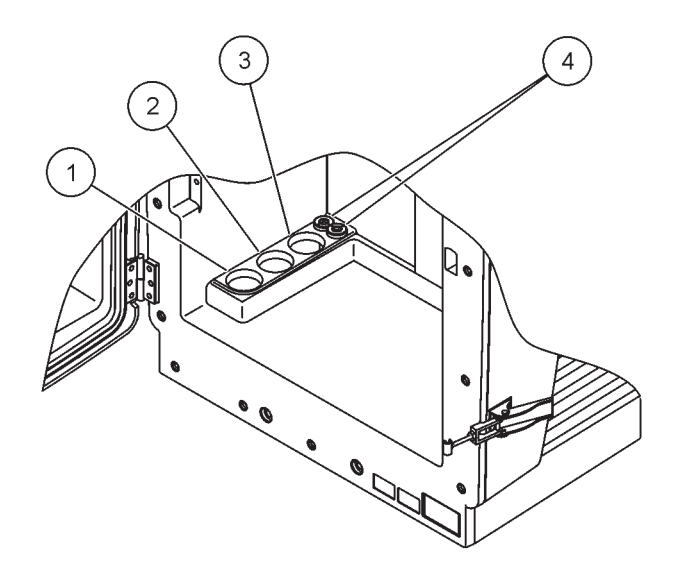

그림 15 외함 꺼내기

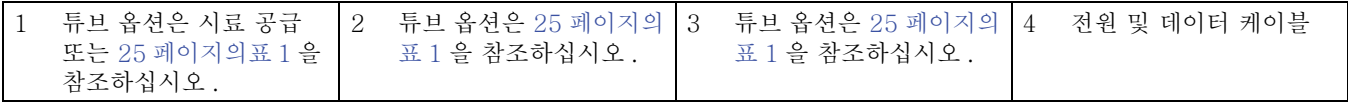

<span id="page-28-0"></span>3.5.3 튜브 및 / 또는 케이블 넣기

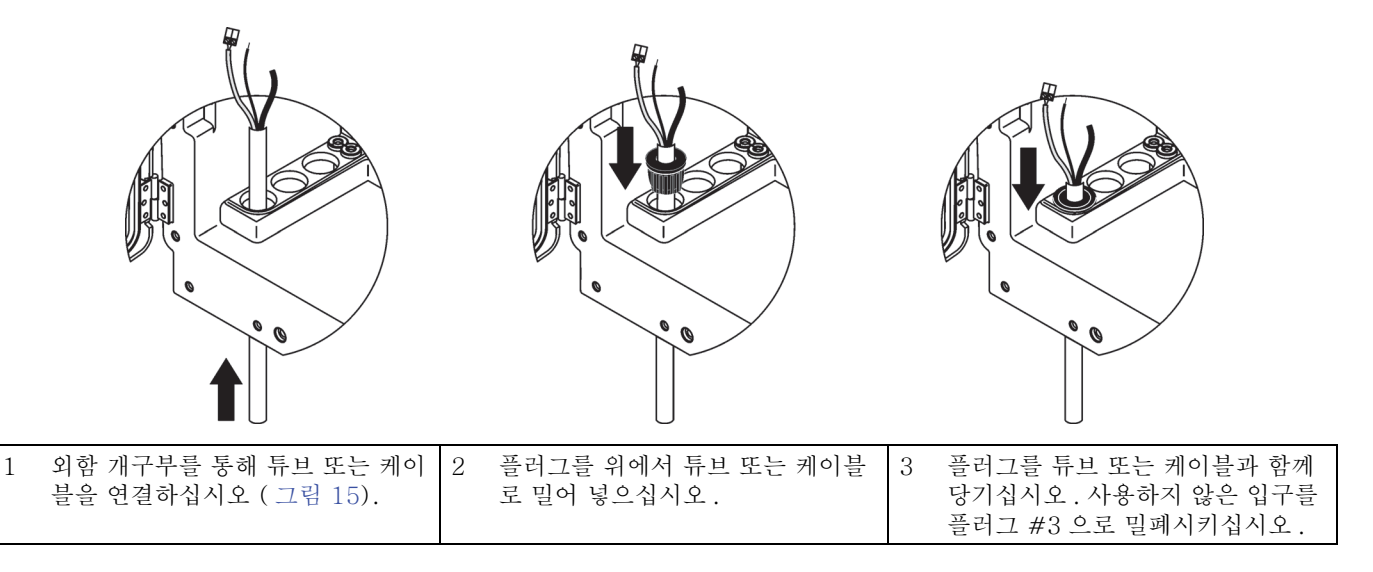

<span id="page-28-1"></span>3.5.4 필터 프로브 sc 를 분석기에 연결합니다 ( 옵션 ).

주의

외함이 제자리에 고정되어 있지 않으면 앞쪽으로 기울어질 수 있습 니다 . 제대로 장착된 경우에만 외함을 여십시오 .

위험

분석기에서 보호 덮개를 제거하기 전에 sc1000 의 sc 분석기 전원 을 끊으십시오 .

중요사항 : 필터 프로브를 사용할 경우 여과 프로브가 잠겨 있는 물 의 레벨이 분석기 레벨보다 낮은지 확인하십시오 .

- 1. 외함의 도어를 열고 도어 후크로 고정시키십시오 .
- 2. 분석기 패널을 여십시오 .
- 3. 보호 덮개에서 나사 2개를 빼고 덮개를 떼어내십시오(품목 1, 27 페이지의그림 14).
- 4. 필터 프로브 sc 의 접지 ( 녹색 / 노란색 ) 와이어 ( 품목 9, [31](#page-30-0) [페이지의 그림 16](#page-30-0)) 를 접지 단자 ( 품목 5, [31 페이지의 그림](#page-30-0)  [16](#page-30-0)) 에 연결합니다 .
- 5. 전원 커넥터를 해당 단자 연결부에 연결하십시오 ( 품목 4 및 11, [31 페이지의 그림 16\)](#page-30-0).
- 6. 하단 패널 덮개를 고정시킨 나사 3개를 제거하십시오(품목 2, 27 페이지의그림 14). 패널을 제거하십시오 .
- 7. 데이터 커넥터 ( 품목 10, [31 페이지의 그림 16](#page-30-0)) 를 메인 보드 ( 품목 12, [31 페이지의 그림 16\)](#page-30-0) 에 연결합니다 .
- 8. 모든 덮개와 패널을 설치하십시오 .

.

- 9. 흰색 에어 튜브 ( 품목 8, [31 페이지의 그림 16\)](#page-30-0) 를 필터 프로브 sc 에서 분석기의 에어 튜브 연결부에 연결하십시오 [\(31 페이](#page-30-0) [지의 그림 16](#page-30-0)).
- 10. 시료 및 배출 라인 연결부는 [68 페이지의 A.5](#page-67-1) 를 참조하십시오

<span id="page-29-0"></span>3.5.5 가열된 배출구 연결 ( 옵션 )

주의

외함이 제자리에 고정되어 있지 않으면 앞쪽으로 기울어질 수 있습 니다 . 제대로 장착된 경우에만 외함을 여십시오 .

위험

분석기에서 보호 덮개를 제거하기 전에 sc1000 의 sc 분석기 전원 을 끊으십시오 .

가열된 배출구를 연결하려면 [그림 16](#page-30-0)과 다음 절차를 참조하십시오 .

- 1. 외함의 도어를 열고 도어 후크로 고정시키십시오 .
- 2. 분석기 패널을 여십시오 .
- 3. 보호 덮개 (27 페이지의그림 14) 를 제거하십시오 .
- 4. 어스 접지선 ( 녹색 / 노랑색 ) 을 접지선 단자 스트립에 연결하 십시오 .
- 5. 가열된 배출구 ( 품목 6, [31 페이지의 그림 16\)](#page-30-0) 용 케이블을 단 자 블록 ( 품목 3, [31 페이지의 그림 16\)](#page-30-0) 에 연결합니다 .
- 6. 해당 옵션 구성의 설명에 따라 배출 튜브를 연결합니다 . 자세 한 내용은 [65 페이지의부록 A](#page-64-3) 을 참조하십시오 .
- 7. 배출 튜브를 해당 배출구 또는 대야에 놓으십시오 .
- 8. 모든 덮개와 패널을 설치하십시오 .

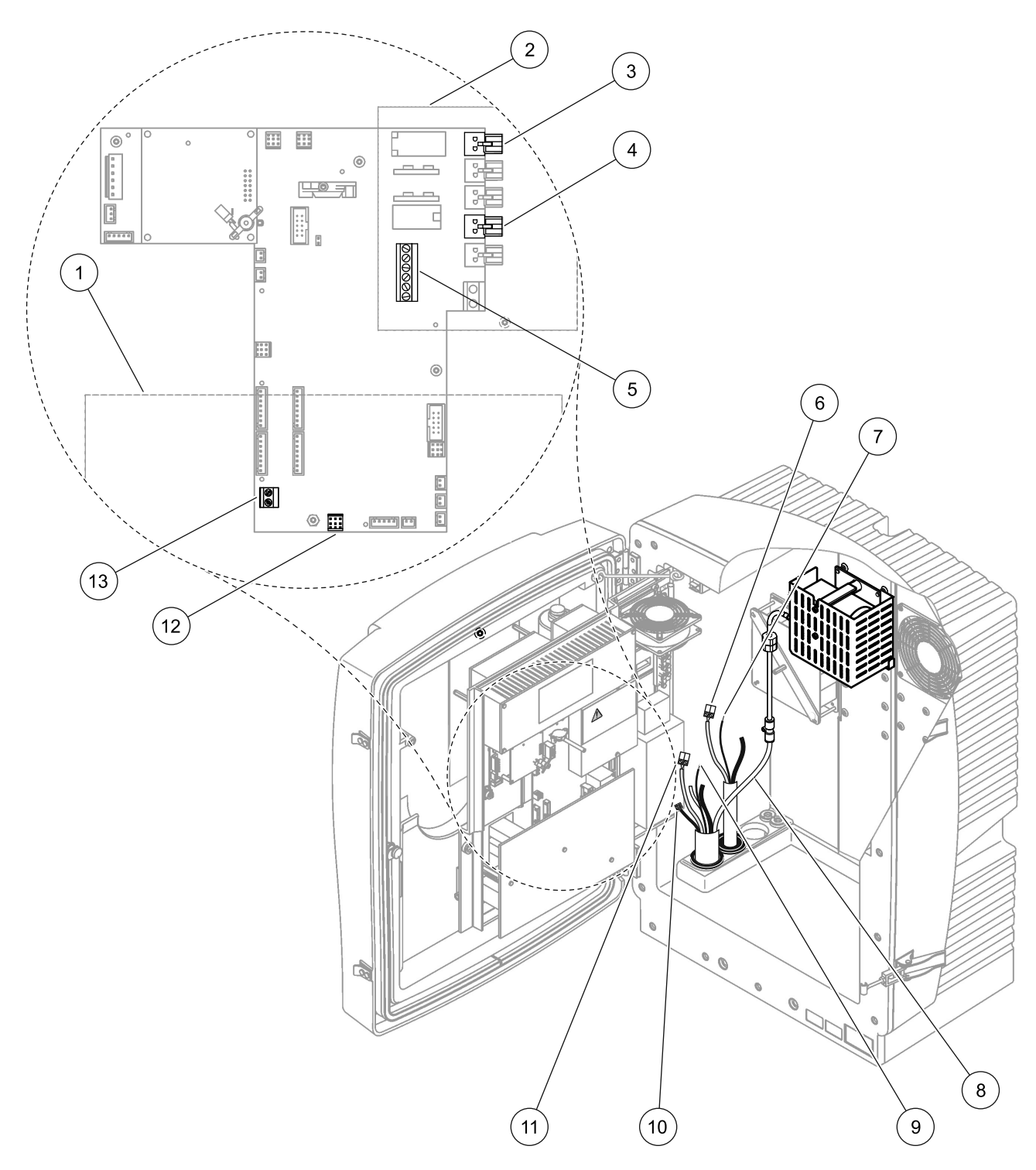

그림 16 필터 프로브 sc 와 옵션인 가열된 배출구 연결

<span id="page-30-0"></span>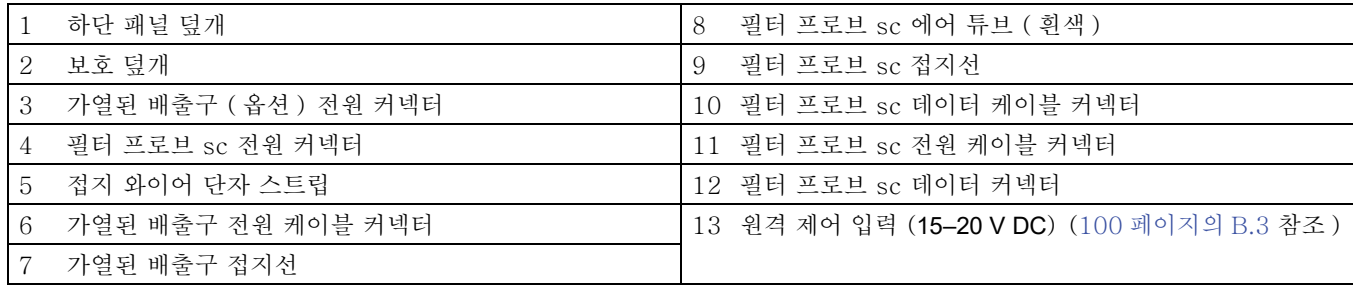

<span id="page-31-0"></span>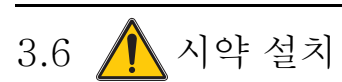

설치

위 험

화학적 / 생물학적 물질과 접촉할 수 있는 위험 . 화학 시료 , 표준 용액 및 시약을 다루는 작업은 위험할 수 있습니다 . 기기를 사용하 기 전에 필수 안전 절차 및 화학 물질의 올바른 처리 방법을 습득하 고 모든 관련 안전 데이터 시트를 읽은 후 이에 따르십시오 .

본 기기를 정상적으로 작동하는 과정에서 생물학적으로 안전하지 않은 화학물질 또는 샘플을 사용해야 할 수 있습니다 .

사용자는 사용하기 전에 원래의 용액 용기와 안전 데이터 시트에 인 쇄된 모든 주의 정보를 준수해야 합니다 .

사용한 용액은 모두 해당국 및 현지의 규정과 법률에 따라 폐기하십 시오 .

사용하는 위험물의 농도 및 수량에 적합한 보호 장비 유형을 선택하 십시오 .

주의

알려지지 않은 농도의 시료 흐름에 불필요한 접촉을 피하십시오 . 소량의 화학물질 , 방사선 또는 생화학적 영향으로 인해 위험할 수 있습니다 .

주의

외함이 제자리에 고정되어 있지 않으면 앞쪽으로 기울어질 수 있습 니다 . 제대로 장착된 경우에만 외함을 여십시오 .

중요사항 : 항상 연속적 하강이 존재하고 ( 최소 3°), 출구가 깨끗 하며 ( 가압되지 않음 ) 배출 튜브가 2m 이상 되지 않도록 배출 튜 브를 배치하십시오 . 자세한 내용은 [65 페이지의 부록 A](#page-64-3) 를 참조하 십시오 .

중요사항 : 시약을 잘못 사용하면 기기가 손상될 수 있습니다 . 실수 를 하지 않도록 용기의 라벨을 주의하여 읽으십시오 .

- 1. 시약 용기를 기기에 놓으십시오 ( 그림 17).
- 2. 튜브를 시약 용기에 끼우십시오 .

참고 : 튜브 연결이 꼬이면 화학물질이 연결 경로를 통해 흐르지 못해 기기가 올바로 작동하지 않습니다 . 뚜껑을 잡은 상태로 병을 돌려 튜 브 연결이 꼬이지 않도록 하십시오 .

3. 시약을 제공된 캡에 돌려 끼웁니다 .

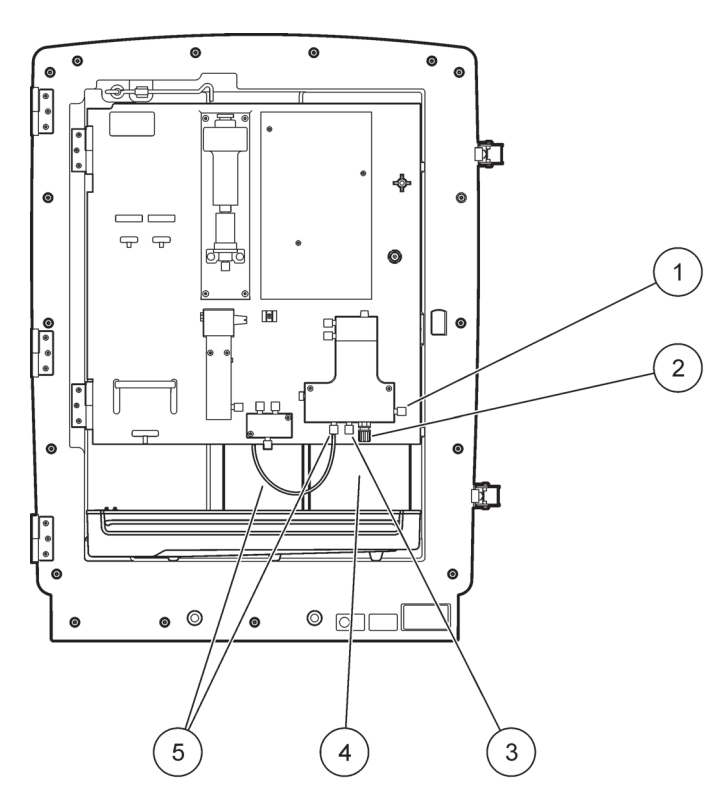

그림 17 PHOSPHAX sc 안의 화학물질 및 시약 [\(55 페이지의 8.1 절](#page-54-5) )

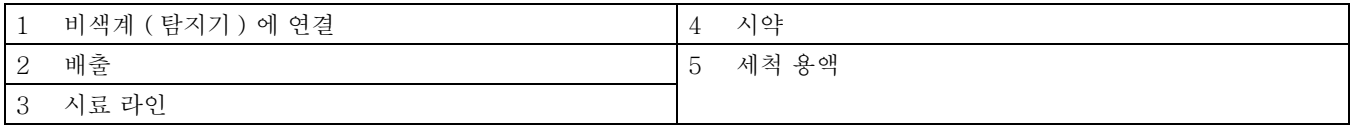

## <span id="page-33-0"></span> $3.7$   $\bigwedge$  분석기에 전원을 공급합니다.

위험 기기를 내부적으로 완전히 배선하고 올바로 접시시킨 경우에만 sc1000 전원 공급기에 PHOSPHAX sc 를 연결하십시오 .

위험

항상 메인 전원 공급장치와 sc1000 사이에 접지 결함 차단 회로 (GFIC) 또는 차단기 ( 최대 전류 30 mA 에서 트리거 ) 를 연결하 십시오 .

위험

컨트롤러의 전원 소켓을 일반 메인 소켓으로 사용하지 마십시오 . 컨트롤러 전력 소켓은 분석기용 전력을 공급하도록 되어 있습니다 .

전원 플러그는 전력 공급 이외에 필요한 경우 주 전압 장치로부터 신속하게 장비를 절연할 때 사용됩니다 .

따라서 언제나 장비가 연결되는 소켓에 사용자가 쉽게 접근할 수 있 어야 합니다 .

중요사항 : PHOSPHAX sc 분석기에 연결하는 sc1000 에 아직 ac 메인 과전압 ( 서지 ) 보호 장치가 장착되어 있지 않은 경우 , 지역 규정에 따라 요구된다면 sc1000 과 PHOSPHAX sc 분석기의 메 인 연결 사이에 서지 보호를 제공해야 합니다 .

모든 배관 연결 , 시약 설치 및 시스템 가동 절차를 완료한 후에만 기기에 전원을 공급하십시오 .

sc1000 전원 소켓은 sc1000 컨트롤러에 광범위 115/230 V 전원 공급기가 설치된 경우에만 연결할 수 있습니다 . 24 V 버전 sc1000 은 분석기에 적합한 커넥터를 제공하지 않기 때문에 사용 할 수 없습니다.

장비의 입력 전압을 확인하십시오 . 이 장비는 조절 불가능한 두 가 지 다른 전압 (115V 또는 230V) 에서 사용할 수 있습니다 .

콘센트의 컨트롤러에서 공급되는 출력 전압은 해당 국가에서 통상 적으로 사용되는 전압으로 컨트롤러가 연결되어 있는 주 전압과 일 치합니다.

115V 용으로 설계된 장비를 230V 주 전압의 컨트롤러에 연결해서 는 안 됩니다.

전원 연결에 대한 자세한 내용은 sc1000 설명서를 참조하십시오 .

- 1. sc 컨트롤러에서 전력 소켓을 제거하십시오 .
- 2. PHOSPHAX sc 에서 sc 컨트롤러의 전력 소켓까지 플러그를 연결하십시오 .

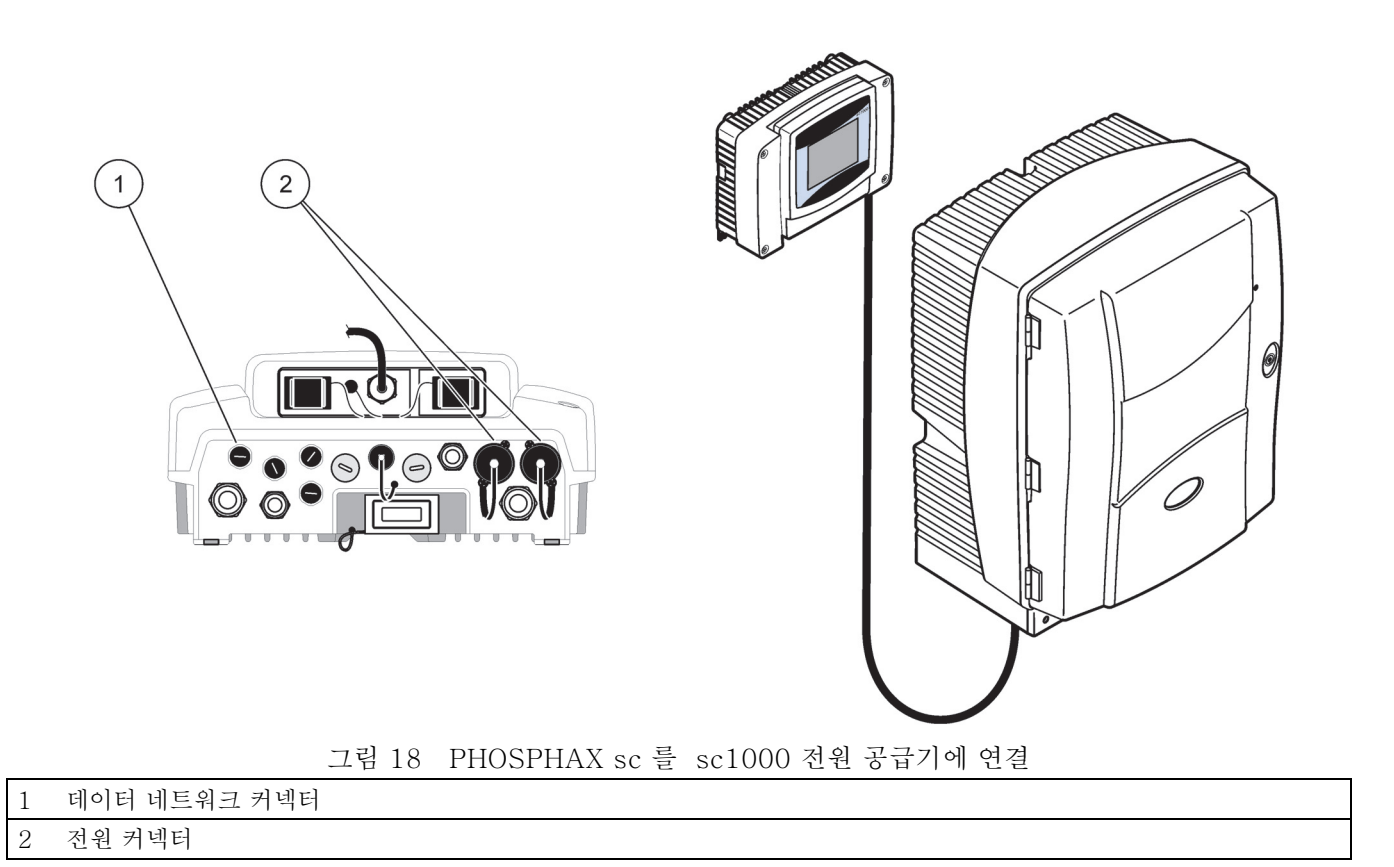

<span id="page-34-1"></span><span id="page-34-0"></span>3.8 데이터 네트워크를 연결하십시오 .

데이터 네트워크 연결에 대한 자세한 내용은 sc1000 컨트롤러 사 용 설명서를 참조하십시오 ( 품목 1, [그림 18](#page-34-1)).
4.1 기기 초기화

중요사항 : 기기는 작동 온도에서만 제대로 작동할 수 있습니다 . 외 함 , 화학물질 및 전극이 작동 온도에 있도록 기기를 최소한 예열하 십시오 .

- 1. PHOSPHAX sc 가 sc1000 시스템에서 등록되었는지 확인하 십시오 . 필요하면 컨트롤러를 시작하여 분석기를 검색하십시 오 . 자세한 내용은 sc1000 사용 설명서를 참조하십시오 .
- 2. 센서 설정 메뉴에서 분석기를 구성하고 설정을 기록하십시오 . 자세한 내용은 [39 페이지의 5.2 절를](#page-38-0) 참조하십시오 . 공장 설정 ( 기본 설정 ) 은 대부분의 일반 응용 프로그램에 적절합니다 .
- 3. 센서 설정에서 PHOSPHAX sc> 유지 / 보수 > 시험 / 유지보 수를 선택합니다 .
- 4. 모든 예비펌프 기능을 선택하고 확인하십시오 .
- 5. 프리펌핑 순서가 완료된 후 분석기가 서비스 상태 ( 시험 / 유지 보수 > 진행과정에 표시됨 ) 가 될 때까지 기다리십시오 .
- 6. 유지보수 메뉴에서 시작을 선택합니다 .

PHOSPHAX sc 는 sc1000 컨트롤러에서만 사용할 수 있습니다 . 자세한 내용은 sc1000 사용 설명서를 참조하십시오 .

도어의 LED( 도어 열림 및 닫힘 시 작동 ) 는 현재 작동 상태를 나 타냅니다 . sc1000 사용자 설명서와 [45 페이지의 6.2.1 절을](#page-44-0) 참조 하십시오 .

### 5.1 센서 진단 메뉴

PHOSPHAX sc 선택 ( 둘 이상의 센서 또는 분석기가 부착된 경우 )

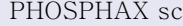

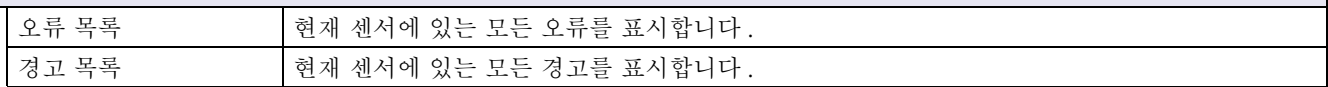

### <span id="page-38-0"></span>5.2 센서 설정 메뉴

PHOSPHAX sc 선택 ( 둘 이상의 센서 또는 분석기가 부착된 경우 )

교정

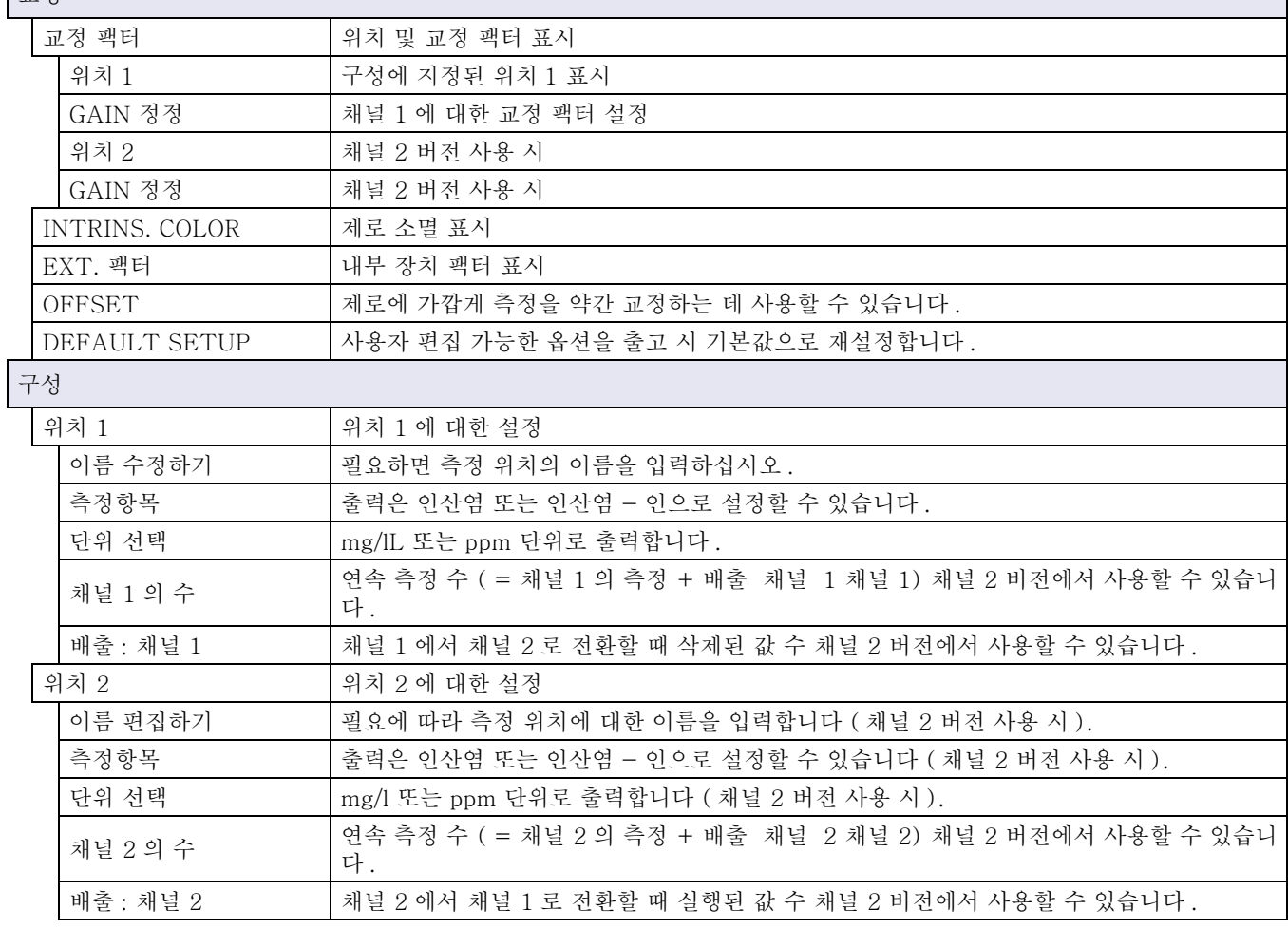

# 5.2 센서 설정 메뉴 ( 계속 )

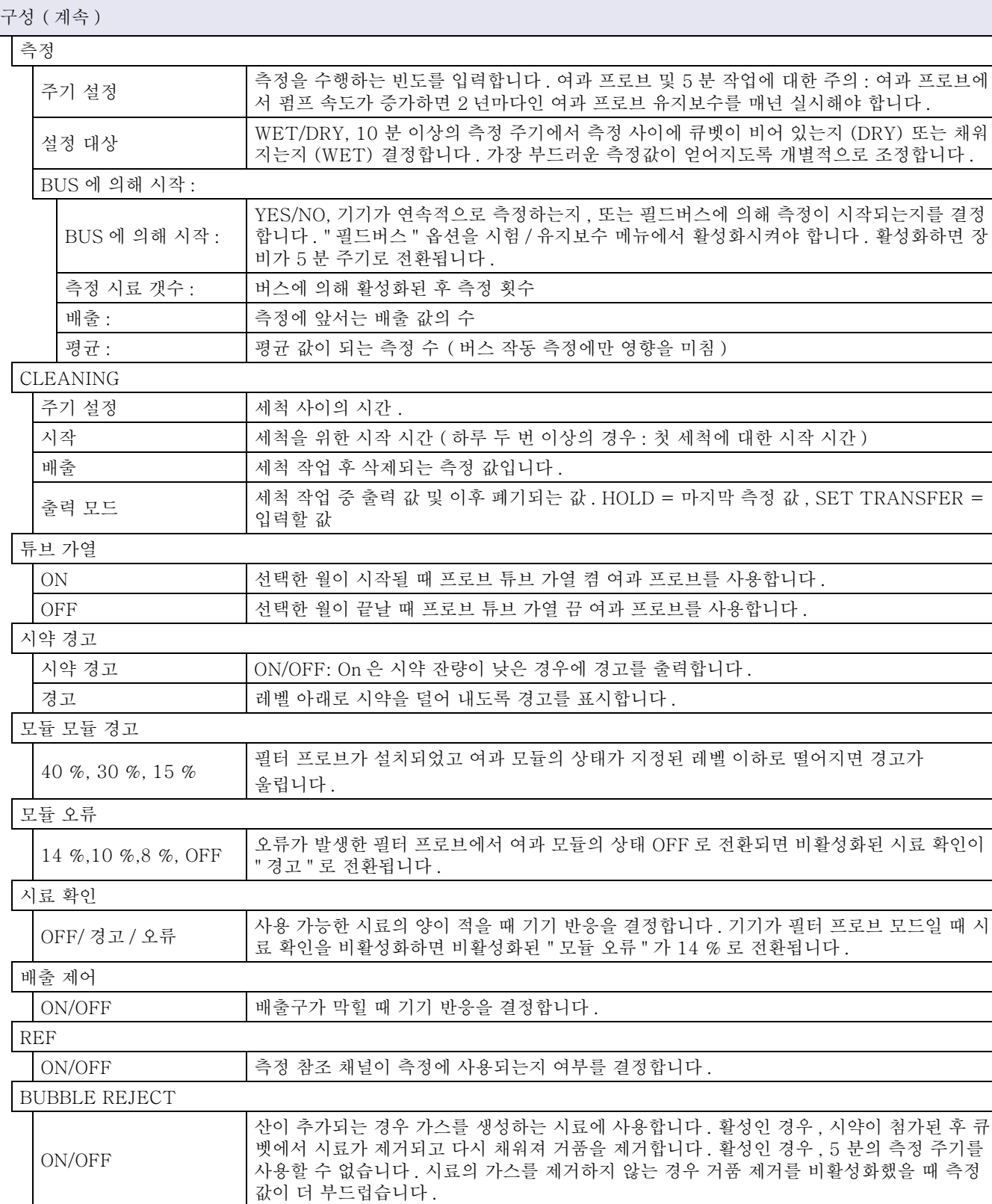

# 5.2 센서 설정 메뉴 ( 계속 )

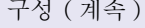

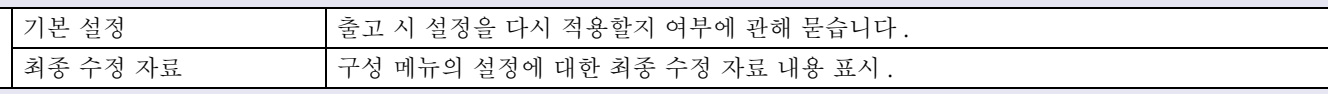

유지 / 보수

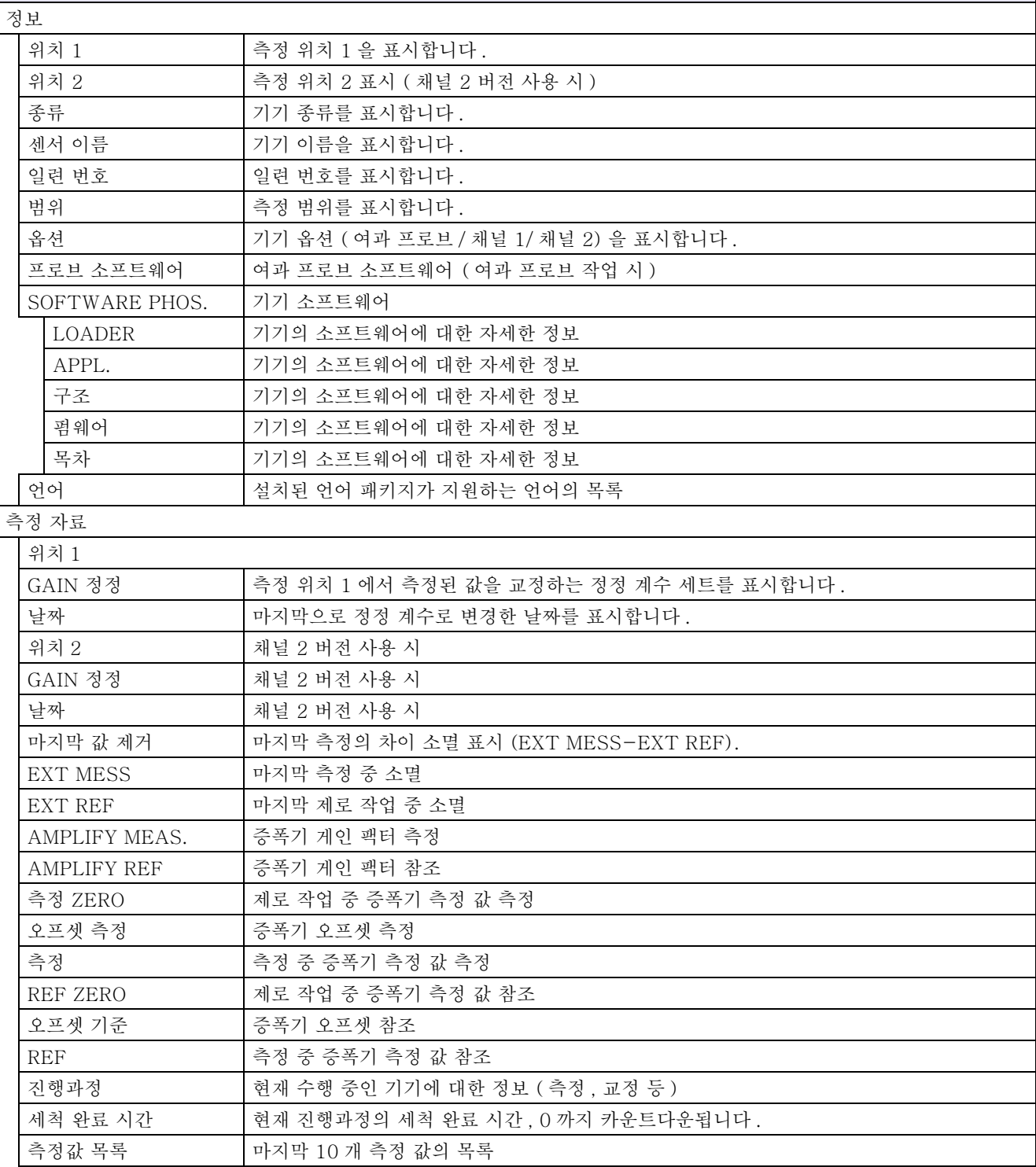

# 5.2 센서 설정 메뉴 ( 계속 )

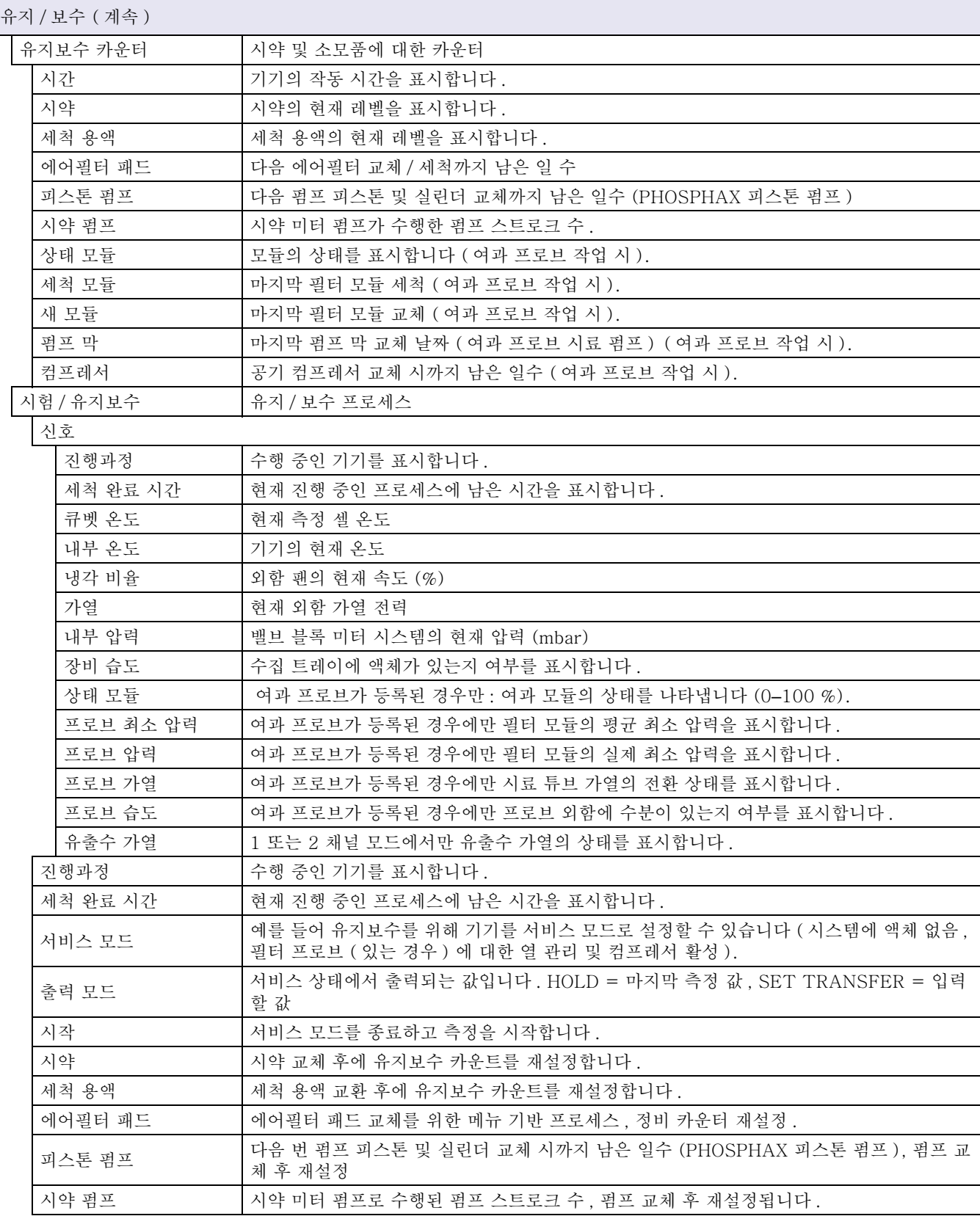

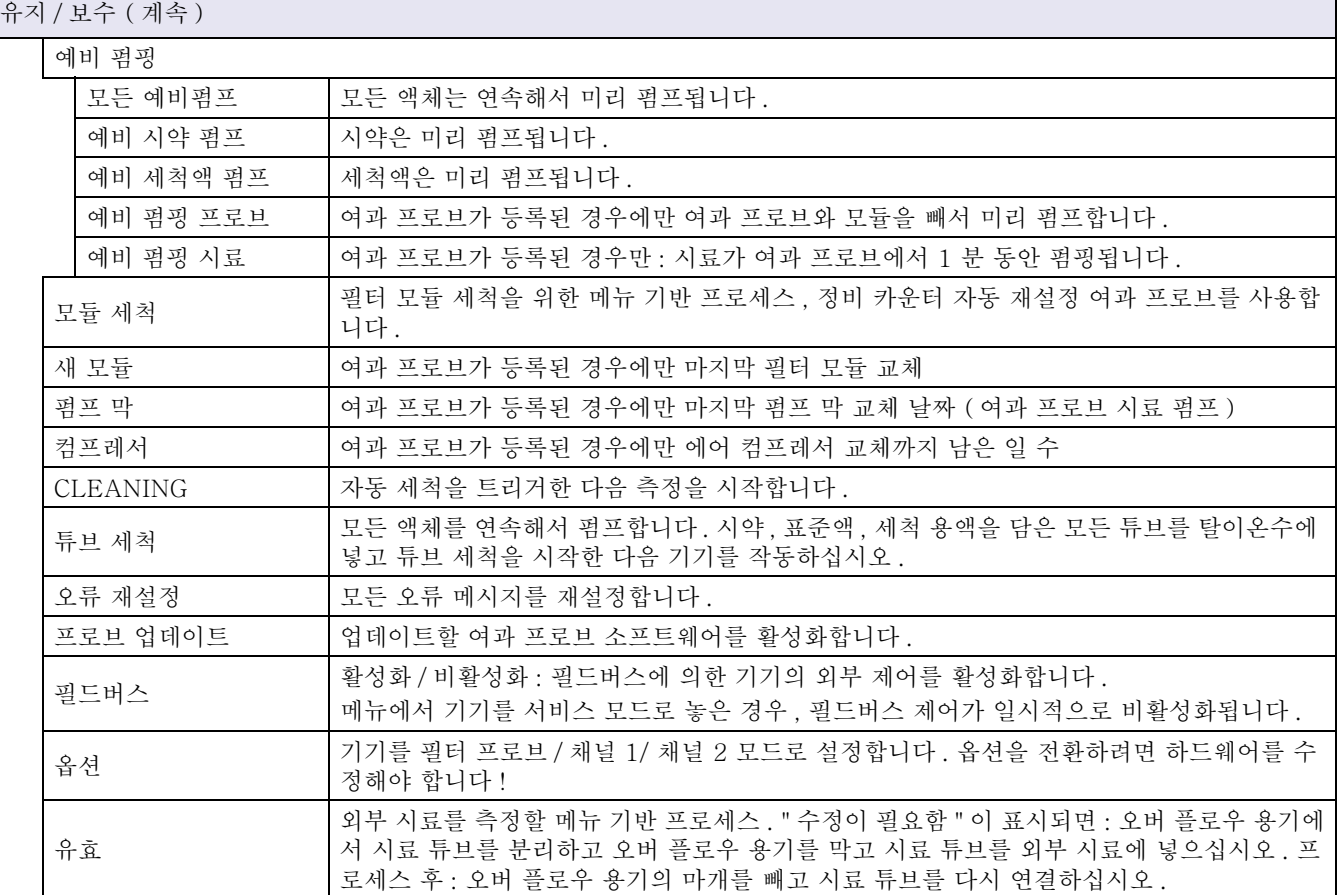

5.2.1 시스템 설정 메뉴

시스템 설정 ( 현재 출력 , 계전기 및 네트워크 인터페이스 ) 에 대한 자세한 내용은 sc1000 사용 설명서를 참조하십시오 .

5.3 세척 프로세스

참고 : 세척액이 사용 가능하고 기기가 제대로 작동할 수 있는지 확인하십 시오 .

1. 자동 세척 주기를 구성하려면 구성 > 세척 > 주기설정을 선택 하십시오 .

또는

1. 수동으로 세척 주기를 시작하려면 유지 / 보수 > 세척을 선택하 십시오 .

참고 : 시작을 눌러 세척 프로세스를 확인하고 시작하십시오 .

세척 주기는 최대 10 분이 소요되며 세척 후에는 기기가 자동 으로 측정 모드로 돌아갑니다 .

5.4 측정 프로세스

참고 : 모든 용액이 사용 가능한지 확인하여 잘못된 측정을 방지하십시오 .

시작 후 측정 프로세스를 자동으로 시작하려면 기기를 예열해야 합 니다 . 이 프로세스는 기기 온도가 15°C(59 °F) 이상일 때 15 분 정도 소요됩니다 .

참고 : 기기 온도가 더 낮으면 예열 단계가 길어집니다 .

참고 : 서비스 모드에서 시작을 눌러 측정 시작 조회를 확인하십시오 .

최적의 측정 주기는 5 분 정도 소요됩니다 .

6.1 컨트롤러 문제 해결

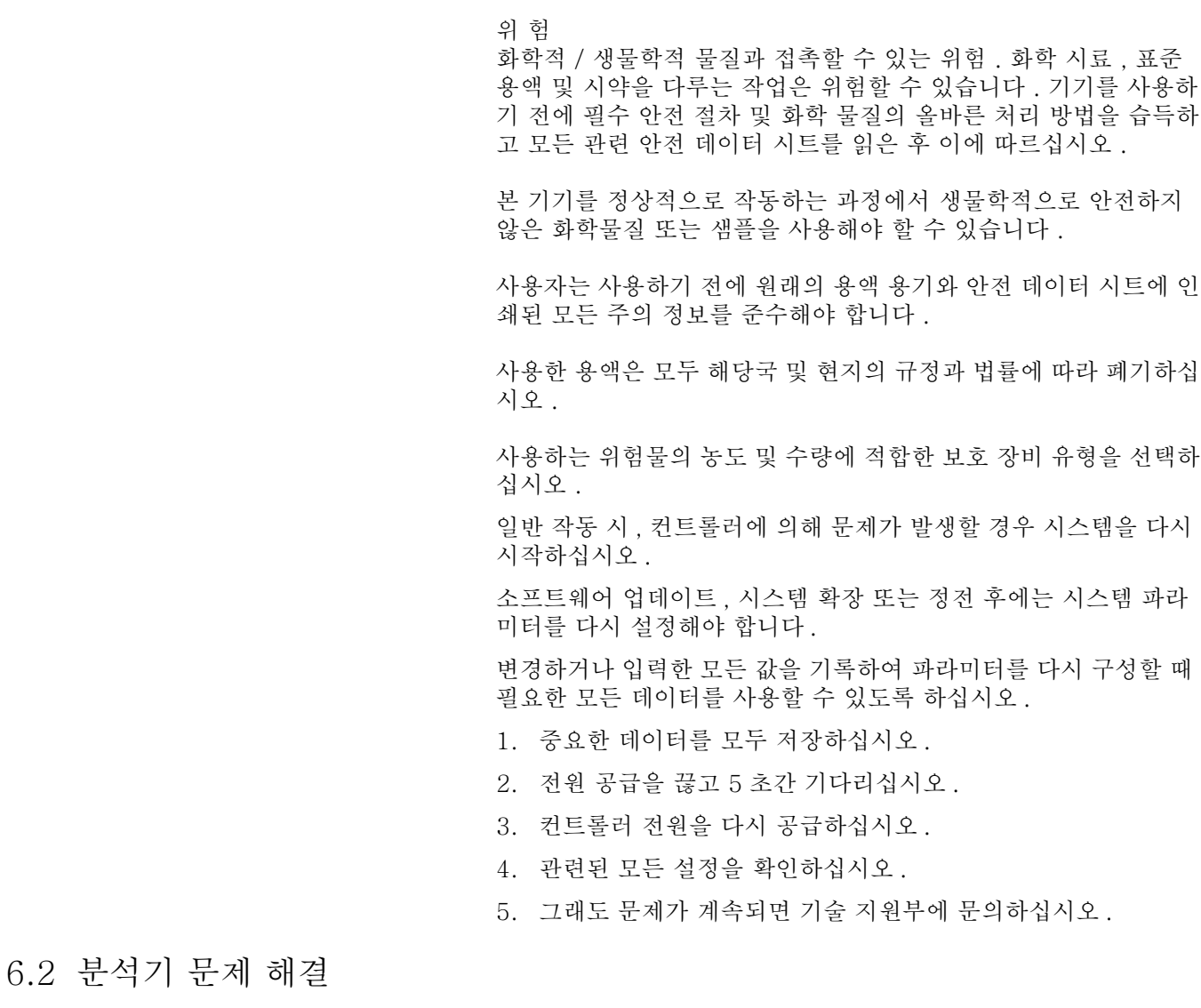

전체 분석 기기가 작동하지 않는 경우 습도 센서가 걸렸는지 확인하 십시오 . 손상 부분을 수리하고 습도 센서를 건조시킨 후 시스템을 다시 시작하십시오 .

그래도 문제가 계속되면 기술 지원부에 문의하십시오 .

<span id="page-44-0"></span>6.2.1 LED 상태

표 3 LED 상태 및 정의

| LED 상태    | 정의            |
|-----------|---------------|
| 녹색 LED    | 오류나 경고 없음     |
| 빨간색 LED   | 오류            |
| 오렌지색 LED  | 경고            |
| LED 가 깜박임 | 컨트롤러와 통신되지 않음 |

6.2.2 오류 메시지

| 표시된 오류                                     | 기기 반응                                        | 원인                                                                                  | 해결 방법                                                                                                    | 오류 재설정                                                                             |
|--------------------------------------------|----------------------------------------------|-------------------------------------------------------------------------------------|----------------------------------------------------------------------------------------------------|------------------------------------------------------------------------------------|
| 온도<br>$< 0$ $C/32$ F?                      | 예열 후 서비스 상<br>태가 됩니다.                        | 전원을 켜면 기기<br>가 4 ° C(39 ° F)<br>이하로 내려갑니다                                           | 기기가 얼었는지 확인하십시오 (세척<br>용액 / 시료 / 시약 / 표준 / 전극). 필요<br>하면 미리 데워진 시약을 사용하십시오.<br>전극을 녹이고 오류를 삭제하십시오.<br>기기가 계속 예열되고 시작합니다.              | 오류를 수동으로<br>재설정하십시오.<br>시험 / 유지보수 ><br>오류 재설정                                      |
| 분석기 과 냉각                                   | 기기가 서비스 상<br>태가 됩니다.                         | 기기 내부 온도가<br>5분 이상 동안<br>$4$ $^{\circ}$ C (39 $^{\circ}$ F) $^{\circ}$ F<br>만이었습니다. | 기기를 닫고 가열 장치를 검사하십시오                                                                                                    |                                                                                    |
| 가열 없음                                      | 기기가 서비스 상<br>태가 됩니다.                         | 기기 내부를 가열<br>할 수 없습니다.<br>(30 분 동안 내부<br>온도가 20° C<br>(68° F) 미만)                   | 기기를 닫고 가열 장치를 검사하십시오<br>오류를 수동으로<br>재설정하십시오.                                                                                          |                                                                                    |
| 냉각 실패                                      | 서비스 상태, 온도<br>하강 후 자동으로<br>시작됩니다.            | 기기 내부가 너무<br>뜨겁습니다<br>(57° C (135° F)<br>보다 높음 ).                                   | 에어필터를 검사하고 세척 / 교체하고,<br>팬을 검사하십시오.                                                                                                   | 온도가 제한보다<br>$2^{\circ}$ C (3.6 $^{\circ}$ F)<br>이하로 떨어지는<br>경우 수동 재설정<br>또는 자동 재설정 |
| 장비 습도                                      | 수집 트레이에 액<br>서비스 상태<br>체가 있습니다.              |                                                                                     | 원인을 파악하여 수정하십시오.                                                                                                    | 오류를 수동으로<br>재설정하십시오.                                                               |
| 프로브 습도                                     | 서비스 상태, 여과<br>프로브 sc 가 메인<br>에서 분리됩니다.       | 여과 프로브 외함<br>에 액체가 있습니<br>다.                                                        | 여과 프로브 sc 를 즉시 작동 중지시키<br>고 서비스를 문의하십시오. 여과 프로<br>브 sc 를 탱크에서 꺼내고 필터 모듈을<br>수분이 유지되도록 보관하십시오. (여<br>과 프로브 sc 에 대한 작동 지침을 참조<br>하십시오). | 오류를 수동으로<br>재설정하십시오.                                                               |
| 프로브 Missing                                | 서비스 상태, 여과<br>프로브 sc 가 메인<br>에서 분리되었습니<br>다. | 여과 프로브 sc 에<br>결함이 있거나 연<br>결되지 않았습니다                                               | 여과 프로브 sc 를 즉시 작동 중지시키<br>고 서비스를 문의하십시오. 여과 프로<br>브 sc 를 탱크에서 꺼내고 필터 모듈을<br>수분이 유지되도록 보관하십시오. (여<br>과 프로브 sc 에 대한 작동 지침을 참조<br>하십시오). | 오류를 수동으로<br>재설정하십시오.                                                               |
| 온도 센서 오류                                   | 서비스 상태, 팬가<br>동 중, 가열 꺼짐                     | 내부 기기 온도의<br>온도 센서에 결함<br>이 있습니다.                                                   | 기기를 즉시 끄고 서비스를 문의하고 메<br>인 회로기판을 교체하십시오.                                                                                              | 오류를 수동으로<br>재설정하십시오.                                                               |
| 큐벳 센서 고장                                   | 서비스 상태, 큐벳<br>가열 꺼짐                          | 큐벳의 온도 센서<br>에 결함이 있습니<br>다.                                                        | 서비스를 문의하고 큐벳 / 센서를 교체<br>하십시오.                                                                                                    | 오류를 수동으로<br>재설정하십시오.                                                               |
| 큐벳 가열 고장                                   | 측정이 계속됨                                      | 큐벳이 가열되지<br>않습니다.                                                                   | 기기 도어 닫음, 서비스 요청, 큐벳 가<br>열 점검, 메인 회로 보드 점검                                                                                           | 오류를 수동으로<br>재설정하십시오.                                                               |
| 큐벳 과열                                      | 서비스 상태, 큐벳<br>가열 꺼짐                          | 큐벳이 과열되었습<br>니다.                                                                    | 시료가 너무 뜨거움 / 가열 조절 장애,<br>메인 회로 보드 점검, 서비스 요청                                                                                         | 오류를 수동으로<br>재설정하십시오.                                                               |
| PHOTO LEVEL<br>LOW / PHOTO<br>LEVEL2 LOW   | 측정이 계속됨                                      | 광도계 신호가 너<br>무 낮음 (오류를<br>발생시킨 채널에<br>따라 채널 1, 채널<br>2 작동). 사용 가<br>능한 시료 부족.       | 세척 트리거 (여러 회). 광도계를 수동<br>으로 세척하십시오. 이 조치로 문제가<br>해결되면 자동 세척을 증가시키고, 그<br>렇지 않은 경우에는 서비스를 요청하십<br>시오. 시료 공급을 점검하십시오.                  | 오류를 수동으로<br>재설정하거나 잔량<br>이 다시 OK 이면<br>자동으로 재설정됩<br>니다.                            |
| PHOTO LEVEL<br>HIGH / PHOTO<br>LEVEL2 HIGH | 측정이 계속됨                                      | 광도계 신호가 너<br>무 높음 (오류를<br>발생시킨 채널에<br>따라 채널 1, 채널<br>2 작동)                          | 서비스 센터로 문의하십시오.                                                                                                    | 오류를 수동으로<br>재설정하거나 잔량<br>이 다시 OK 이면<br>자동으로 재설정됩<br>니다.                            |

6.2.2 오류 메시지 ( 계속 )

| 표시된 오류      | 기기 반응   | 워인                                                                        | 해결 방법                                                                           | 오류 재설정                                                       |
|-------------|---------|---------------------------------------------------------------------------|---------------------------------------------------------------------------------|--------------------------------------------------------------|
| 모듈 오염       | 측정이 계속됨 | 필터 모듈이 매우<br>더럽습니다.                                                       | 필터 모듈을 즉시 세척하십시오.                                                               | 오류를 수동으로<br>재설정하십시오.                                         |
| 배출구 막힘      | 서비스 상태  | 배출구가 막혔습니<br>다                                                            | 배출 라인을 청소하십시오.                                                                  | 오류를 수동으로<br>재설정하십시오.                                         |
| 시료 1 / 시료 2 | 측정이 계속됨 | 시료량이 충분하지<br>않습니다 (채널 1/<br>채널 2). 시료 확인<br>이 오류로 설정되<br>면 오류가 발생합<br>니다. | 시료 이송을 확인하고 시료 라인에 음압<br>이 있는지 검사하고 피스톤 펌프의 기밀<br>성, 오버 플로우, 에어 밸브를 검사하십<br>시오. | 충분한 시료를 사<br>용할 수 있을 때 자<br>동으로 재설정되거<br>나 수동으로 재설<br>정하십시오. |

## 6.2.3 경고

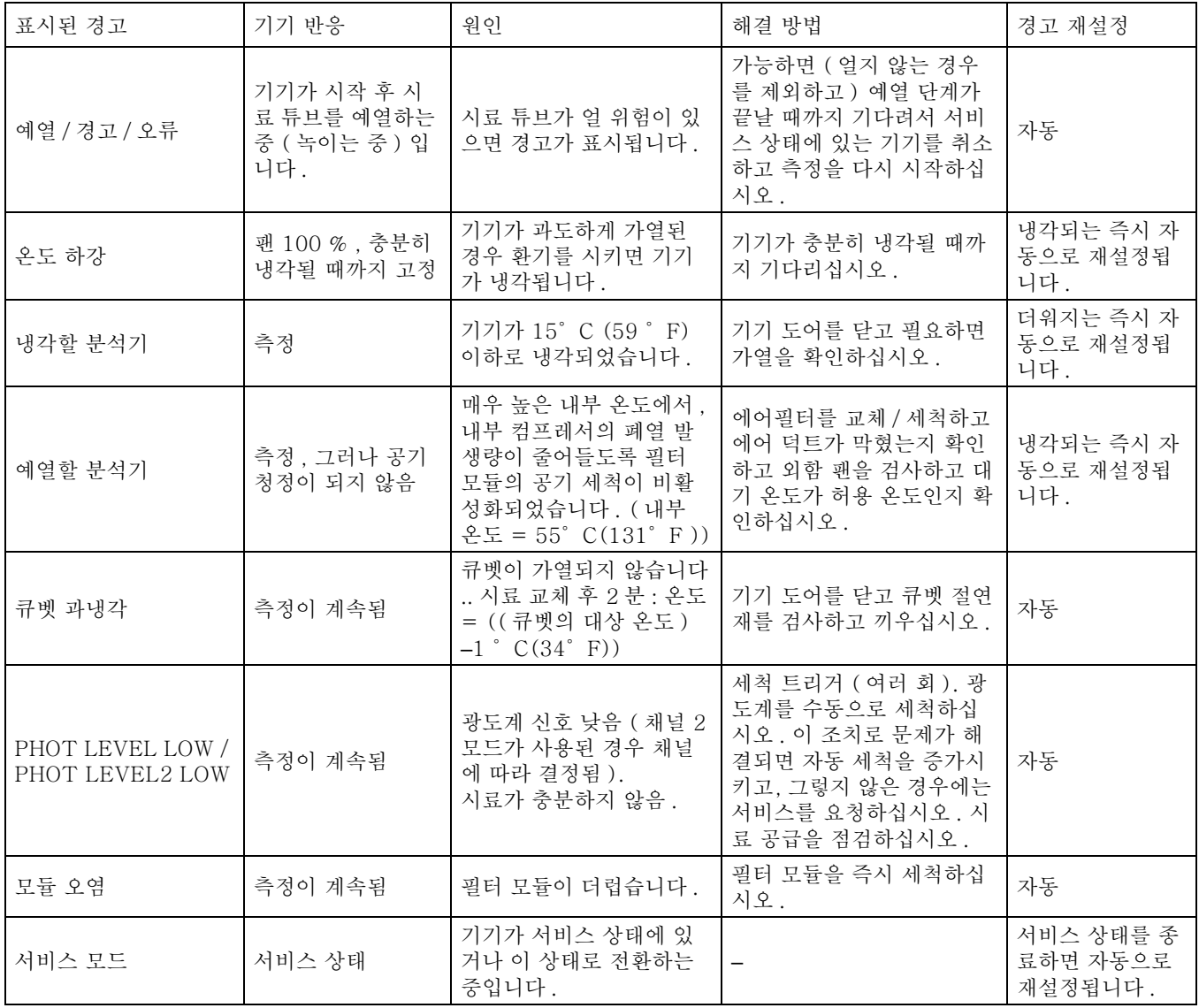

6.2.3 경고 ( 계속 )

| 표시된 경고            | 기기 반응   | 원인                                     | 해결 방법                                                                                                    | 경고 재설정                                      |
|-------------------|---------|----------------------------------------|----------------------------------------------------------------------------------------------------|---------------------------------------------|
| 시약 잔량             | 측정이 계속됨 | 시약의 양이 설정된 경고<br>레벨 이하로 떨어졌습니다         | 시약 잔량을 확인하고 필요<br>하면 교체한 다음 시약 잔량<br>을 재설정하십시오 . 레벨은<br>수치로 표시되며 용액을 교<br>체할 때 카운터가 재설정되<br>어야 확실하게 작동할 수 있<br>습니다.        | 유지보수 / 시험 /<br>유지보수 카운터 /<br>시약 메뉴에서        |
| 세척 용액 잔량 메뉴에<br>서 | 측정이 계속됨 | 세척 용액의 양이 설정된<br>경고 레벨 이하로 떨어졌<br>습니다. | 세척 용액 레벨을 확인하고<br>필요하면 교체한 다음 세척<br>용액 레벨을 재설정하십시<br>오.<br>레벨은 수치로 표시되며 용<br>액을 교체할 때 카운터가 재<br>설정되어야 확실하게 작동<br>할 수 있습니다. | 유지보수 / 시험 /<br>유지보수 카운터 /<br>세척 용액 메뉴에<br>서 |

**위험**

**이 설명서의 이번 단원에 나온 작업은 적합한 자격을 갖춘 직원만 실시할 수 있습니다 .**

**주의**

**항상 안전에 주의해서 행동하고 안전한 기술을 사용해야 합니다 . 화학물질에 노출되지 않으려면 모든 SDS/MSDS 정보를 검토하고 권장하는 안전 수단을 사용하십시오 .**

#### **7.1 일반 정비**

- 전체 시스템에 기계 손상이 있는지 정기적으로 검사합니다 .
- 모든 연결부에 누출과 부식이 있는지 정기적으로 검사합니다 .
- 모든 케이블에 기계적 손상이 없는지 정기적으로 검사합니다 .

#### **7.1.1 분석기 세척**

부드러운 천을 적셔서 시스템을 닦으십시오 . 잘 벗겨지지 않는 찌 든 때는 시판되는 솔벤트를 사용하여 제거할 수 있습니다 .

#### **7.1.2 시약 교체**

화학물질은 정기적으로 교체하거나 보충해야 합니다 . 화학물질의 수명은 [표 4](#page-48-0) 을 참조하십시오 .

#### **표 4 PHOSPHAX sc 용 화학물질**

<span id="page-48-0"></span>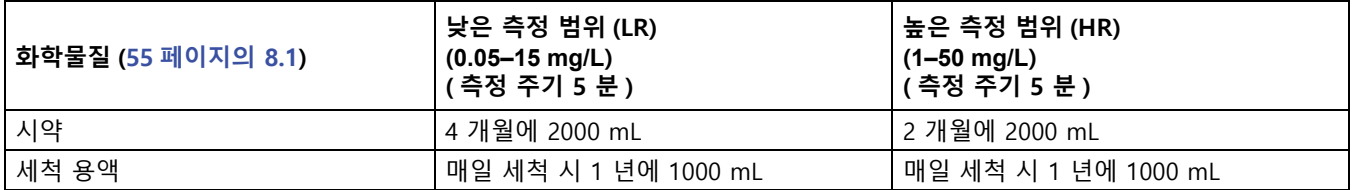

#### **7.1.3 팬 필터 교체**

필터 공기 패드를 주기적으로 세척 또는 교체해야 합니다 . 자세한 내용은 [51 페이지의 7.2 절](#page-50-0)을 참조하십시오 .

냉각 팬은 필터 정비를 마치기 전에 중지시켜야 합니다 .

#### **냉각 팬을 중지시키려면**

- **1.** 메뉴에서 센서 설정 >PHOSPHAX SC 를 선택하고 ENTER 를 누 릅니다 .
- **2.** 유지 / 보수 > 시험 / 유지보수 > 에어필터 패드를 선택하고 ENTER 키를 누르십시오 .
- **3.** 시작을 선택하고 ENTER 를 누르십시오 .

프로세스가 시작되고 냉각 팬이 중지합니다 .

**중요사항 :** 기기 도어를 열어 과열되지 않도록 하십시오 .

#### **주의**

**부상에 주의하십시오 . 손을 청결히 유지하십시오 . 팬이 중지해도 손상으로 인한 부상을 당하지 않으려면 주의해서 작업하십시오 .**

#### **팬 필터를 교체하려면**

- **1.** 분석기 외함과 분석 패널을 여십시오 .
- **2.** Enter 를 누르십시오 .
- **3.** 기기가 세척 완료 시간을 초 단위로 0 까지 세고 서비스 상태로 이동합니다 .
- **4.** 컨트롤러에서 설명한 것처럼 에어필터 패드를 교체하십시오 .
- **5.** 팬 잠금 나사를 빼고 지지 스트랩을 위에 대고 제거하십시오 [\(22 페이지의 그림 10](#page-21-0)). 필요하면 팬을 아래로 눌러 지지 스트랩 을 제거하십시오 .
- **6.** 고정 나사에서 팬을 뺍니다 .
- **7.** 필터를 비눗물로 세척하고 원래 위치에 놓습니다 .
- **8.** Enter 를 누르십시오 .
- **9.** 팬을 교체하십시오 . 팬 개구부가 아래쪽에 놓였는지 확인하십 시오 . 팬을 누른 상태로 지지 스트랩을 부착하고 팬 잠금 나사 를 설치하십시오 .

**10.** 분석기 외함과 분석 패널을 닫습니다 .

**11.** Enter 를 누르십시오 .

기기가 유지 / 보수 카운터를 재설정하고 분석을 다시 시작합니다 .

#### **7.1.4 퓨즈 교체하기**

전원 공급장치용 퓨즈는 sc1000 컨트롤러에 있습니다 . 퓨즈 교체 에 대한 자세한 내용은 sc1000 사용 설명서를 참조하십시오 .

## <span id="page-50-0"></span>**7.2 일상적인 유지 / 보수 일정**

표준 적용에 대한 유지 / 보수 일정이 제공됩니다 . 다른 적용 시에 는 유지 / 보수 주기가 다를 수 있습니다 .

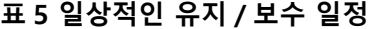

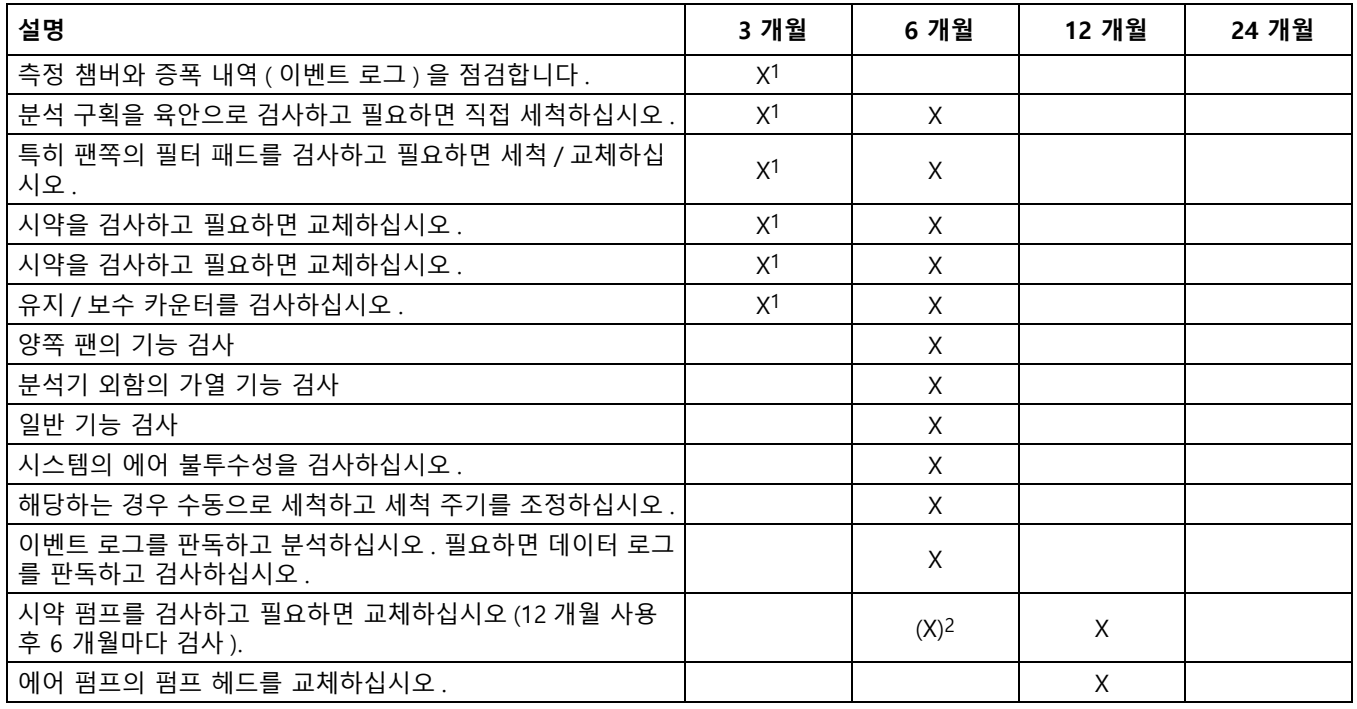

1 시약에 대하여 일반적인 유지보수 주기, 실제 시약 교환주기는 구성에 따라서 결정됩니다

2 표준 적용에 대한 유지 / 보수 주기가 제공됩니다 . 다른 적용 시에는 유지 / 보수 주기가 다를 수 있습니다 .

## **7.3 유효성 검사 ( 분석 품질 보증 )**

신뢰할 만한 분석 결과를 얻으려면 전체 기기의 정기 유효성 검사 를 실시해야 합니다 .

#### **필요한 부품 :**

- 블라인드 플러그 LZY193( 플러그 세트 LZY007)
- 비커 (예 : 150 mL)
- 검사를 위한 표준 용액

유효성 검사를 위한 내부 메뉴 단계를 따르십시오 .

- **1.** 메뉴에서 센서 설정 >PHOSPHAX SC 를 선택하고 ENTER 를 누 릅니다 .
- **2.** 유지 / 보수 > 시험 / 유지보수 > 유효 > 배출을 차례로 선택하 십시오 .
- **3.** 유효성 측정을 시작하기 전에 배출된 측정 수를 입력하십시오 . ( 기본값 : 2, 값 범위 : 1 - 5)
- **4.** 측정 시료 갯수를 선택하십시오 .
- **5.** 유효성 측정에 사용할 측정 수를 입력하십시오 . ( 기본값 : 3, 값 범위 : 2 - 10)

**6.** 두 파라미터를 조정하고 분석기가 서비스 상태로 이동했으면 시작을 선택하십시오 . 세척 완료 시간이 초 단위로 표시됩니다 .

출력모드가 보류로 설정됩니다 .

- **7.** ENTER 키를 선택하고 분석기 (53 페이지의 그림 19) 를 수정합 니다 .
	- **a.** 오버 플로우 용기 ( 품목 1) 와 오버 플로우 용기의 밸브 블 록 ( 품목 4) 을 연결하는 시료 튜브 ( 품목 5) 의 피팅 ( 품목 2) 을 빼십시오 .
	- **b.** 블라인드 플러그 ( 품목 3) 를 오버 플로우 용기 ( 품목 1) 의 스레드에 고정시키고 시료 튜브를 확인용 표준 용액의 비 커 ( 예 : 150 mL) 에 삽입하십시오 .

**참고 :** 안정적인 측정 값을 얻으려면 분석기의 도어를 닫으십시오 .

**8.** ENTER 키를 눌러 유효성 검사를 시작하십시오 . **참고 :** 세척 완료 시간이 초 단위로 표시됩니다

( 배출 값 + 측정 값 ) × 5 분 = 세척 완료 시간 / 초

**9.** 나가려면 ENTER 를 누르십시오 .

기록을 위해 결과가 표시됩니다 .

- 배출 값과 Conc 값이 0 까지 카운트다운됩니다 .
- 프로세스가 서비스 모드를 표시하고 세척 완료 시간이 0초이면 유효성 검사가 완료된 것입니다 .
- 유효성 측정 수를 조정하기 위해 값이 표시되고 이 값의 평균 계산이 표시됩니다 .

**참고 :** 데이터 로그는 분석기로부터 가져온 유효성 검증 값과 평균값을 기 록합니다 .

**10.** 진행하려면 ENTER 를 누르십시오 .

**참고 :** 측정 프로세스 또는 서비스 모드로 돌아가려면 시작을 눌러 조 회를 확인하십시오 .

- **11.** ENTER 키를 선택하고 기기를 원래 분석기 구성으로 수정하십 시오 .
- **12.** 측정 모드를 시작하거나 서비스 모드를 유지하십시오 .

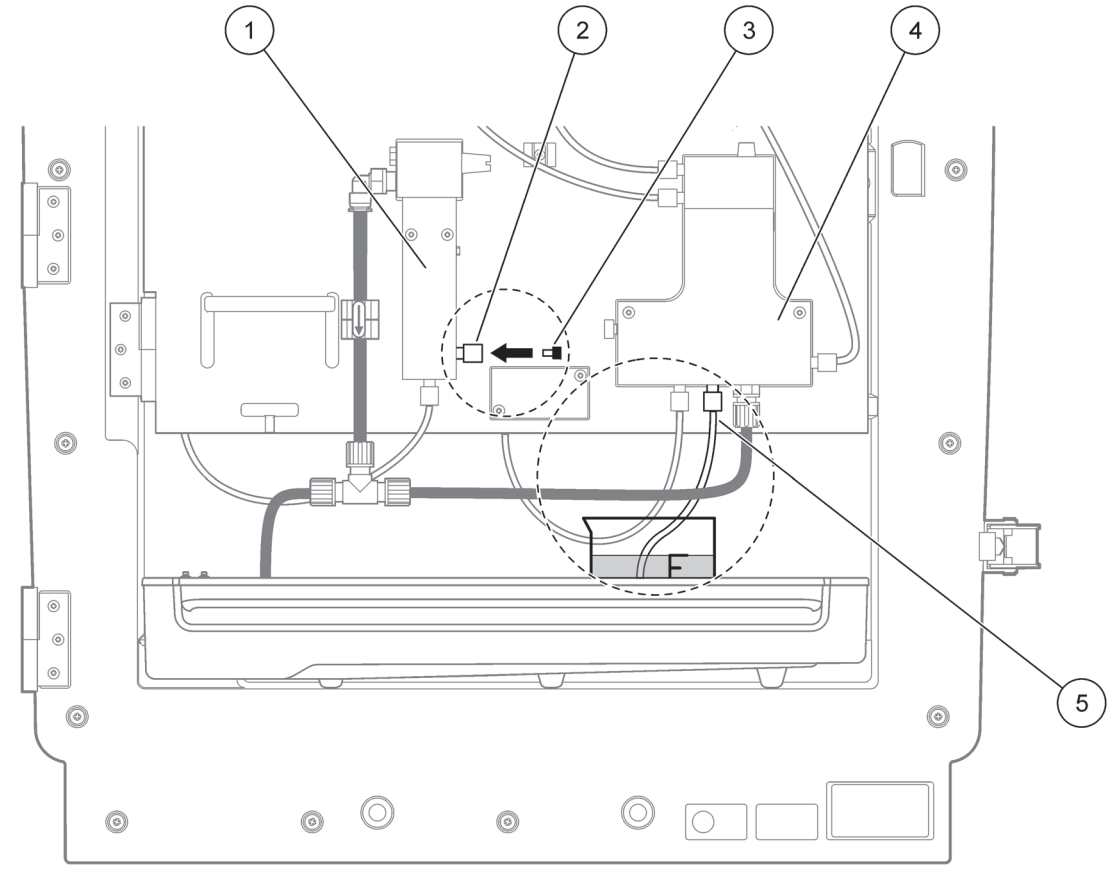

그림 19 PHOSPHAX sc 변경

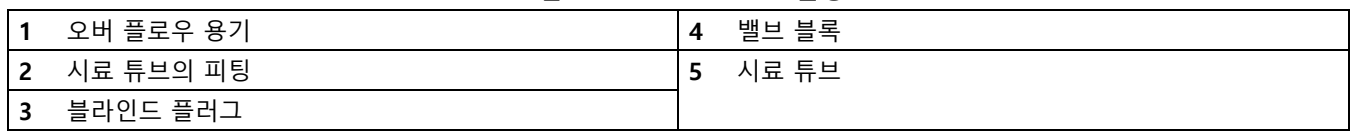

**7.4 분석기 종료**

단기간 동안 작업을 하지 않을 때는 특벌한 조치가 필요하지 않습 니다 ( 서리가 없는 주변 조건에서 최장 수 일까지 ).

**중요 정보 :** 컨트롤러의 전원 공급장치가 중단되면 결빙으로 인한 손상이 발생할 수 있습니다 . 기기와 튜브가 얼지 않는지 확인하십 시오 .

- **1.** 측정을 중단하고 기기를 서비스 상태로 전환하십시오 .
- **2.** 컨트롤러에서 분석 기기를 분리합니다 .

**7.4.1 장 시간 분석기 종료**

**중요 정보 :** 화학물질을 취급할 때에는 항상 안전 장비를 착용하십  $\lambda/\mathcal{Q}$ .

장비를 장기간 사용하지 않으려는 경우 또는 서리가 생길 위험이 있는 경우에는 다음 절차를 따르십시오 .

- **1.** 시약 및 세척 용액용 튜브를 증류수에 담급니다 .
- **2.** 컨트롤러의 시험 / 유지보수 메뉴에서 튜브 세척을 이용하여 증 류수로 세척 작업을 시작합니다 .
- **3.** 캐너스터 뚜껑을 증류수로 씻으십시오 .
- **4.** 튜브를 물에서 꺼내고 튜브 세척 기능을 실행하고 튜브와 빈 분 석 기기를 펌프하십시오 .
- **5.** 캐너스터 뚜껑을 건조시키고 해당 뚜껑을 캐너스터에 밀폐시키 십시오 .
- **6.** 캐너스터를 제거하여 얼지 않는 곳에 지역 규정에 따라 보관하 십시오 .
- **7.** 메인 및 데이터 네트워크에서 시스템을 분리합니다 .
- **8.** 필터 프로브 sc 를 사용하는 경우 필터 프로브 sc 사용자 설명 서의 보관 정보를 참조하십시오 .
- **9.** 모든 운송 고정 장치를 설치합니다 .
- **10.** 운송 기간에 따라 시스템을 마운팅에서 제거하여 보호용 필름 이나 마른 천으로 싸십시오 . 시스템을 건조한 장소에 보관하십 시오.

### **7.5 계획에 따른 유지 보수**

표 6 에는 서비스 직원만 유지보수를 수행해야 하는 목록이 나열되 어 있습니다 . 자세한 내용은 제조업체에 문의하십시오 .

**표 6 수리 유지 / 보수 품목**

| 품명                                       | 교체 시기       | 보증  |
|------------------------------------------|-------------|-----|
| sc 분석기용 시약 펌프 (밸브 펌프)                    | 마모 정도에 따름   | 1 년 |
| 펌프 헤드 피스톤 펌프 10 mL<br>(미리 윤활한 실린더 및 피스톤) | 1 !។        | 1 년 |
| 전환 가능한 컴프레서 115/230V                     | 권장 기간 : 2 년 | っ 白 |

## **7.6 단일 채널에서 이중 채널로 수정**

sc 분석기를 단일 채널 작동에서 이중 채널 작동으로 변환할 수 있 습니다 . 자세한 내용은 제조업체에 문의하십시오 . 구성 옵션은 표 7 을 참조하십시오 .

**표 7 변환**

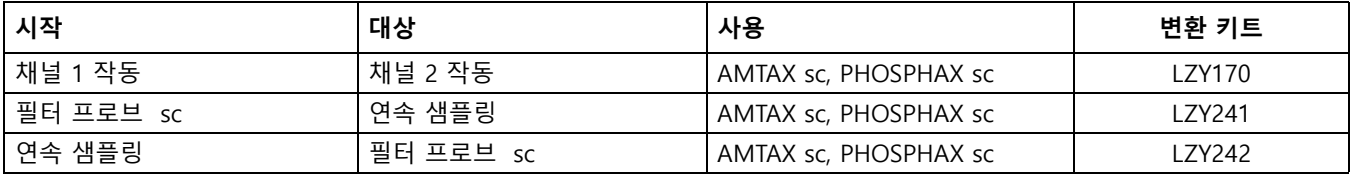

# <span id="page-54-0"></span>8.1 표준액 및 시약

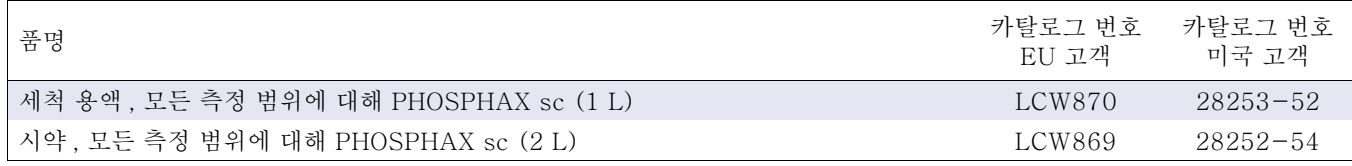

## 8.2 분석기 부속품

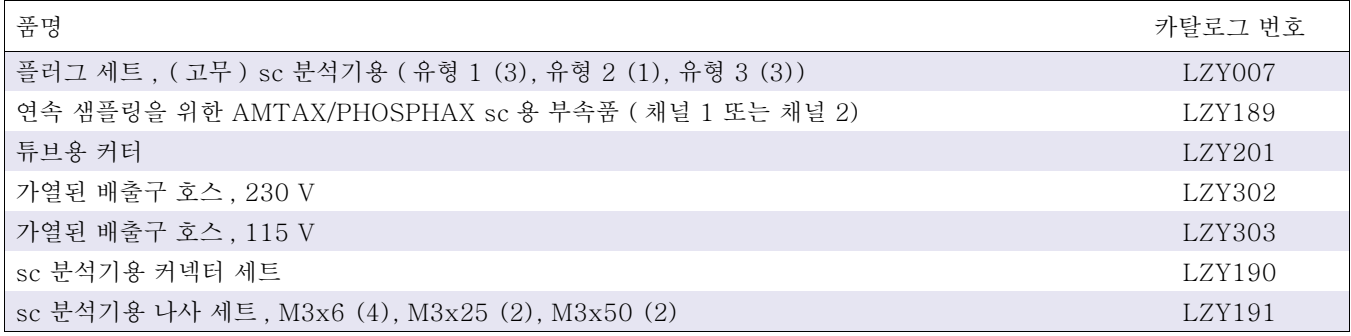

# 8.3 하드웨어 장착하기

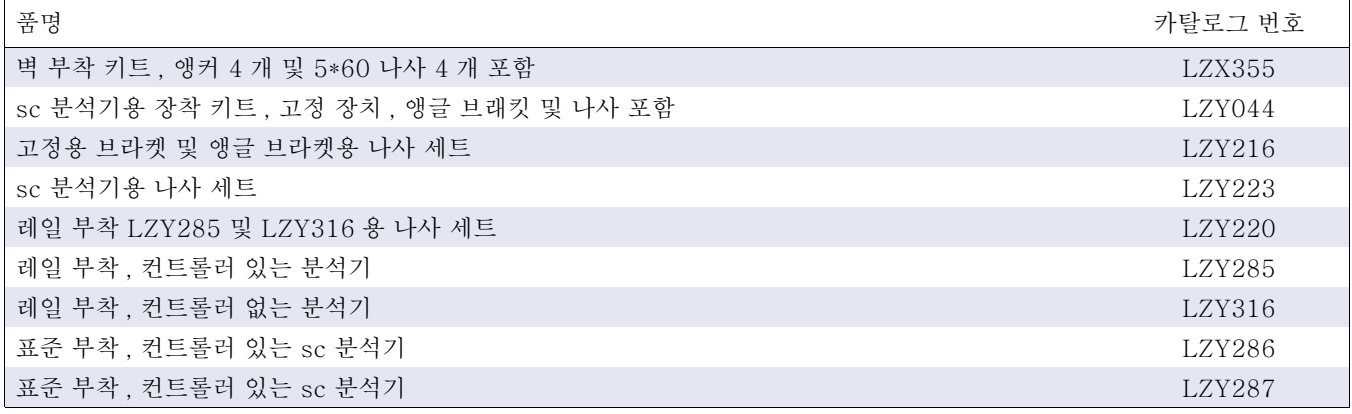

# 8.4 교체 부품

([58 페이지의그림 20](#page-57-0)–[62 페이지의그림 24](#page-61-0) 참조 )

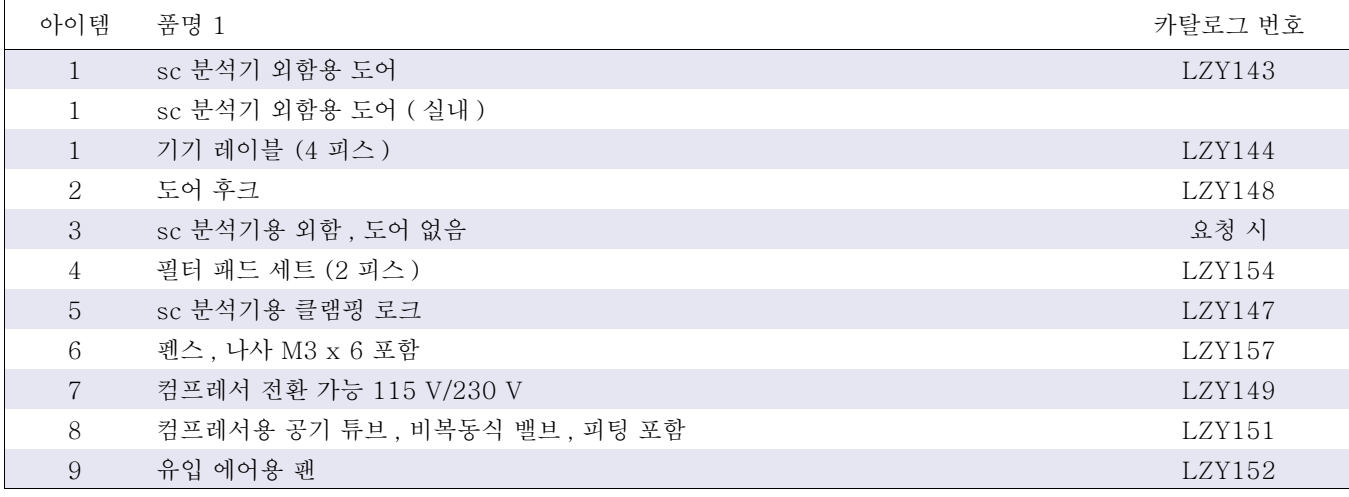

# 8.4 교체 부품 ( 계속 )

(58 페이지의그림 20–62 페이지의그림 24 참조 )

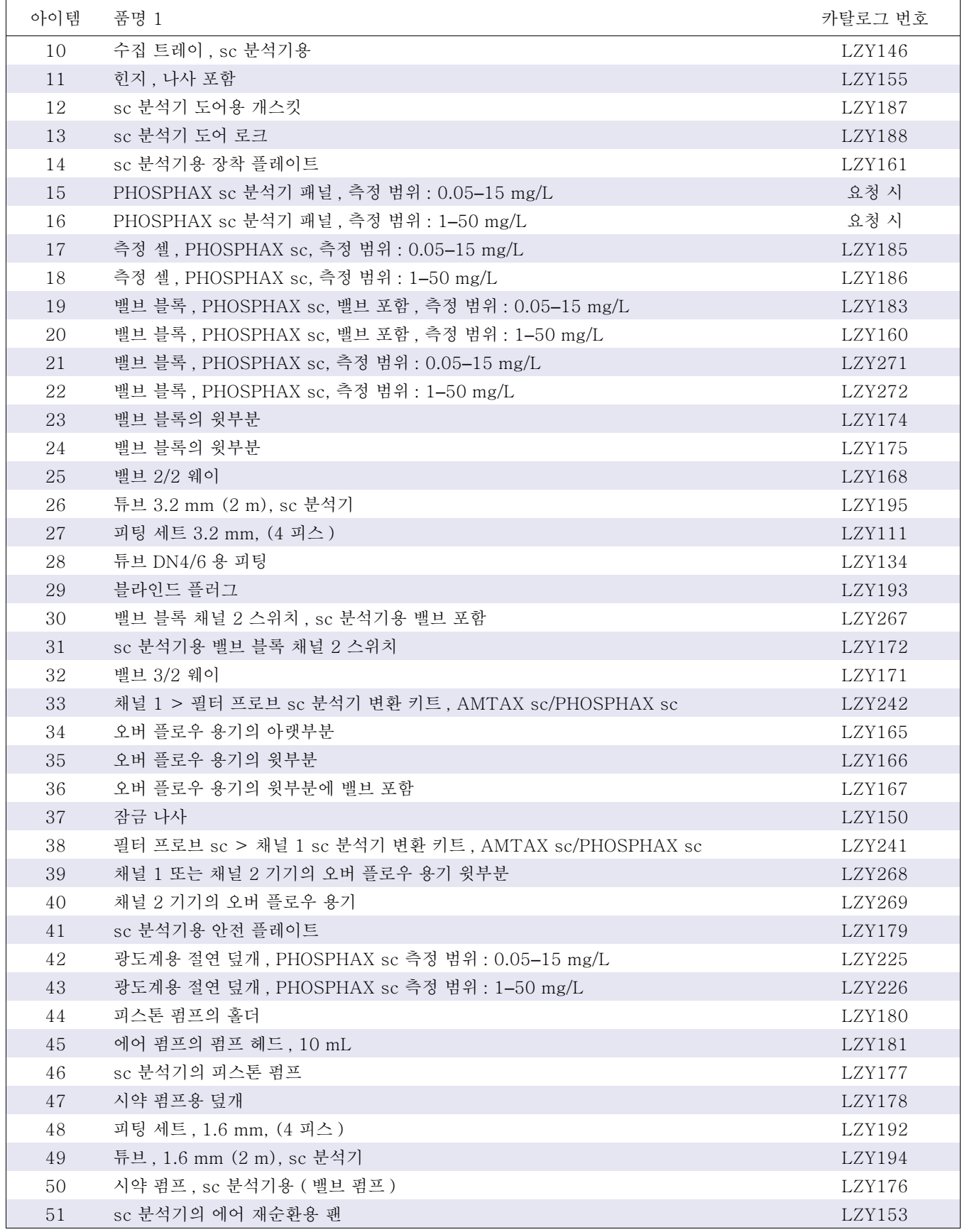

# 8.4 교체 부품 ( 계속 )

(58 페이지의그림 20–62 페이지의그림 24 참조 )

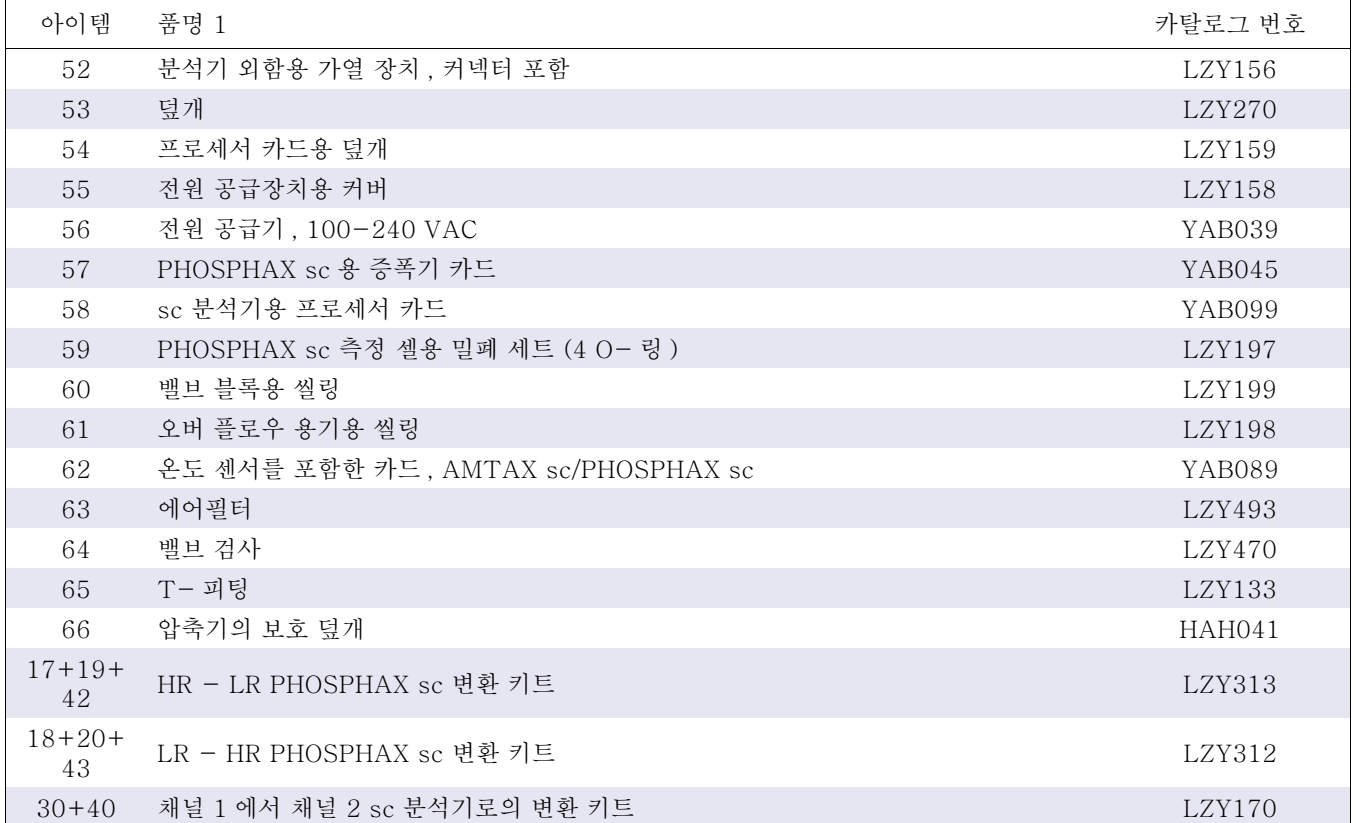

분해 도면

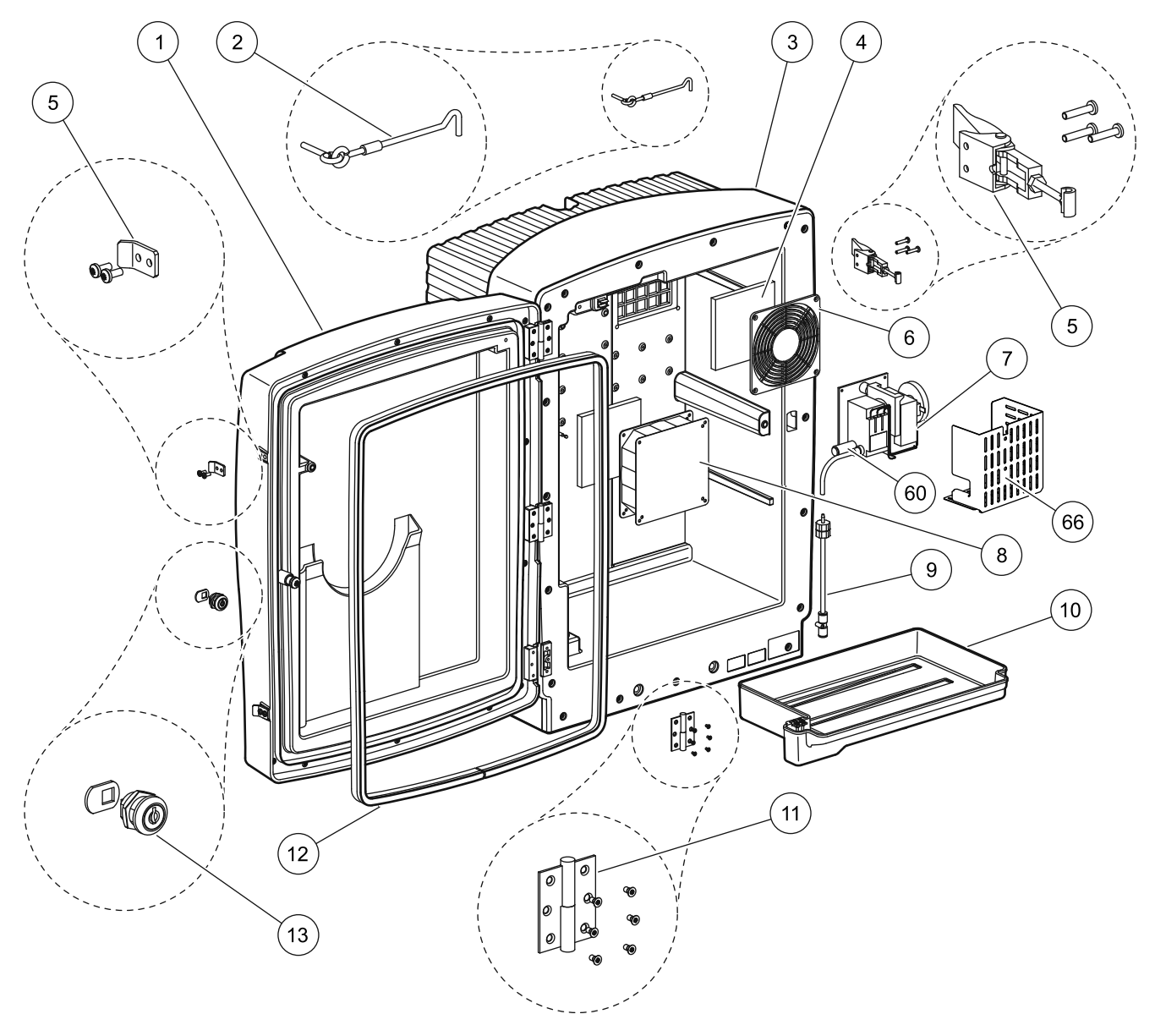

<span id="page-57-0"></span>그림 20 분석기 외함 PHOSPHAX sc

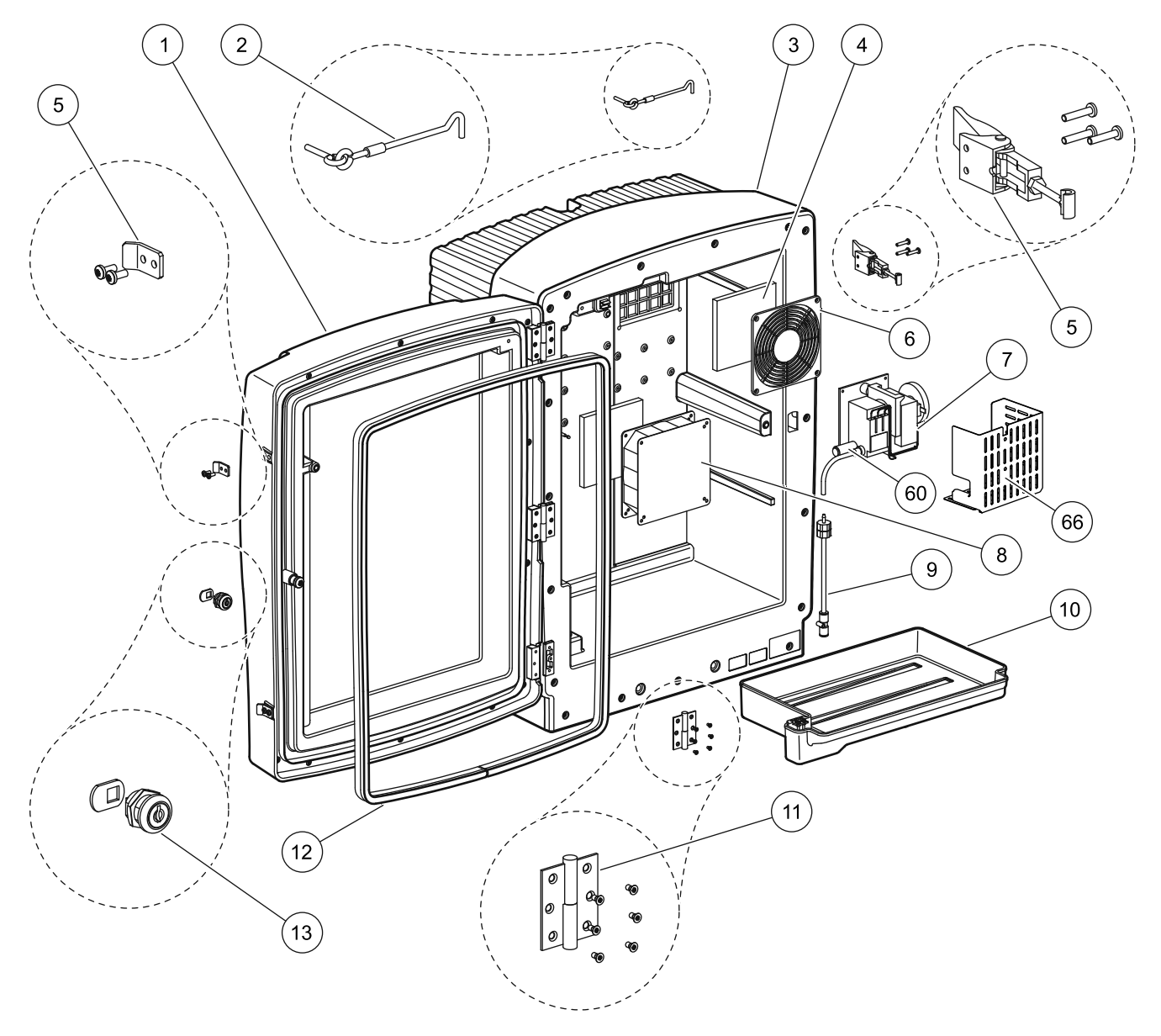

그림 21 분석기 외함 PHOSPHAX 실내 sc

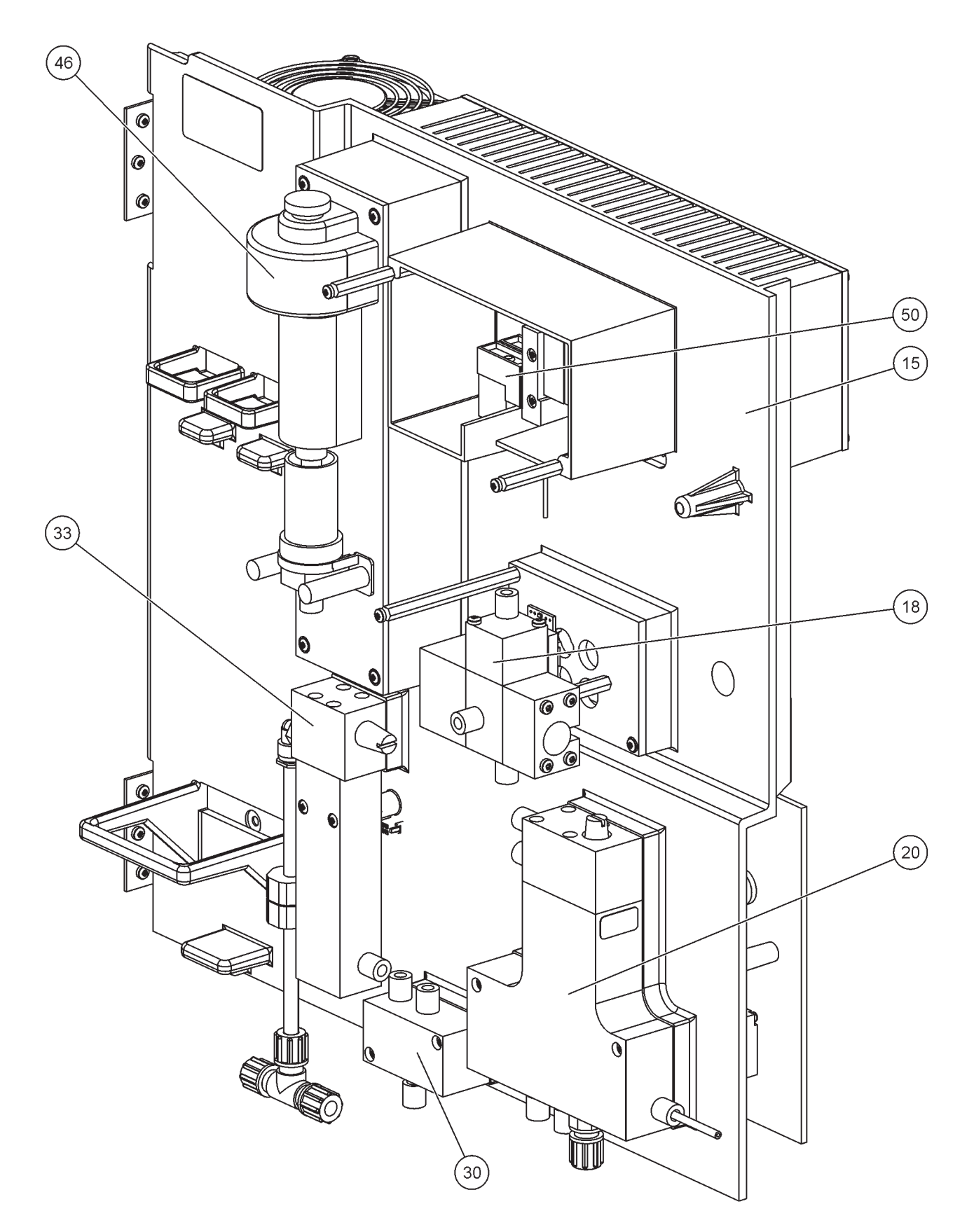

그림 22 분석기 패널 개요

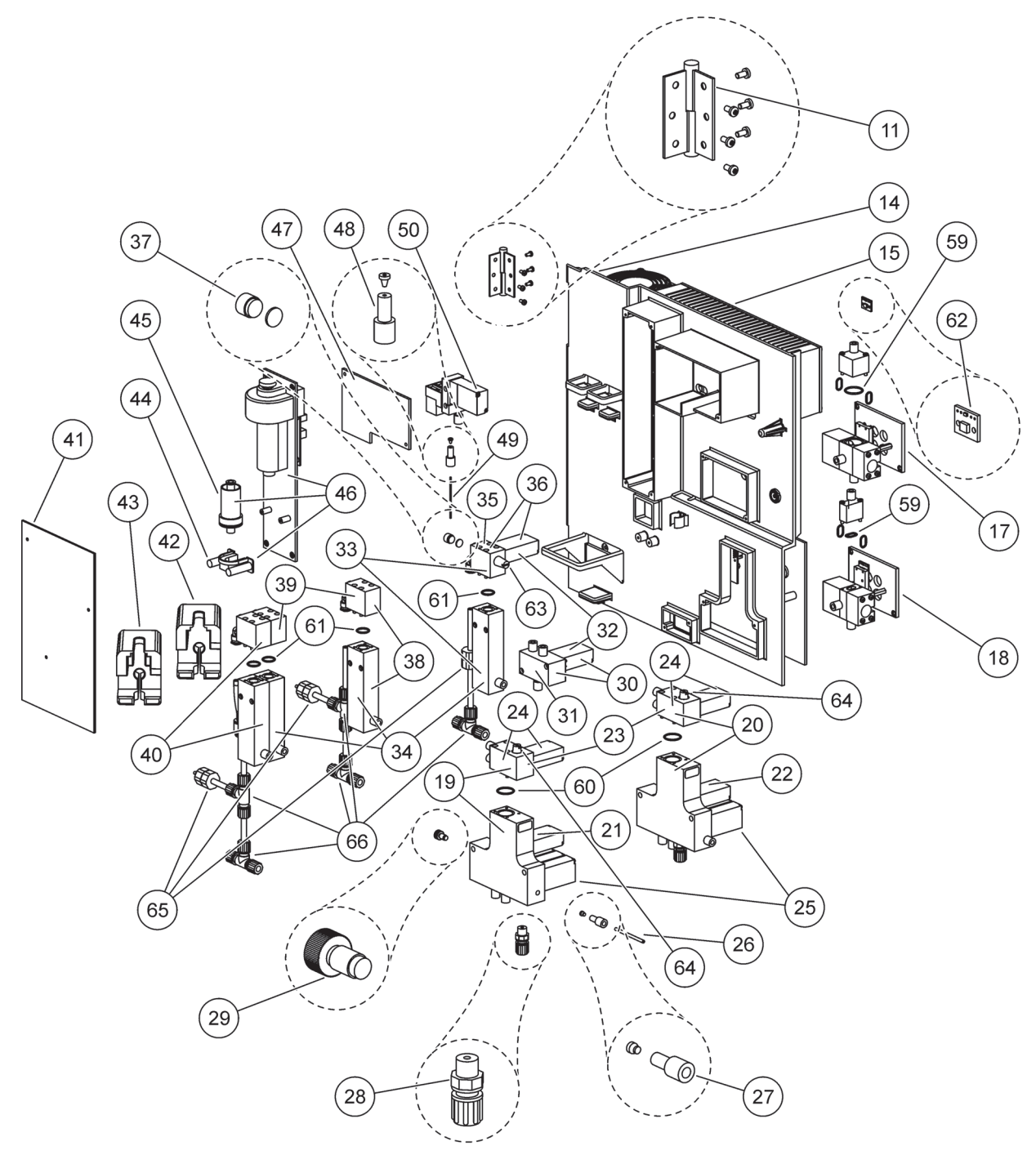

그림 23 분석기 패널 정면도 세부 사항

<span id="page-61-0"></span>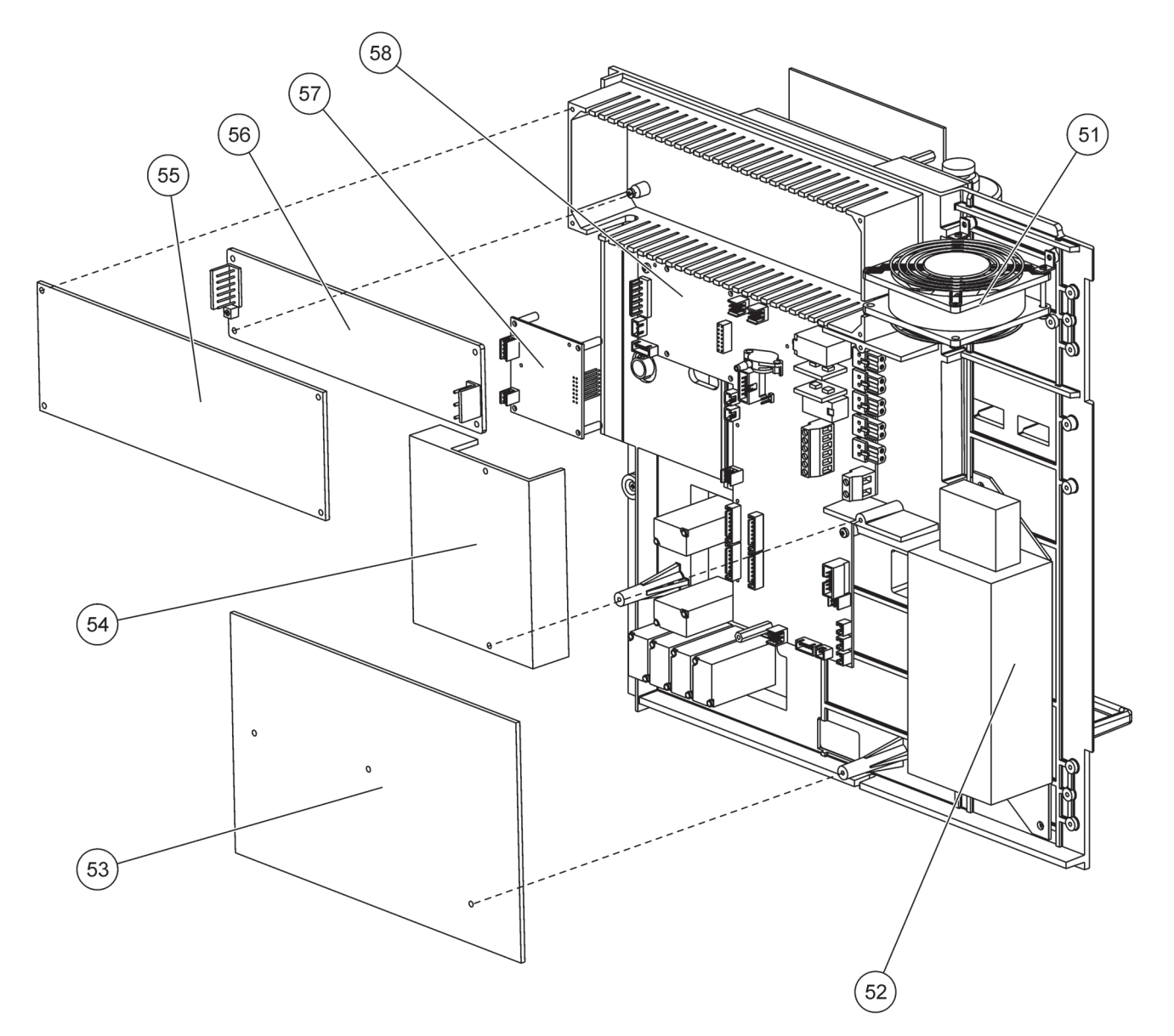

그림 24 분석기 패널 후면도 세부 사항

# 9 절보증 제한

최초 구매자에 대한 제품 결함에 대하여 배송일로부터 1 년간의 보증기간을 유효실시하도록 한다 ( 매뉴얼에 별도 표시의 경우 제외 ).

보증기간 동안에 발생한 제품 결함시에 관하여 수리를 요하거나 환불 정책을 실시한다 ( 우송비 제외 ). 제품 수리 이후로부터 하여 보증기간 나머지 기간의 효력을 유지한다 .

화학성분의 시약 등의 소모품을 비롯한 램프 , 관조직 등의 소모부품에 있어 보증처리가 적용되지 않는다 .

하크사 , 해당 디스트리뷰터과 접촉하여 보증서를 발급받는다 . 하크사의 승인에 따라 제품 반환이 발생 되게 된다 .

#### 보증 제한

보증처리에서 제외가 되는 항목들로서 :

- 자연재해 , 노동분쟁 , 전쟁 ( 비선포 포함 형태 ), 테러 , 민사 분규 , 정부 정책에 따른 손상 발생시
- 오용 , 부주의 , 사고 , 설치문제로 발생한 손상 피해 문제 발생시
- 하크사의 승인을 요하지 않은 임의상의 수리 중 발생된 손상 처리 상황 발생시
- 매뉴얼을 준수하지 않아 발생된 손상 문제 처리 상황시
- 하크사로의 제품반환에 관여된 화물운송비
- 보증관여품의 택배우송과 관련한 우송비용
- 보증 수리와 관련된 출장 교통비

보증서약에 관한 자명히 기술표명된 보증기준 조건사항을 준수할 것을 요하며 . 특정목적을 부합으로서 의 상품성 , 적격성에 대한 묵의적 보증사항을 고려하지 않는 바이다 .

임의적 보증에 대한 무고려책에 관하여 일부 주법에 의거 , 해당하지 않는 경우가 발생할 수 있다 . 보증 조건을 준수함에 있어 주거하는 주법에 의거하여 이의 적용 규정이 달라질 수 있다 .

보증조건사항에 있어 하크사 이외 기타인으로 하여 보증 조건이 달리 제공되어질 수 없음을 허한다 .

#### 수리 서비스 제한

보증 조건 사항을 어기는 경우 상기기술 규정된 수리 및 교체 , 환불에 배타조건부적 수리책을 적용한다 . 엄격한 책임을 근거로 또는 다른 법률 원리에 따라 Hach Company는 어떠한 경우에도 보증 위반이나 부주의로 인해 발생한 어떤 종류의 부수적 또는 파생적 손상에 대해 책임을 지지 않습니다 .

A.1 안전 정보

배관 또는 배선 연결 시 , 각 절에 있는 모든 경고와 참고뿐 아니라 다음과 같은 경고도 준수해야 합니다 . 자세한 안전 정보는 [페이지](#page-9-0) [의 안전 정보 10](#page-9-0) 를 참조하십시오 .

위험

전기 연결을 할 경우 반드시 기기에 공급되는 전원을 차단하십시오 .

주의

외함이가 제자리에 고정되어 있지 않으면 앞쪽으로 기울어질 수 있 습니다 . 전복을 방지하기 위해 외함은 올바로 장착된 경우에만 여 십시오 .

A.1.1 2 전자기 방전 (ESD) 고려 사항

중요사항 : 장애 및 ESD 위험을 최소화하기 위하여 분석기에 전원 을 연결할 필요가 없는 유지 보수 절차를 실시할 때는 전원을 차단 해야 합니다.

내부의 민감한 전기 부품이 정전기에 의해 손상되어 기기 성능이 떨 어지거나 장애가 발생할 수 있습니다 .

제조업체에서는 기기의 ESD 손상을 방지하기 위하여 다음과 같은 조치를 취하도록 권장합니다 .

- 기기의 전자 부품 ( 예 : 인쇄 회로기판 카드 및 그 부품 ) 을 만지 기 전에 몸에서 정전기를 방전시키십시오 . 이를 위해 기기의 섀시 , 금속 도관 또는 파이프와 같은 어스 접지된 금속 표면을 만집니다.
- 정전기가 발생하지 않도록 너무 많이 움직이지 마십시오 . 정 전기에 민감한 부품은 정전기 방지 용기나 포장에 넣어 운반하 십시오 .
- 정전기를 방전시키고 방전된 상태를 유지하기 위해 전선을 통 해 접지된 손목 스트랩을 착용하십시오 .
- 정전기에 민감한 부품은 정전기가 발생하지 않는 곳에서 취급 하십시오 . 가능하면 바닥 패드와 작업대 패드를 사용하십시오 .

A.2 2- 파라미터 구성

2- 파라미터 구성은 옵션 4, 6, 8b, 9b, 10b 및 11b 에 필요합니다

연속 시료를 사용하는 경우 PHOSPHAX sc 가 하나의 파라미터 , PO4 <sup>3</sup>– 를 측정할 수 있습니다 . 동일한 연속 시료를 사용하여 두 번 째 파라미터를 작동시키는 경우 ( 즉 , AMTAX sc 로 암모늄 측정 ) 시료 라인을 행에 있는 첫 번째 기기의 오버 플로우 용기에 연결 시켜야 합니다 . 이를 위해 첫 번째 기기를 2- 파라미터 변수에 맞 게 수정해야 합니다 .

참고 : 2- 파라미터 구성은 실외 및 실내 옵션과 1 및 2 채널 옵션 (Ch1 + Ch2) 에 적용됩니다 .

그림 25 를 참조하고 2- 파라미터 구성 연결 지침을 따르십시오 .

- 1. 오버 플로우 용기의 상단 구멍에서 작은 블라인드 플러그 ( 품 목 1, 그림 25) 를 빼십시오 . 오버 플로우 용기의 하단 구멍에 서 큰 피팅 ( 품목 2) 을 빼십시오 . 플러그와 피팅을 폐기하십 시오 .
- 2. 작은 피팅 ( 유니온 및 패럴 , 품목 3) 을 튜브 ( 품목 5) 로 가져 가십시오 . 튜브를 패럴과 수평이 되게 자르십시오 .
- 3. 작은 피팅을 오버 플로우 용기의 상단 구멍에 설치하여 두 번째 분석기의 시료를 채취하십시오 .
- 4. 하단 구멍을 큰 블라인드 플러그와 씰링 와셔 ( 품목 4) 로 막습 니다.

참고 : 첫 번째 기기의 정면 오버 플로우 용기를 항상 두 번째 기기의 정면 오버 플로우 용기에 연결하십시오 .

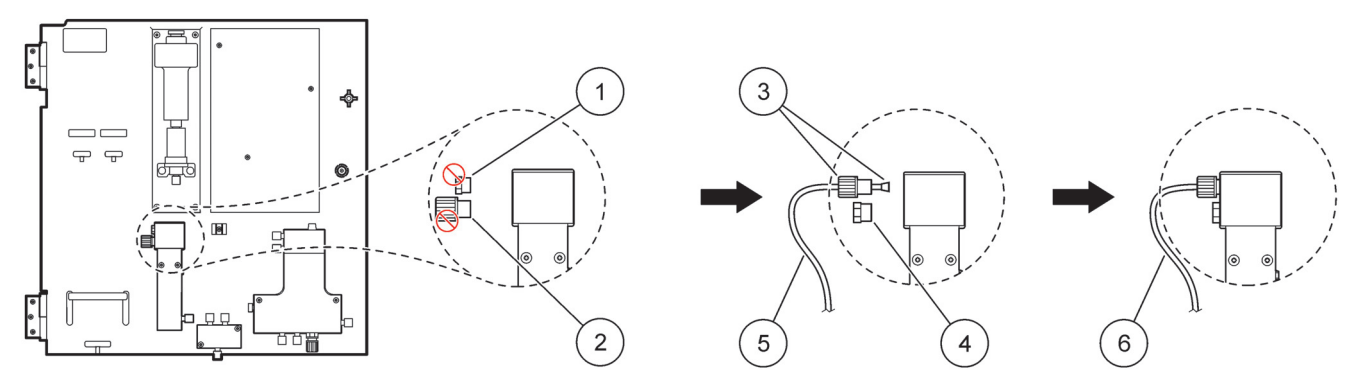

.

그림 25 첫 번째 기기를 2- 파라미터 옵션에 맞게 수정

| 작은 플러그            | 4 | 큰 플러그 LZY193 |
|-------------------|---|--------------|
| 큰 피팅              | 5 | 튜브 LZY195    |
| 작은 피팅 및 페럴 LZY111 |   | 두 번째 분석기로    |

A.2.1 T- 피팅 제거

2- 파라미터 구성을 사용할 경우 첫 번째 분석기 배출 튜브에서 T- 피팅을 제거하여 첫 번째 분석기에서 두 번째 분석기까지 배출 튜브를 연결하는 데 재사용해야 합니다 .

T- 피팅은 배출 튜브를 연결하는 데 사용됩니다 . T- 피팅을 제거 하려면 그림 26 과 다음 단계를 참조하십시오 .

- 1. T- 피팅의 양쪽 끝에서 배출 튜브를 제거하십시오 .
- 2. 배출 튜브 어셈블리를 제거하십시오 .
- 3. 옵션 4, 6, 8b, 9b, 10b 및 11b 의 설명대로 T- 피팅을 다시 연결하십시오 .

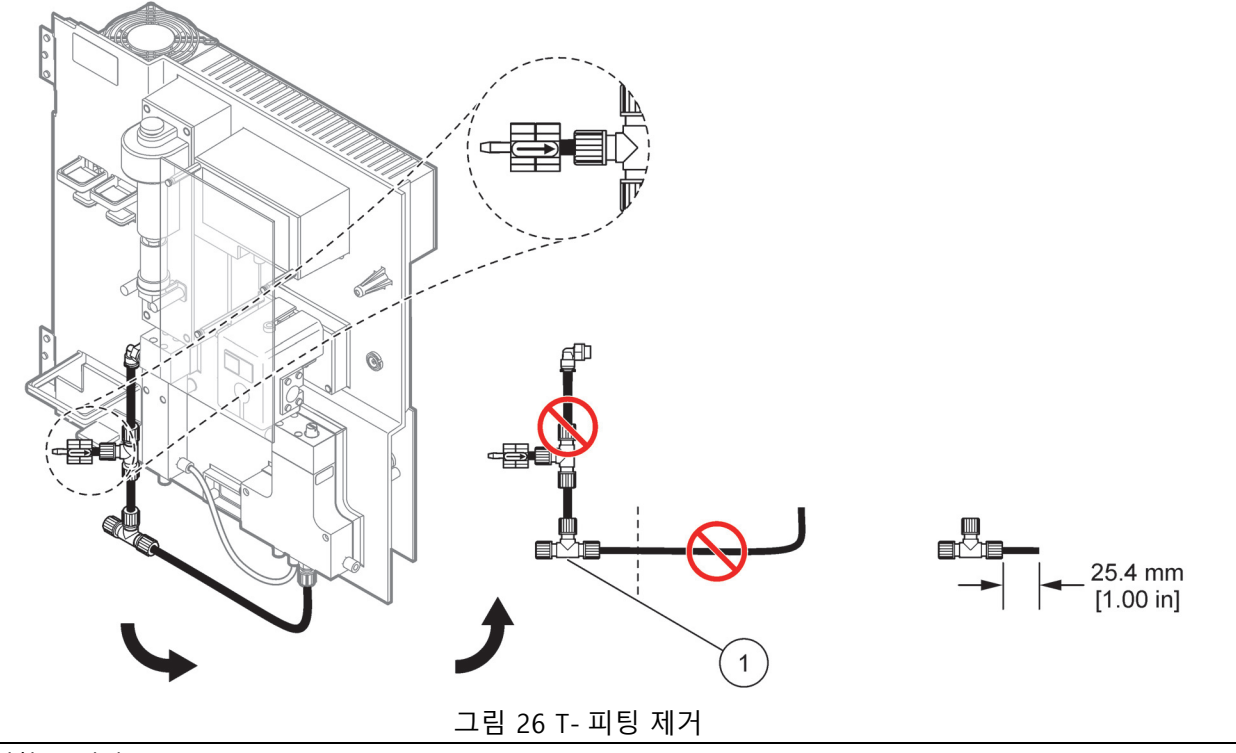

**1** 제거할 T- 피팅

A.3 배출 라인 고려 사항

항상 연속적 하강 ( 최소 3°) 이 있고 출구가 깨끗하도록 ( 가압되 지 않음 ) 배출 튜브를 배치합니다 . 배출 튜브가 2 미터를 넘지 않 는지 확인하십시오 .

A.4 튜브 고려 사항

PHOSPHAX sc 는 배관 연결을 위해 4 가지 튜브 유형을 사용합니 다 . 사용되는 튜브 유형은 기기 구성에 따라 다릅니다 .

- Ø 3.2 mm: 시료 라인 튜브
- Ø 6 mm: 가열되지 않은 배출 튜브
- Ø 22 mm: 가열된 배출 튜브
- Ø 32 mm: 필터 프로브 sc 용 튜브

A.5 옵션 1 배관 및 연결

옵션 1 은 sc 분석기 및 필터 프로브 sc 와 함께 사용됩니다 . 분석 기의 쓰레기는 여과 키트를 통해 대야로 다시 배출됩니다 . 필터 프 로브 sc 안의 배출 튜브 또는 가열된 배출 튜브 ( 옵션 ) 를 사용하 여 sc 분석기로부터 쓰레기를 배출시키십시오 .

[그림 27](#page-68-0) 과 옵션 1 에 대한 다음 지침을 참조하십시오 .

- 1. 필터 프로브 sc 를 시료 스트림에 설치하십시오 . 자세한 내용 은 sc 사용 설명서를 참조하십시오 .
- 2. 분석기 개구부 ( [그림 27](#page-68-0), 항목 5) 를 통해 필터 프로브 sc 호스 ( 시료 라인 , 전기 케이블 및 배출 튜브 ) 를 넣습니다 . 씰 플러 그 #2 를 사용하여 고정시키십시오 .
- 3. 사용하지 않은 개구부를 씰 플러그 #3 으로 밀폐시키십시오 .
- 4. 필터 프로브 sc 데이터 케이블과 전원 연결부를 연결하십시오. [절 29 페이지의 3.5.4](#page-28-0) 을 참조하십시오 .
- 5. 에어 튜브 ( 품목 3) 를 컴프레서에 연결하십시오 .
- 6. 배출 튜브를 필터 프로브 sc 에 연결하십시오 .
- 7. 시료 라인을 피팅 을 사용하여 오버 플로우 용기의 시료 입구에 연결하십시오.

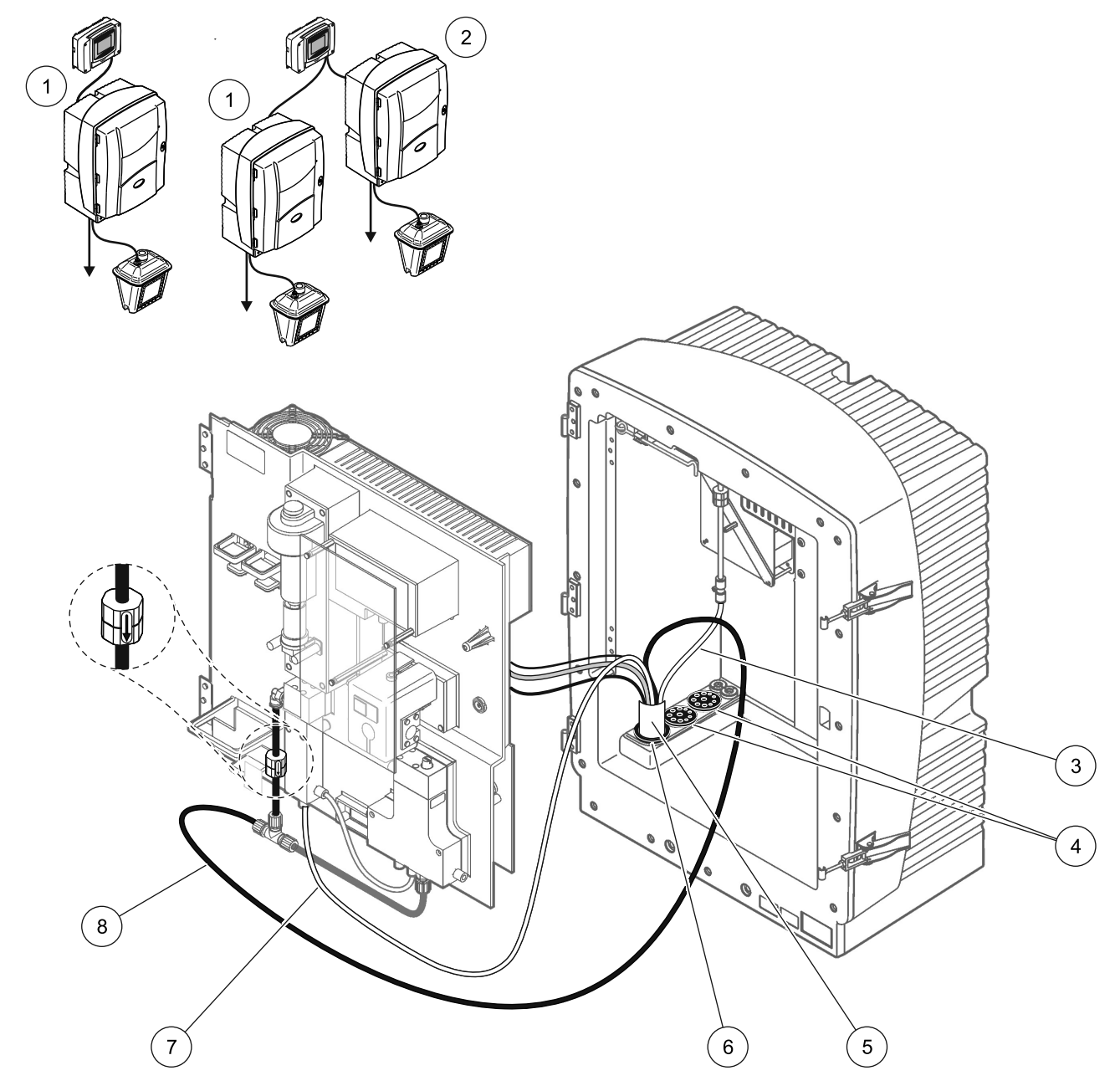

그림 27 옵션 1 설정

<span id="page-68-0"></span>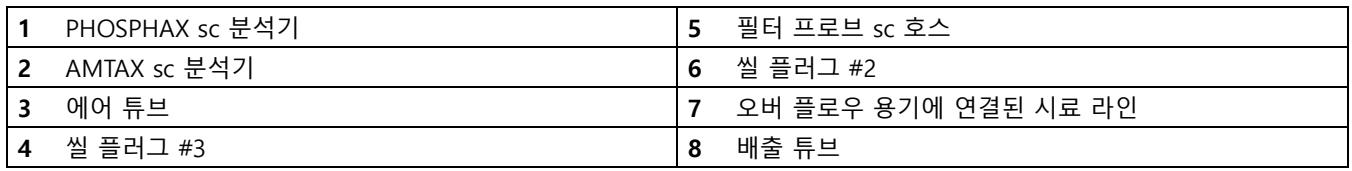

#### **배관 및 연결 옵션**

A.6 옵션 2 배관 및 연결

옵션 2 는 sc 분석기 및 필터 프로브 sc 와 함께 사용됩니다 . 분석 기의 쓰레기는 가열된 배출 호스 LZY302(230V) 또는 LZY303(115V)( 옵션 ) 을 통해 배출구로 다시 배출됩니다 .

[그림 28](#page-70-0) 과 옵션 2 에 대한 다음 지침을 참조하십시오 .

- 1. 필터 프로브 sc 를 시료 스트림에 설치하십시오 . 자세한 내용 은 sc 사용 설명서를 참조하십시오 .
- 2. 필터 프로브 sc 호스 ( 시료 라인 , 전기 케이블 , 배출 튜브 ) 를 분석기 개구부로 넣으십시오 ( [그림 28](#page-70-0), 품목 9). 씰 플러그 #2 를 사용하여 고정시키십시오 .

참고 : 필터 프로브 sc 에서 나온 배출 튜브는 사용되지 않습니다 .

3. 가열된 배출 호스를 분석기 개구부로 넣으십시오(품목 7). 씰 플러그 #1 을 사용하여 고정시키십시오 .

참고 : 가열된 배출 호스의 두 시료 라인은 사용되지 않습니다 .

- 4. 남은 개구부를 씰 플러그 #3 으로 밀폐시키십시오 .
- 5. 필터 프로브 sc 데이터 케이블과 전원 연결부를 연결하십시오. [절 29 페이지의 3.5.4](#page-28-0) 을 참조하십시오 .
- 6. 가열된 배출 전원 연결부를 연결하십시오 . [절 30 페이지의](#page-29-0)  [3.5.5](#page-29-0) 을 참조하십시오 .
- 7. 에어 튜브 ( 품목 5) 를 컴프레서에 연결하십시오 .
- 8. 필터 프로브 sc 가열 배출 튜브를 시료 출구 T- 피팅에 연결하 십시오 .
- 9. 시료 라인을 피팅 을 사용하여 오버 플로우 용기의 시료 입구에 연결하십시오 .

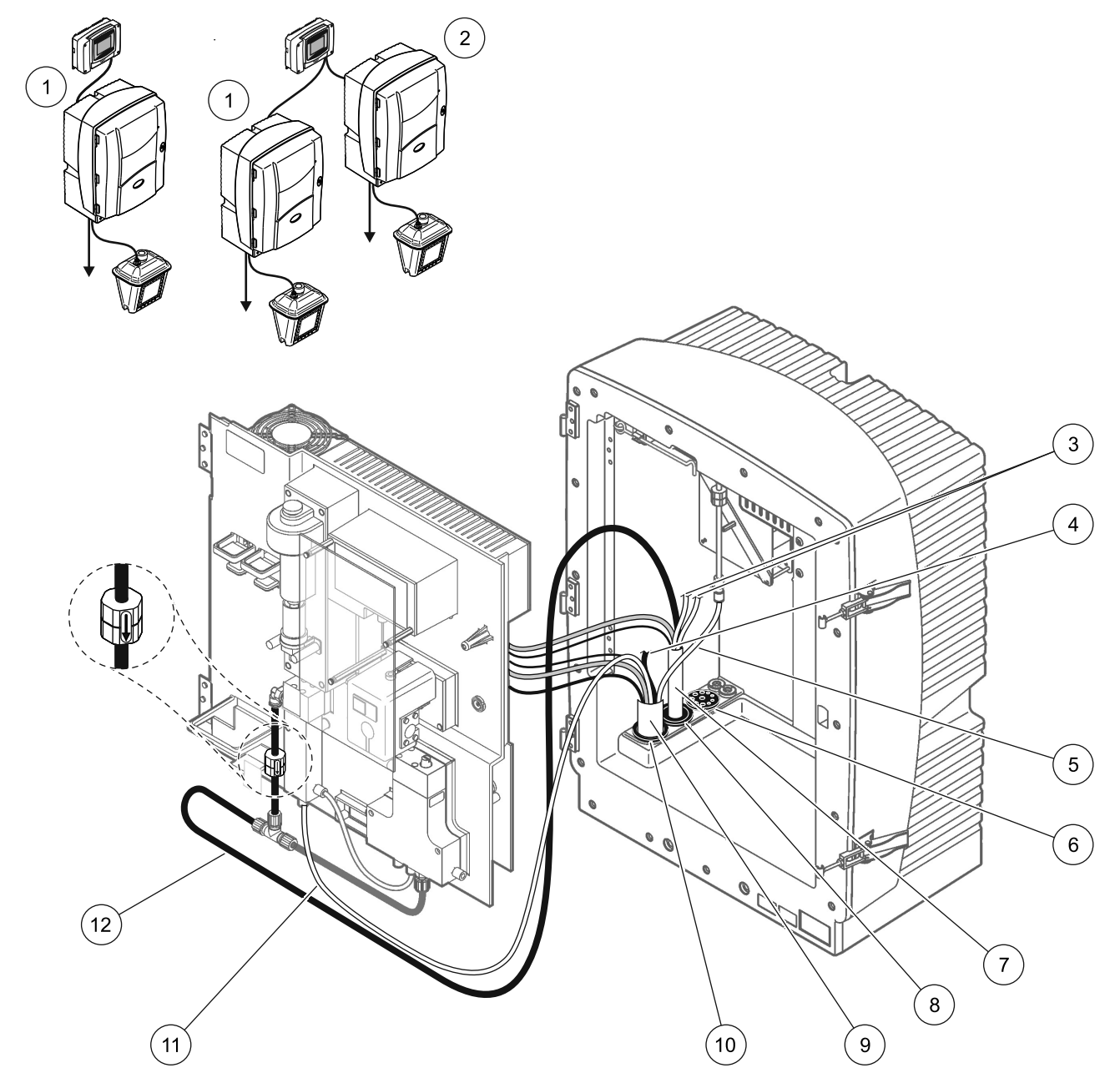

그림 28 옵션 2 설정

<span id="page-70-0"></span>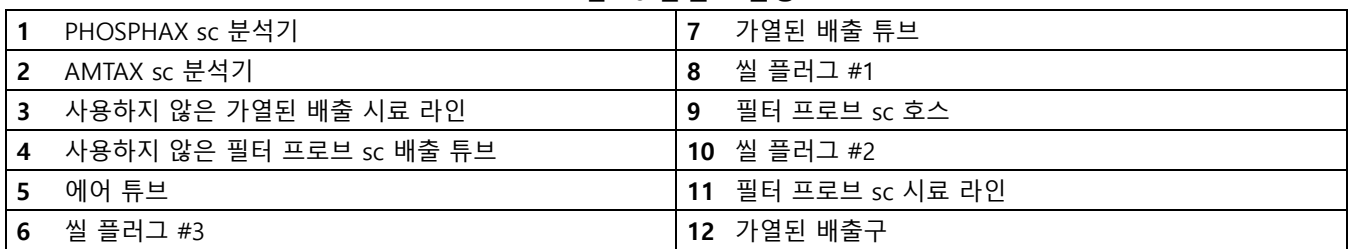

A.7 옵션 3 배관 및 연결

옵션 3 은 sc 분석기 및 FILTRAX 와 함께 사용됩니다 . 분석기의 쓰레기는 가열된 배출 호스 LZY302(230V) 또는 LZY303(115V)( 옵션 ) 을 통해 배출구로 다시 배출됩니다 .

[그림 29](#page-72-0) 과 옵션 3 에 대한 다음 지침을 참조하십시오 .

- 1. FILTRAX 를 시료 스트림에 설치하십시오 . 자세한 내용은 FILTRAX 사용 설명서를 참조하십시오 .
- 2. FILTRAX 에서 나온 가열된 호스를 분석기 개구부로 넣으십시 오 ( [그림 29](#page-72-0), 품목 5). 씰 플러그 #1 을 사용하여 고정시키십 시오 .
- 3. 가열된 배출 호스를 분석기 개구부로 넣으십시오 ( 품목 3). 씰 플러그 #1 을 사용하여 고정시키십시오 .

참고 : 가열된 배출 호스의 두 시료 라인은 사용되지 않습니다 .

- 4. 남은 개구부를 씰 플러그 #3 으로 밀폐시키십시오 .
- 5. 가열된 배출 전원 연결부를 연결하십시오 . [절 30 페이지의](#page-29-0)  [3.5.5](#page-29-0) 을 참조하십시오 .
- 6. 가열 배출 튜브를 시료 출구 T- 피팅에 연결하십시오 .
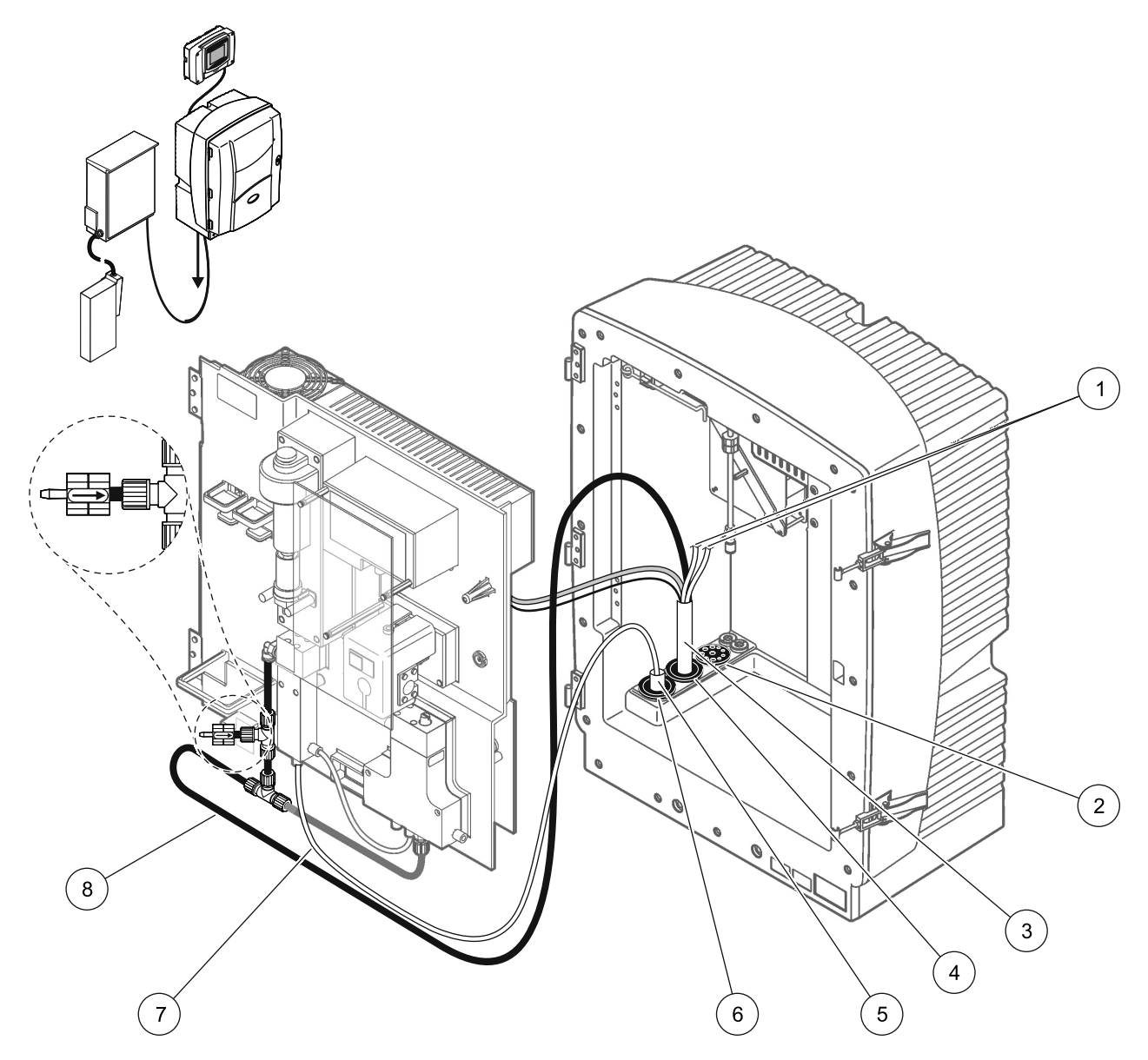

그림 29 옵션 3 설정

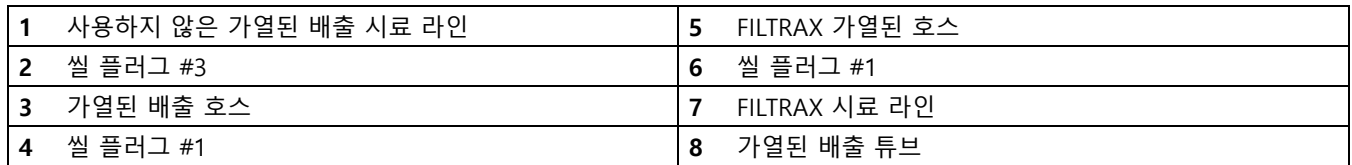

### A.8 옵션 4 배관 및 연결

옵션 4 는 두 개의 sc 분석기가 FILTRAX 와 함께 사용됩니다 . FILTRAX 에서 나온 시료는 2- 파라미터 구성으로 변경하는 첫 번째 분석기로 갑니다 ( [페이지의 2- 파라미터 구성 66](#page-65-0) 참조 ). 가 열된 배출 호스는 두 sc 분석기를 모두 연결합니다 . 두 분석기에서 나온 쓰레기는 두 번째 가열된 배출 호스를 통해 배출구로 다시 배 출됩니다 .

[그림 30](#page-74-0) 과 옵션 4 에 대한 다음 지침을 참조하십시오 .

- 1. FILTRAX 를 시료 스트림에 설치하십시오 . 자세한 내용은 FILTRAX 사용 설명서를 참조하십시오 .
- 2. 첫 번째 sc 분석기 ( 분석기 1) 를 설치하십시오 .
	- a. FILTRAX 에서 나온 가열된 호스를 분석기 개구부로 넣으 십시오 ( [그림 30](#page-74-0), 품목 15). 씰 플러그 #1 을 사용하여 고 정시키십시오 .
	- b. 가열된 배출 호스를 분석기 개구부로 넣으십시오 ( 품 목 17). 씰 플러그 #1 을 사용하여 고정시키십시오 .
	- c. 남은 개구부를 씰 플러그 #3 으로 밀폐시키십시오 .
	- d. 가열된 배출 전원 연결부를 연결하십시오 . [절 30 페이지의](#page-29-0)  [3.5.5](#page-29-0) 을 참조하십시오 .
	- e. 밸브 블록에 부착되어 있는 미리 설치된 배출 튜브를 제거 하고 배출 튜브에서 T- 피팅을 제거하십시오 ( 품목 7). 분 석기 2 에서 재사용할 수 있게 보관하십시오 .
	- f. 가열된 배출 튜브를 밸브 블록 커넥터에 연결하십시오 .
	- g. FILTRAX 에서 나온 시료 라인을 피팅을 사용하여 오버 플 로우 용기의 하단 입구에 연결하십시오 .
	- h. 분석기를 2 파라미터 구성으로 변경하십시오 . [페이지의](#page-65-0)  [2- 파라미터 구성 66](#page-65-0) 을 참조하십시오 .
	- i. 가열된 배출구에서 나온 시료 라인 중 하나를 오버 플로우 용기에 연결하십시오 .
- 3. 두 번째 sc 분석기 ( 분석기 2) 를 설치하십시오 .
	- a. 분석기 1 에서 나온 가열된 배출 호스를 분석기 2 로 넣으십 시오 ( 품목 12). 씰 플러그 #1 을 사용하여 고정시키십시오 .
	- b. 가열된 배출 호스를 분석기 2 로 넣으십시오 ( 품목 11). 씰 플러그 #1 을 사용하여 고정시키십시오 .
	- c. 남은 개구부를 씰 플러그 #3 으로 밀폐시키십시오 .
	- d. 가열된 배출 전원 연결부를 연결하십시오 . [절 30 페이지의](#page-29-0)  [3.5.5](#page-29-0) 을 참조하십시오 .
	- e. 분석기 1 에서 제거한 배출 튜브에서 25 mm 를 자릅니다 . 분석기 2 의 T- 피팅에 25 mm 튜브 조각을 연결합니다 . 튜브의 반대 쪽 끝을 분석기 1 에서 제거한 T- 피팅에 연 결합니다 . T- 피팅 제거는 67 페이지의 그림 26 을 참조 하십시오 .
	- f. 분석기 1 에서 나온 배출 튜브와 분석기 2 에서 나온 배출 튜브를 T- 피팅에 연결하십시오 .
- 4. 분석기 1 에서 나온 시료 라인을 오버 플로우 용기의 하단 입구 에 연결하십시오 .

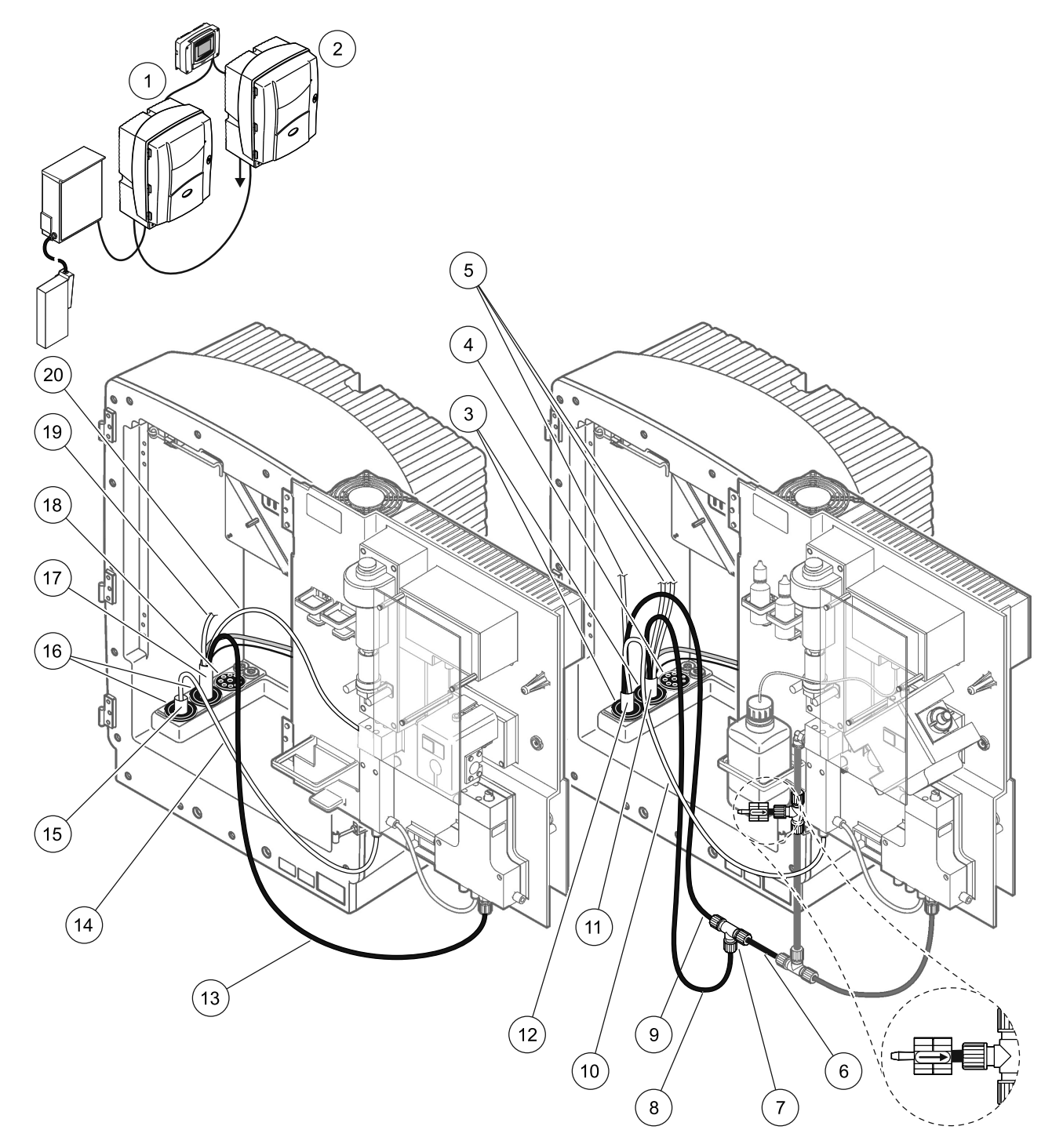

그림 30 옵션 4 설정

<span id="page-74-0"></span>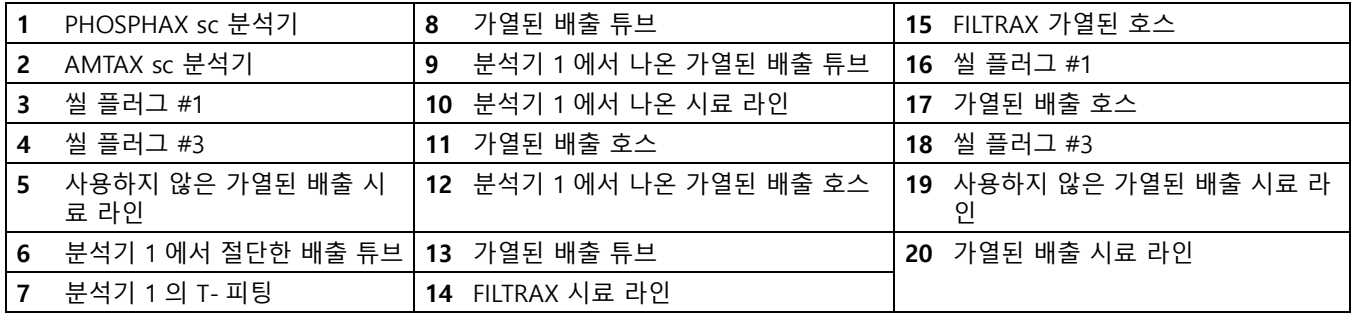

A.9 옵션 5 배관 및 연결

옵션 5 는 sc 분석기를 2 개의 연속 시료 스트림을 제공하는 두 FILTRAX(FILTRAX 1 및 FILTRAX 2)와 함께 채널 2 분석기로 사용합니다 . 분석기 및 두 FILTRAX 에서 나온 쓰레기는 가열된 배출 호스 LZY302(230 V) 또는 LZY303(115 V)( 옵션 ) 을 통 해 배출구로 다시 배출됩니다 .

[그림 31](#page-76-0) 와 옵션 5 에 대한 다음 지침을 참조하십시오 .

- 1. 두 FILTRAX 를 시료 스트림에 설치하십시오 . 자세한 내용은 FILTRAX 사용 설명서를 참조하십시오 .
- 2. FILTRAX 1 에서 나온 가열된 호스를 분석기 개구부로 넣으십 시오 ( [그림 31](#page-76-0), 품목 7). 씰 플러그 #1 을 사용하여 고정시키 십시오 .
- 3. FILTRAX 2 에서 나온 가열된 호스를 분석기 개구부로 넣으십 시오 ( 품목 6). 씰 플러그 #1 을 사용하여 고정시키십시오 .
- 4. 가열된 배출 호스를 분석기로 넣으십시오 ( 품목 5). 씰 플러그 #1 을 사용하여 고정시키십시오 .

참고 : 가열된 배출 호스의 두 시료 라인은 사용되지 않습니다 .

- 5. 가열된 배출 전원 연결부를 연결하십시오 . [절 30 페이지의](#page-29-0)  [3.5.5](#page-29-0) 을 참조하십시오 .
- 6. 가열 배출 튜브를 T- 피팅에 연결하십시오 ( 품목 8).
- 7. FILTRAX 1 에서 나온 시료 라인을 피팅을 사용해서 오버 플 로우 용기 1 의 하단 입구에 연결하십시오 ( 품목 11).
- 8. FILTRAX 2 에서 나온 시료 라인을 피팅을 사용해서 오버 플 로우 용기 2 의 하단 입구에 연결하십시오 ( 품목 12).

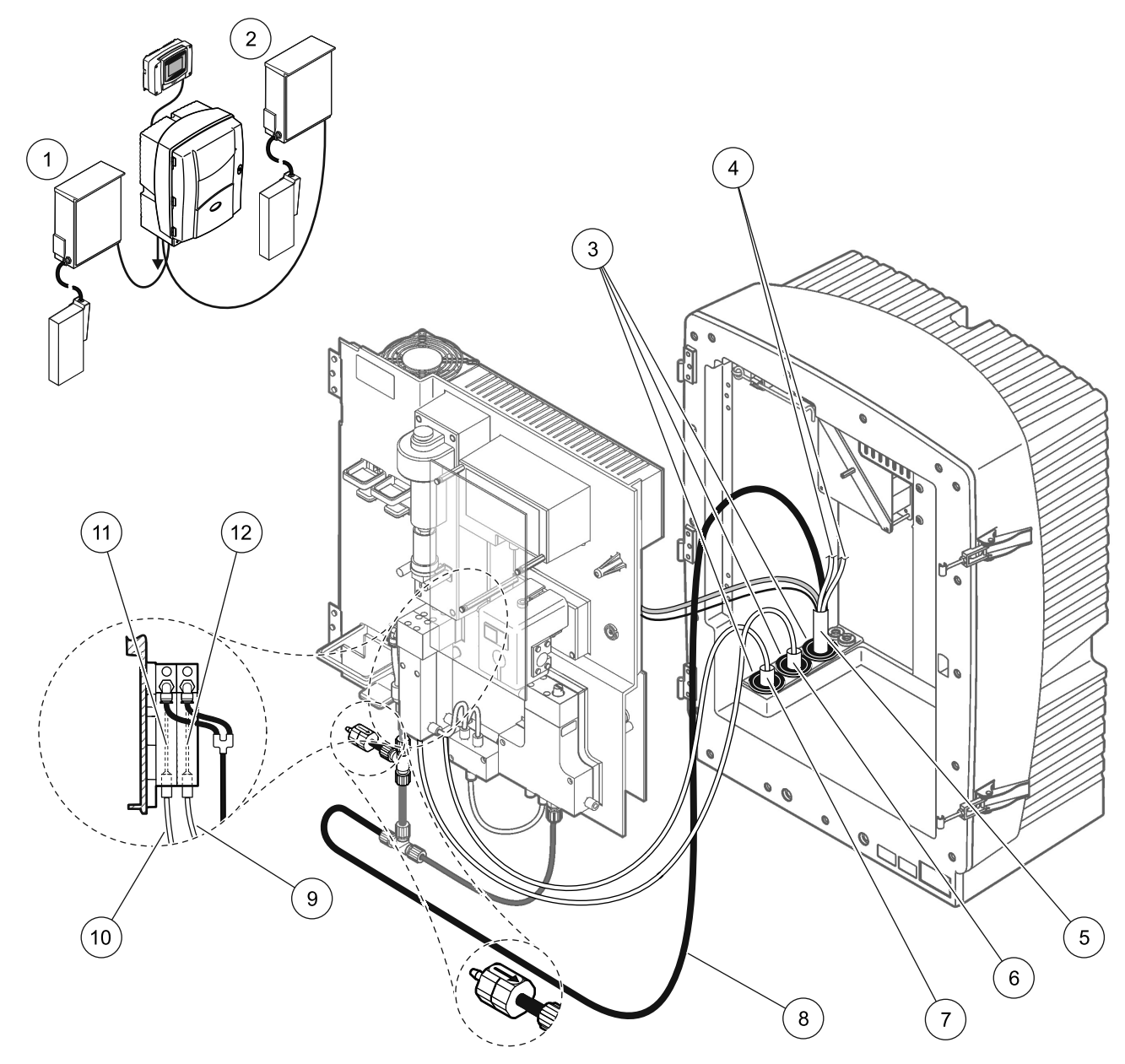

### 그림 31 옵션 5 설정

<span id="page-76-0"></span>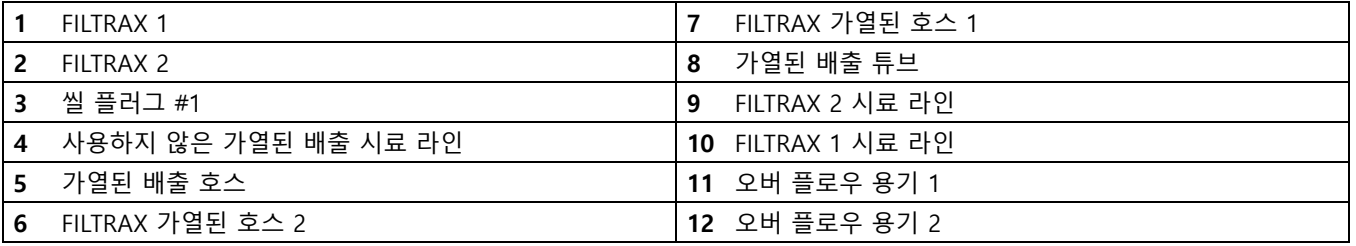

### A.10 옵션 6 배관 및 연결

옵션 6 은 2 개의 sc 분석기를 두 FILTRAX(FILTRAX 1 및 FILTRAX 2) 와 함께 사용합니다 . 두 FILTRAX 에서 시료는 2- 파라미터 구성을 사용하여 분석기 1 로 갑니다 . 가열된 배출 호스 는 두 sc 분석기를 모두 연결합니다 . 두 분석기에서 나온 쓰레기는 가열된 배출 호스를 통해 배출구로 배출됩니다 .

[그림 32](#page-79-0) 과 옵션 6 에 대한 다음 지침을 참조하십시오 .

- 1. 두 FILTRAX 를 시료 스트림에 설치하십시오 . 자세한 내용은 FILTRAX 사용 설명서를 참조하십시오 .
- 2. 첫 번째 sc 분석기 ( 분석기 1) 를 설치하십시오 .
	- a. FILTRAX 1 에서 나온 가열된 호스를 분석기로 넣으십시 오 ( [그림 32](#page-79-0), 품목 25). 씰 플러그 #1 을 사용하여 고정시 키십시오 .
	- b. FILTRAX 2 에서 나온 가열된 호스를 분석기로 넣으십시 오 ( 품목 27). 씰 플러그 #1 을 사용하여 고정시키십시오 .
	- c. 가열된 배출 호스를 분석기로 넣으십시오 ( 품목 28). 씰 플러그 #1 을 사용하여 고정시키십시오 . 가열된 배출 전원 연결부를 연결하십시오 . [절 30 페이지의 3.5.5](#page-29-0) 을 참 조하십시오 .
	- d. 밸브 블록에 부착되어 있는 미리 설치된 배출 튜브를 제거 하고 배출 튜브에서 T- 피팅을 제거하십시오 . 분석기 2 에 서 재사용할 수 있게 보관하십시오 .
	- e. 가열된 배출 튜브를 밸브 블록 커넥터에 연결하십시오 .
	- f. FILTRAX 1 에서 나온 시료 라인을 피팅을 사용해서 오버 플로우 용기 1 의 하단 입구에 연결하십시오 ( 항목 20).
	- g. FILTRAX 2 에서 나온 시료 라인을 피팅을 사용해서 오버 플로우 용기 2 의 하단 입구에 연결하십시오 ( 품목 19).
	- h. 분석기를 2 파라미터 구성으로 변경하십시오 . [페이지의](#page-65-0)  [2- 파라미터 구성 66](#page-65-0) 을 참조하십시오 .
	- i. 가열된 배출 튜브에서 나온 시료 라인 1 은 오버 플로우 용 기 1 에 연결하십시오 . 가열된 배출 튜브에서 나온 시료 라 인 2 는 오버 플로우 용기 2 에 연결하십시오 .
- 3. 두 번째 sc 분석기 ( 분석기 2) 를 설치하십시오 .
	- a. 분석기 1 에서 나온 가열된 배출 호스를 분석기 2 로 넣으십 시오 ( 품목 13). 씰 플러그 #1 을 사용하여 고정시키십시오 .
	- b. 가열된 배출 호스를 분석기로 넣으십시오 ( 품목 8). 씰 플 러그 #1 을 사용하여 고정시키십시오 . 가열된 배출 전원 연결부를 연결하십시오 . [절 30 페이지의 3.5.5](#page-29-0) 을 참조하 십시오 .
	- c. 남은 개구부를 씰 플러그 #3 으로 밀폐시키십시오 .
	- d. 분석기 1 에서 제거한 배출 튜브에서 25 mm 를 자릅니다 . 분석기 2 의 T- 피팅에 25 mm 튜브 조각을 연결합니다 . 튜브의 반대 쪽 끝을 분석기 1 에서 제거한 T- 피팅에 연 결합니다 . T- 피팅 제거는 67 페이지의 그림 26 을 참조 하십시오 .
	- e. 분석기 1 에서 나온 배출 튜브와 분석기 2 에서 나온 배출 튜브를 T- 피팅에 연결하십시오 .
- 4. 분석기 1 에서 나온 시료 라인 1 을 피팅을 사용하여 오버 플로 우 용기 1( 품목 16) 에 연결하십시오 . 분석기 1 에서 나온 시 료 라인 2 를 피팅을 사용하여 오버 플로우 용기 2 에 연결하십 시오 ( 품목 17).

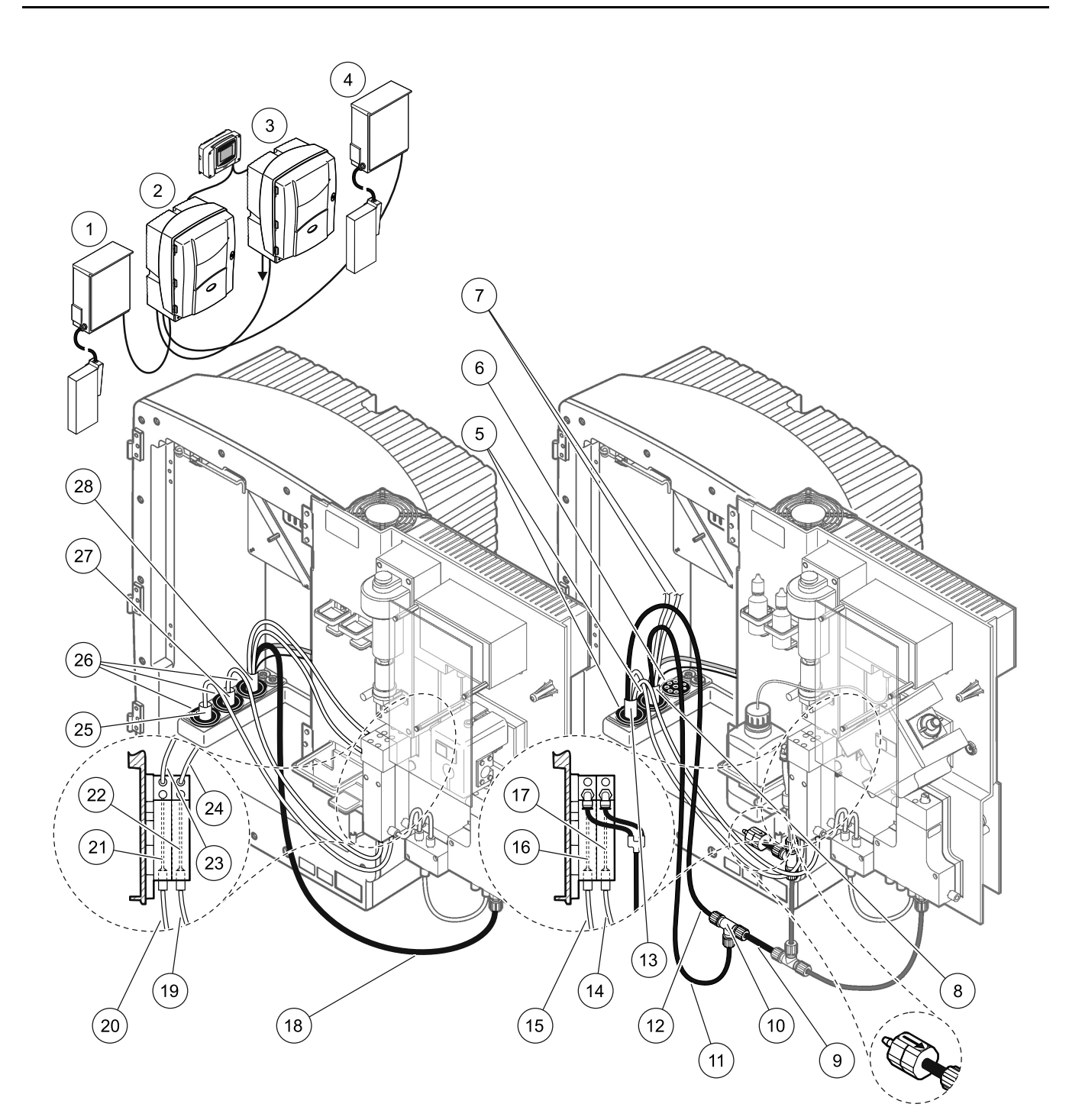

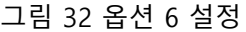

<span id="page-79-0"></span>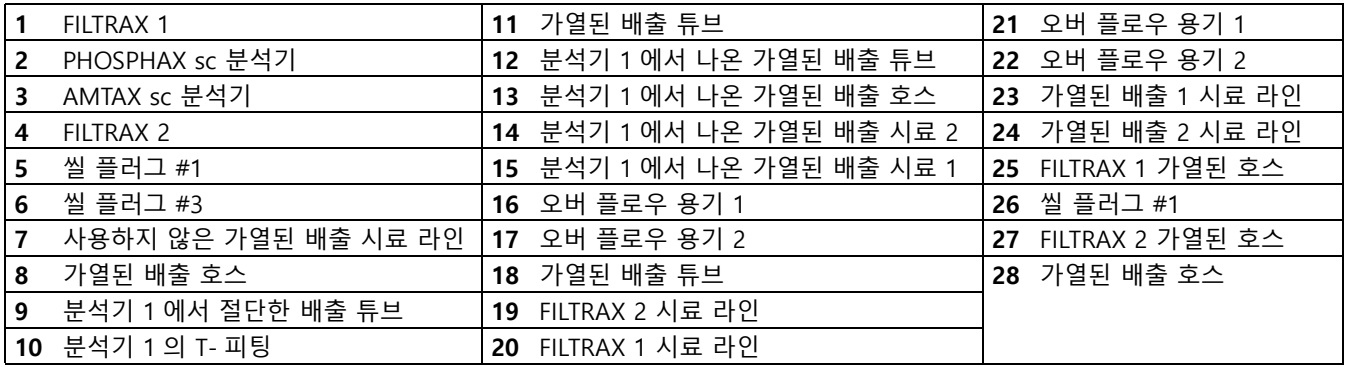

### A.11 옵션 7 배관 및 연결

옵션 7 은 sc 분석기 및 필터 프로브 sc 와 함께 사용됩니다 . 분석 기의 쓰레기는 여과 키트를 통해 대야로 다시 배출됩니다 . 필터 프 로브 sc 안의 배출 튜브 또는 가열된 배출 튜브 ( 옵션 ) 를 사용하 여 sc 분석기로부터 쓰레기를 배출시키십시오 .

그림 33 과 옵션 7 에 대한 다음 지침을 참조하십시오 .

- 1. 필터 프로브 sc 를 시료 스트림에 설치하십시오 . 자세한 내용 은 필터 프로브 sc 사용 설명서를 참조하십시오 .
- 2. 필터 프로브 sc 호스 ( 시료 라인 , 전기 케이블 , 배출 튜브 ) 를 분석기 개구부로 넣으십시오 ( 그림 33, 품목 6). 씰 플러그 #2 를 사용하여 고정시키십시오 .
- 3. 사용하지 않은 개구부를 씰 플러그 #3 으로 밀폐시키십시오 .
- 4. 필터 프로브 sc 데이터 케이블과 전원 연결부를 연결하십시오. [절 29 페이지의 3.5.4](#page-28-0) 을 참조하십시오 .
- 5. 에어 튜브 ( 품목 4) 를 컴프레서에 연결하십시오 .
- 6. 배출 튜브를 연결하고 분석기에서 씰 플러그 #3 을 통해 배출 구로 넣으십시오 .
- 7. 시료 라인을 피팅 ( 품목 8) 을 사용하여 오버 플로우 용기의 시 료 입구에 연결하십시오 .

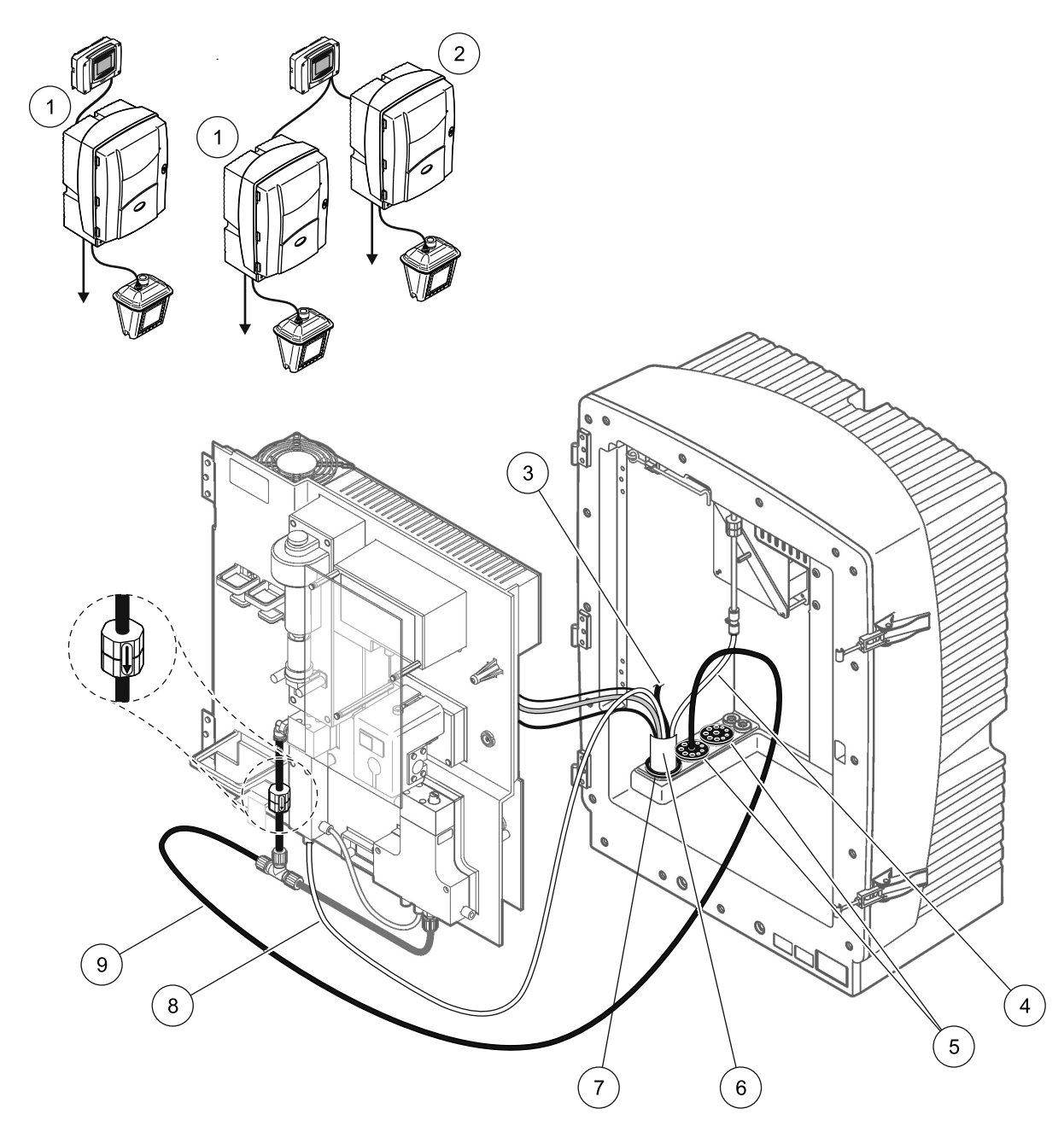

그림 33 옵션 7 설정

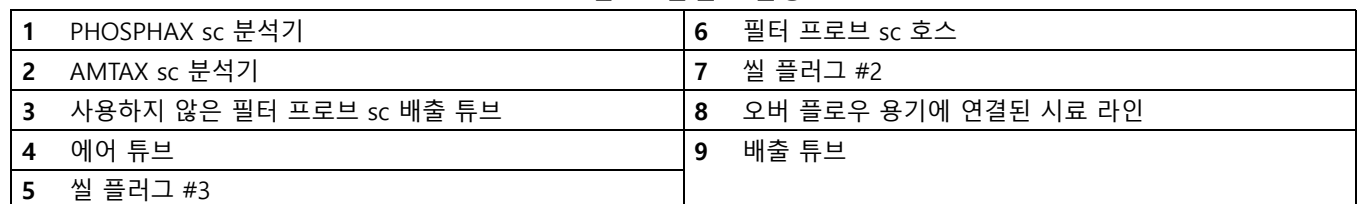

A.12 옵션 8a 배관 및 연결

옵션 8a 는 sc 분석기 및 FILTRAX 와 함께 사용됩니다 . 분석기의 쓰레기는 열린 배출구로 다시 배출됩니다 .

[그림 34](#page-83-0) 와 옵션 8a 에 대한 다음 지침을 참조하십시오 .

- 1. FILTRAX 를 시료 스트림에 설치하십시오 . 자세한 내용은 FILTRAX 사용 설명서를 참조하십시오 .
- 2. FILTRAX 에서 나온 가열된 호스를 분석기 개구부로 넣으십시 오 ( [그림 34,](#page-83-0) 품목 3). 씰 플러그 #1 을 사용하여 고정시키십 시오 .
- 3. 배출 튜브를 분석기 개구부로 넣으십시오 ( 품목 5). 씰 플러그 #3 을 사용하여 고정시키십시오 .

참고 : 튜브는 씰 플러그 #3 의 준비된 구멍을 통해 밀어낼 수 있습니 다.

- 4. 배출 튜브를 T- 피팅에 연결하십시오 .
- 5. FILTRAX 시료 라인을 피팅을 사용하여 오버 플로우 용기의 하단 입구에 연결하십시오 ( 품목 4).
- 6. 배출 튜브를 아래쪽 배출구에 넣으십시오 ( 최대 2 m/6.5 ft).

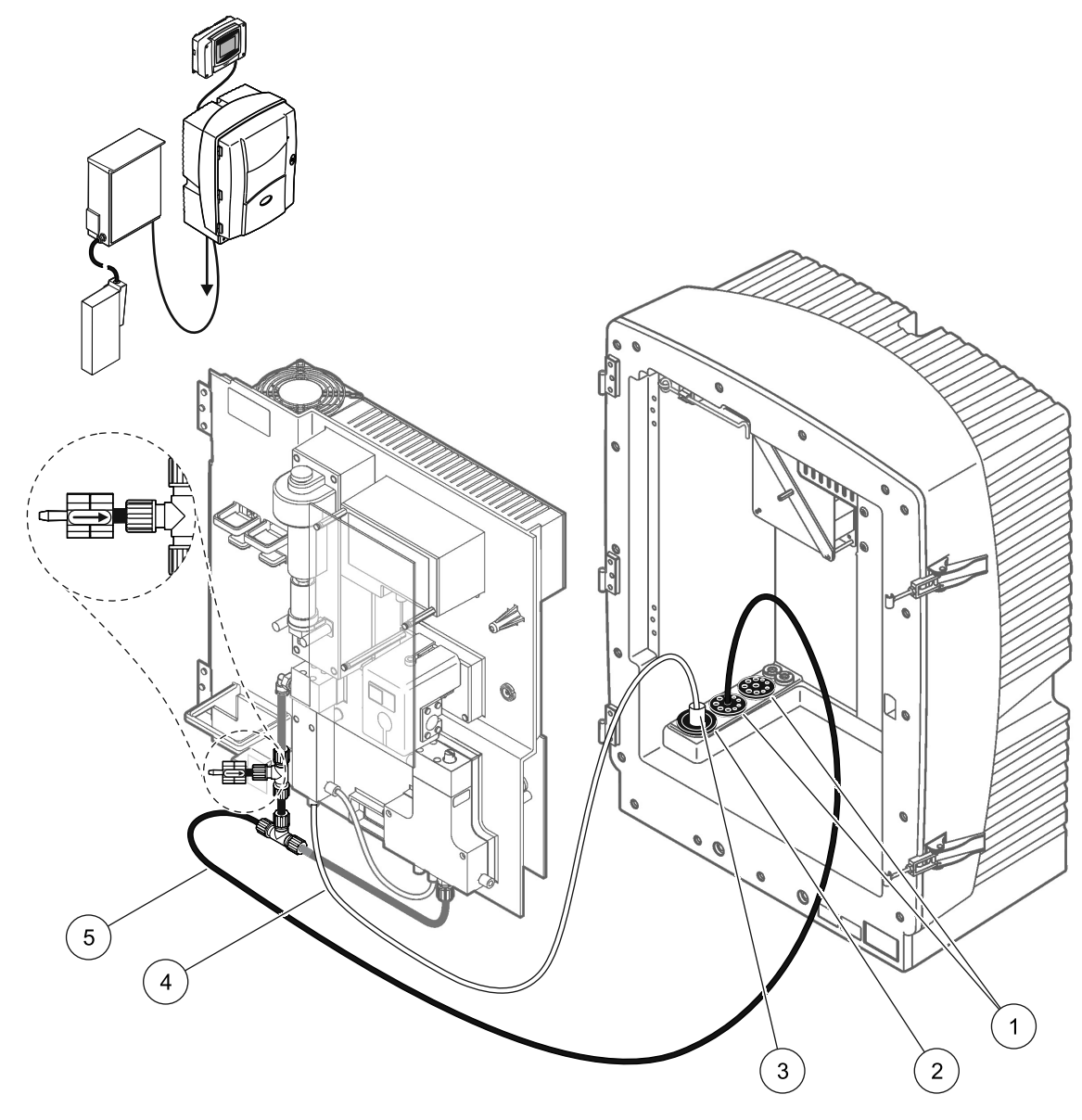

그림 34 옵션 8a 설정

<span id="page-83-0"></span>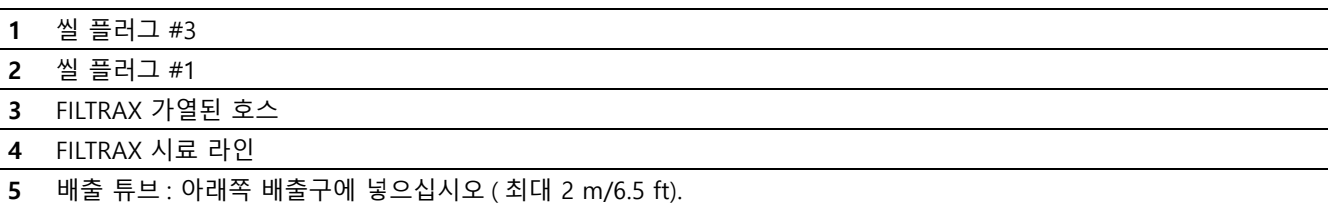

A.13 옵션 8b 배관 및 연결

옵션 8b 는 2 개의 sc 분석기 및 FILTRAX 와 함께 사용됩니다 . FILTRAX 의 시료는 첫 번째 sc 분석기로 갑니다 . 이 분석기는 2- 파라미터 구성을 사용해야 합니다 ([66 페이지의 A.2](#page-65-0) 참조 ). 각 각의 sc 분석기는 쓰레기를 열린 배출구로 배출합니다 .

[그림 35](#page-85-0) 와 옵션 8b 에 대한 다음 지침을 참조하십시오 .

- 1. FILTRAX 를 시료 스트림에 설치하십시오 . 자세한 내용은 FILTRAX 사용 설명서를 참조하십시오 .
- 2. 첫 번째 sc 분석기 ( 분석기 1) 를 설치하십시오 .
	- a. FILTRAX 에서 나온 가열된 호스를 분석기 개구부로 넣으 십시오 ( [그림 35](#page-85-0), 품목 8). 씰 플러그 #1 을 사용하여 고정 시키십시오 .
	- b. 배출 튜브를 분석기 개구부 ( 품목 6) 를 통해 분석기 1 아 래의 열린 배출구로 넣으십시오 . 씰 플러그 #3 을 사용하 여 고정시키십시오 .
	- c. 분석기를 2 파라미터 구성으로 변경하십시오 . [페이지의](#page-65-0)  [2- 파라미터 구성 66](#page-65-0) 을 참조하십시오 .
	- d. 시료를 이송하는 오버 플로우 용기의 재가공된 오버플로우 를 분석기 2 에 연결하십시오 .
	- e. 오버 플로우 용기 튜브 ( 품목 11) 를 분석기 1 을 통해 분 석기 2 로 넣으십시오 . 씰 플러그 #3 을 사용하여 고정시 키십시오 .
	- f. 밸브 블록 커넥터에서 T- 피팅과 함께 배출 튜브를 제거하 십시오 . 이 배출 튜브는 사용되지 않습니다 .
	- g. 배출 튜브를 밸브 블록 커넥터에 연결하십시오 ( 품목 6).
	- h. FILTRAX 시료 라인을 피팅을 사용하여 오버 플로우 용기 의 하단 입구에 연결하십시오 ( 품목 7).
- 3. 두 번째 sc 분석기 ( 분석기 2) 를 설치하십시오 .
	- a. 분석기 1 에서 나온 시료 라인을 분석기 2 로 넣으십시오 ( 품목 4). 씰 플러그 #3 을 사용하여 고정시키십시오 .
	- b. 배출 튜브를 분석기 2 를 통해 아래의 열린 배출구로 넣으 십시오 . 씰 플러그 #3 을 사용하여 고정시키십시오 .
	- c. 씰 플러그 #3 을 사용하여 사용하지 않은 개구부를 밀폐시 키십시오 .
	- d. 배출 튜브를 T- 피팅에 연결하십시오 ( 품목 5).
	- e. 분석기 1 에서 나온 시료 라인을 피팅을 사용해서 오버 플 로우 용기의 하단 입구에 연결하십시오 .

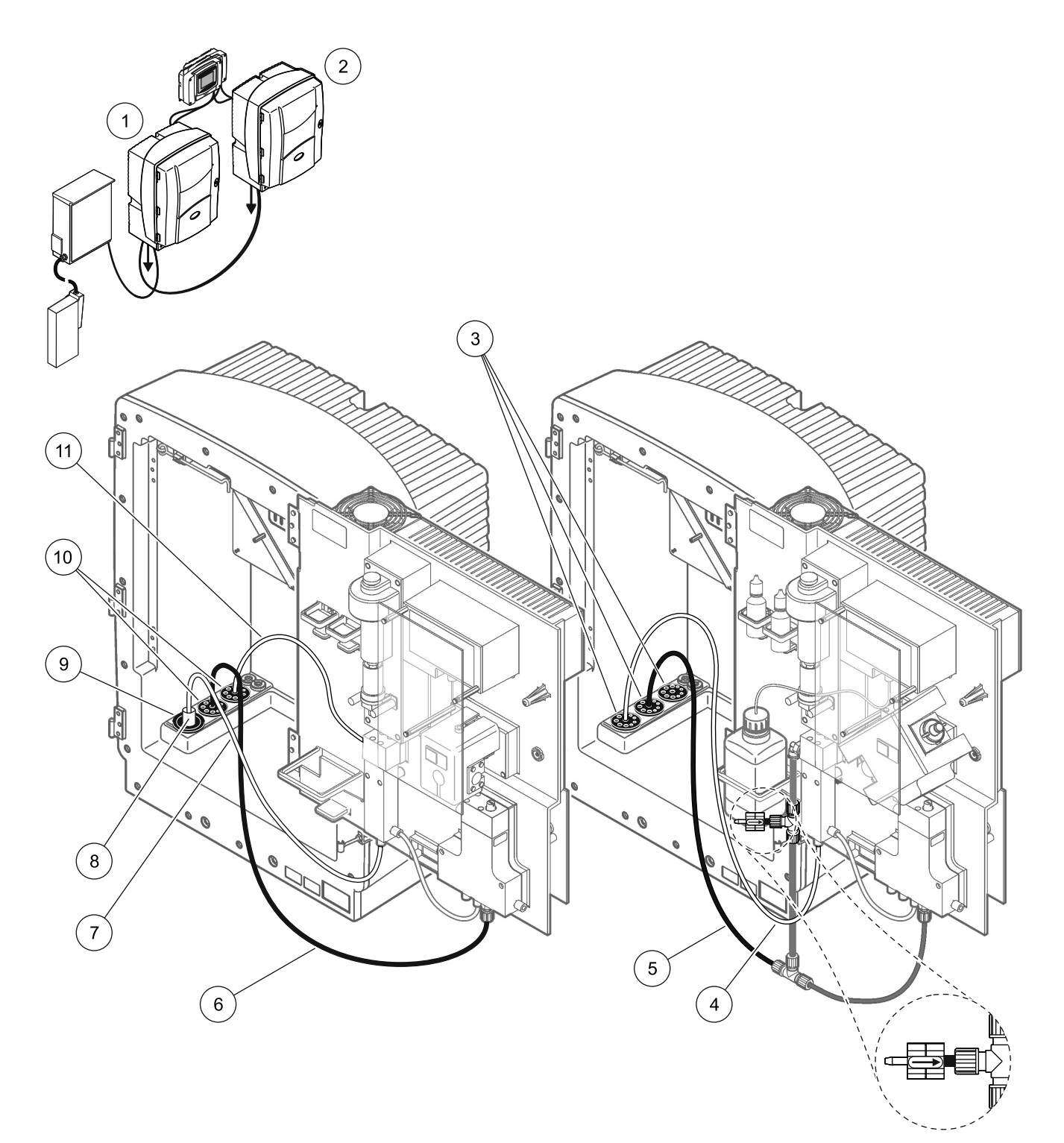

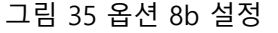

<span id="page-85-0"></span>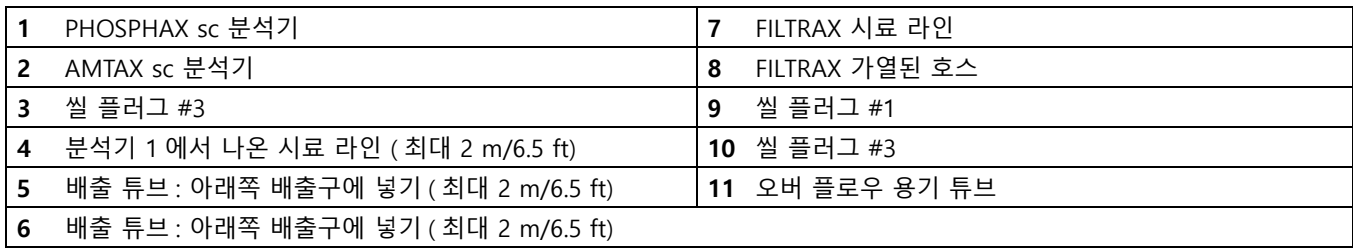

### A.14 옵션 9 배관 및 연결

옵션 9a 는 sc 분석기를 2 개의 FILTRAX(FILTRAX 1 및 FILTRAX 2) 와 함께 채널 2 분석기로 사용합니다 . 분석기 및 두 FILTRAX 의 쓰레기는 열린 배출구로 다시 배출됩니다 .

[그림 36](#page-87-0) 과 옵션 9a 에 대한 다음 지침을 참조하십시오 .

- 1. 두 FILTRAX 를 시료 스트림에 설치하십시오 . 자세한 내용은 FILTRAX 사용 설명서를 참조하십시오 .
- 2. FILTRAX 1 에서 나온 가열된 호스를 분석기로 넣으십시오 ( [그림 36](#page-87-0), 품목 6). 씰 플러그 #1 을 사용하여 고정시키십시오 .
- 3. FILTRAX 2 에서 나온 가열된 호스를 분석기로 넣으십시오 ( 품목 5). 씰 플러그 #1 을 사용하여 고정시키십시오 .
- 4. 배출 튜브를 분석기로 넣으십시오 ( 품목 7). 씰 플러그 #3 을 사용하여 고정시키십시오 .
- 5. 배출 튜브를 T- 피팅에 연결하십시오 .
- 6. FILTRAX 1 에서 나온 시료 라인을 피팅을 사용하여 오버 플 로우 용기 1 에 연결하십시오 . FILTRAX 2 에서 나온 시료 라 인을 피팅을 사용하여 오버 플로우 용기 2 에 연결하십시오 .

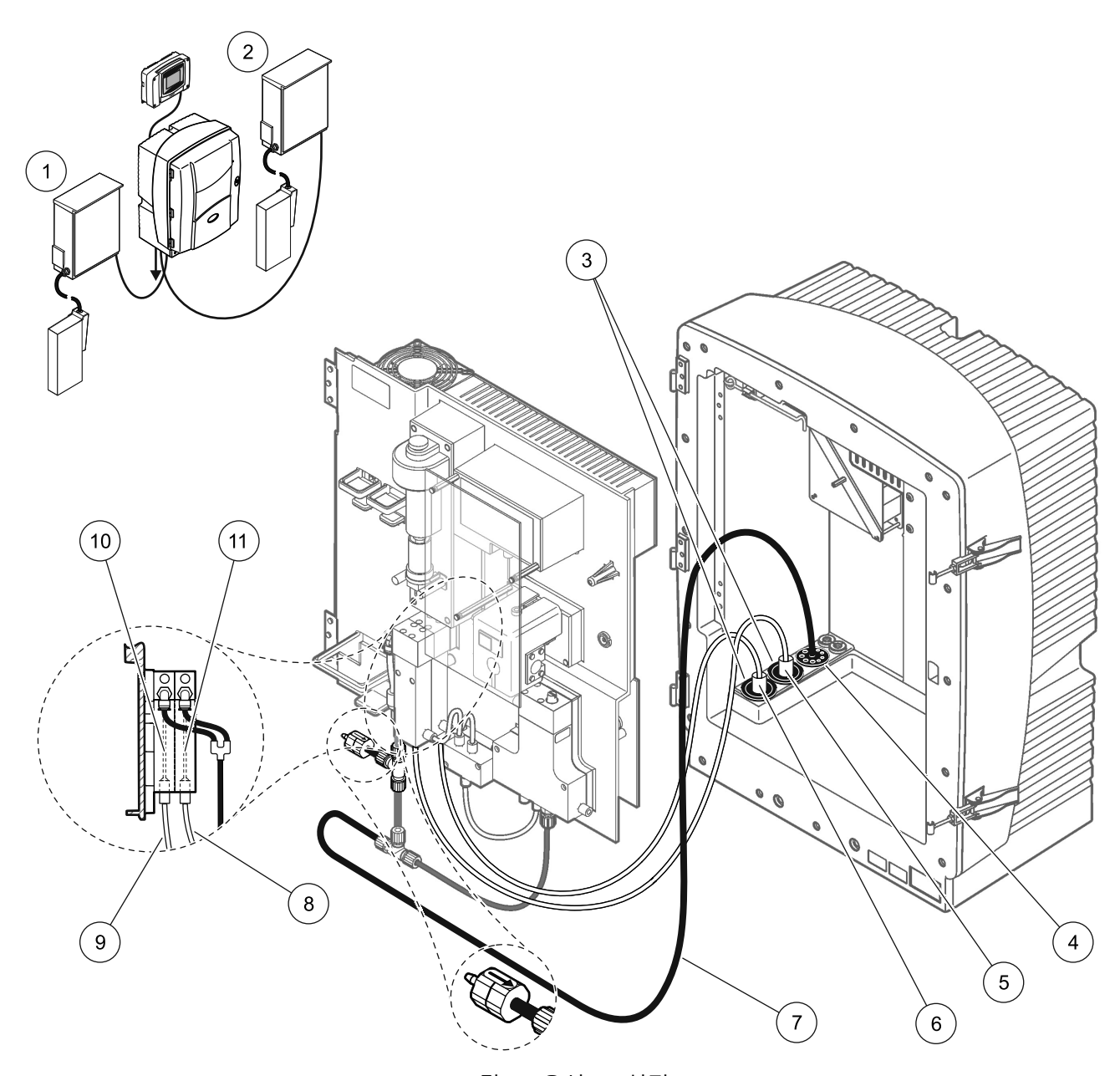

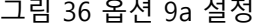

<span id="page-87-0"></span>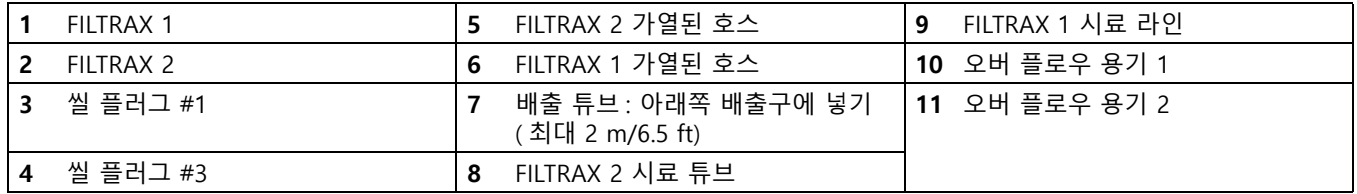

A.15 옵션 9b 배관 및 연결

옵션 9b 는 2 개의 sc 분석기를 2 개의 FILTRAX(FILTRAX 1 및 FILTRAX 2) 와 함께 사용합니다 . 두 FILTRAX 의 시료는 첫 번 째 sc 분석기로 갑니다 . 이 분석기는 2- 파라미터 구성으로 수정해 야 합니다 ( [페이지의 2- 파라미터 구성 66](#page-65-0) 참조 ). 두 시료 라인은 모두 2 개의 sc 분석기로 갑니다 . 각각의 sc 분석기는 쓰레기를 열 린 배출구로 배출합니다 .

[그림 37](#page-89-0) 과 옵션 9b 에 대한 다음 지침을 참조하십시오 .

- 1. 두 FILTRAX 를 시료 스트림에 설치하십시오 . 자세한 내용은 FILTRAX 사용 설명서를 참조하십시오 .
- 2. 첫 번째 sc 분석기 ( 분석기 1) 를 설치하십시오 .
	- a. FILTRAX 1 에서 나온 가열된 호스를 분석기로 넣으십시 오 ( [그림 37,](#page-89-0) 품목 18). 씰 플러그 #1 을 사용하여 고정시 키십시오 .
	- b. FILTRAX 2 에서 나온 가열된 호스를 분석기로 넣으십시 오 ( 품목 20). 씰 플러그 #1 을 사용하여 고정시키십시오 .
	- c. 2 개의 시료 라인과 하나의 배출 튜브를 분석기로 넣으십시 오 씰 플러그 #3 을 사용하여 고정시키십시오 .
	- d. 밸브 블록 커넥터에서 T- 피팅과 함께 배출 튜브를 제거하 십시오 .
	- e. 배출 튜브를 밸브 블록 커넥터에 연결하십시오 .
	- f. FILTRAX 1 에서 나온 시료 라인을 피팅을 사용해서 오버 플로우 용기의 하단 입구에 연결하십시오 ( 품목 13).
	- g. FILTRAX 2 에서 나온 시료 라인을 피팅을 사용해서 오버 플로우 용기 2 의 하단 입구에 연결하십시오 ( 품목 12).
	- h. 분석기를 2 파라미터 구성으로 변경하십시오 . [페이지의](#page-65-0)  [2- 파라미터 구성 66](#page-65-0) 을 참조하십시오 .
	- i. 시료 라인 1 을 오버 플로우 용기 1 의 재가공된 오버 플로 우에 연결하십시오 . 시료 라인 2 를 오버 플로우 용기 2 의 재가공된 오버 플로우에 연결하십시오 .
- 3. 두 번째 sc 분석기 ( 분석기 2) 를 설치하십시오 .
	- a. 분석기 1 의 두 오버 플로우 용기에서 나온 2 개의 시료 라 인을 분석기 2 로 넣으십시오 . 씰 플러그 #3 을 사용하여 고정시키십시오 .
	- b. 배출 튜브를 분석기 2 로 넣으십시오 ( 품목 6). 씰 플러그 #3 을 사용하여 고정시키십시오 .
	- c. 씰 플러그 #3 을 사용하여 사용하지 않은 개구부를 밀폐시 키십시오 .
	- d. 배출 튜브를 T- 피팅에 연결하십시오 .
	- e. 분석기 1 에서 나온 시료 라인 1 을 피팅을 사용해서 오버 플로우 용기 1 의 하단 입구에 연결하십시오 .
	- f. 분석기 1 에서 나온 시료 라인 2 를 피팅을 사용해서 오버 플로우 용기 2 의 하단 입구에 연결하십시오 .

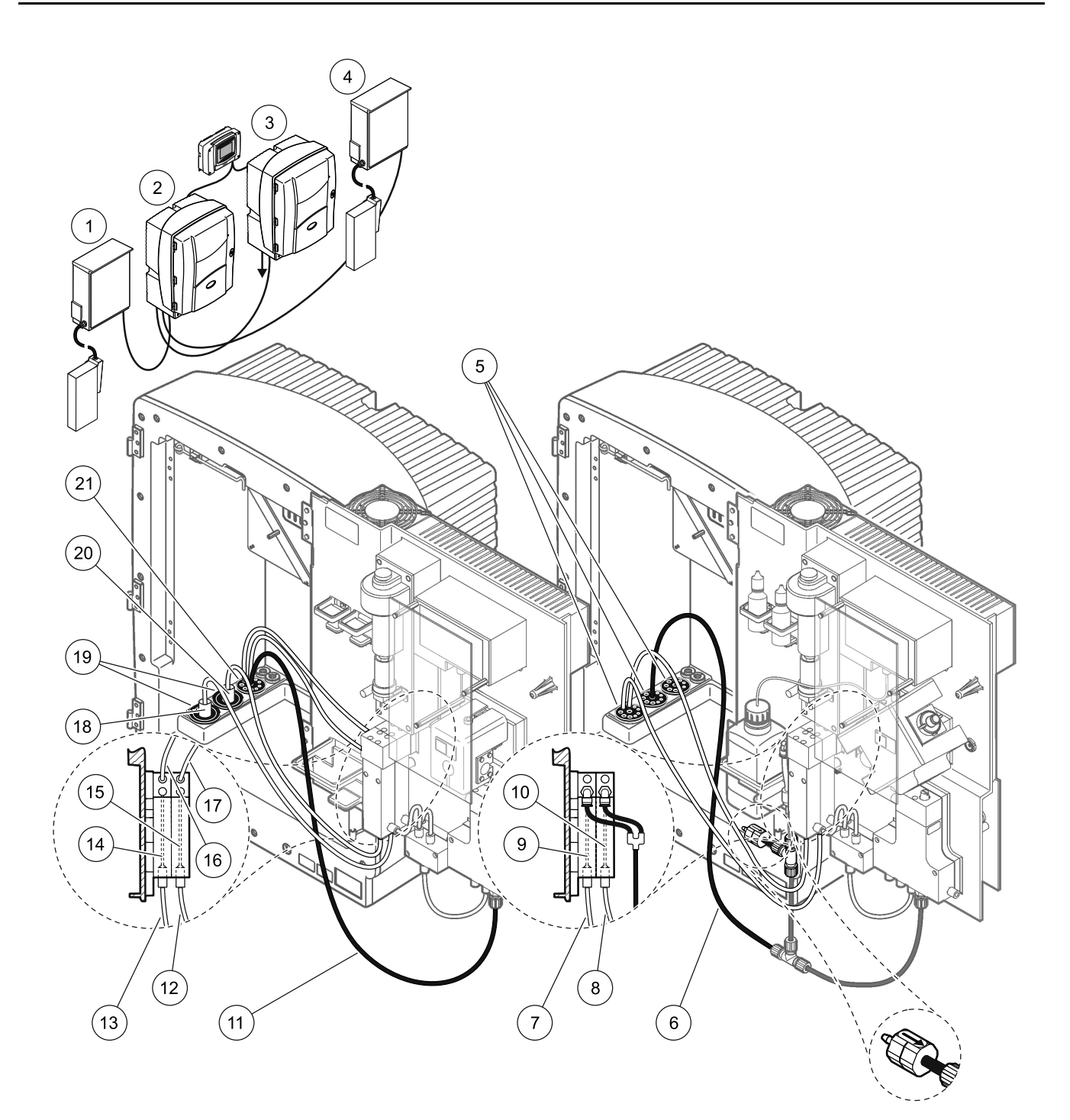

<span id="page-89-0"></span>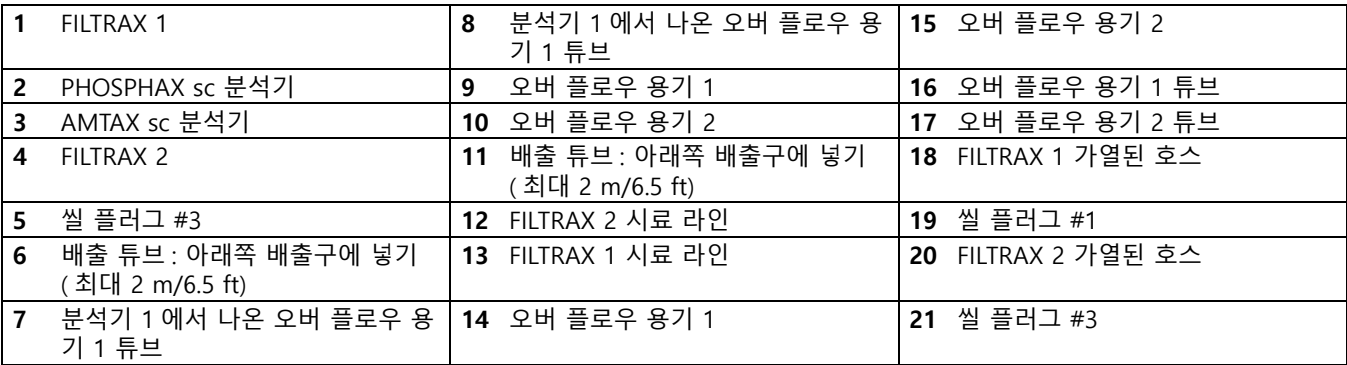

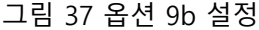

A.16 옵션 10a 배관 및 연결

옵션 10a 는 sc 분석기를 압력을 가할 수 없는 연속 시료 스트림을 이송하는 시료 준비 유형에 사용합니다 . 분석기의 쓰레기는 열린 배출구로 배출됩니다 .

[그림 38](#page-91-0) 과 옵션 10a 에 대한 다음 지침을 참조하십시오 .

1. 시료 준비 유닛을 설치하십시오 .

.

- 2. 시료 준비 유닛에서 나온 시료 라인을 분석기로 넣으십시오 ( [그림 38](#page-91-0), 품목 2). 씰 플러그 #3 을 사용하여 고정시키십시오
- 3. 배출 튜브를 분석기로 넣으십시오 ( 품목 3). 씰 플러그 #3 을 사용하여 고정시키십시오 .

참고 : 튜브는 씰 플러그 #3 의 준비된 구멍을 통해 밀어낼 수 있습니 다.

- 4. 사용하지 않은 구멍을 씰 플러그 #3 으로 밀폐시키십시오 .
- 5. 배출 튜브를 T- 피팅에 연결하십시오 .
- 6. 시료 준비에서 나온 시료 라인을 피팅을 사용해서 오버 플로우 용기의 하단 입구에 연결하십시오 .

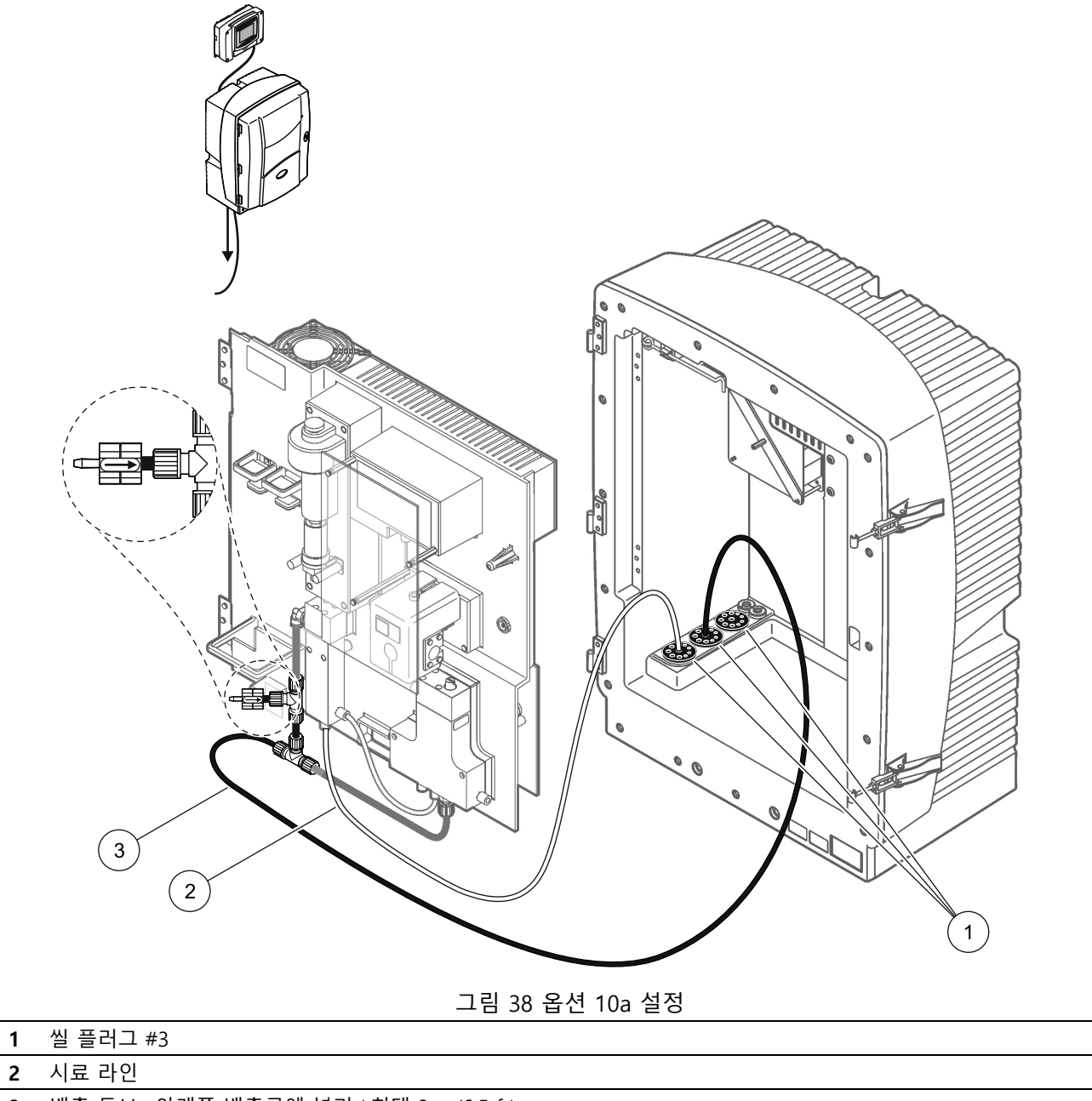

<span id="page-91-0"></span>배출 튜브 : 아래쪽 배출구에 넣기 ( 최대 2 m/6.5 ft)

A.17 옵션 10b 배관 및 연결

옵션 10b 는 2 개의 sc 분석기를 압력을 가할 수 없는 연속 시료 스 트림을 이송하는 하나의 시료 준비에 사용합니다 . 시료 준비의 시 료는 분석기 1 로 갑니다 . 이 분석기는 2- 파라미터 구성으로 수정 해야 합니다 ([66 페이지의 A.2](#page-65-0) 참조 ). 시료 라인은 두 분석기 사이 에서 가동됩니다 . 각각의 sc 분석기는 쓰레기를 열린 배출구로 배 출합니다 .

[그림 39](#page-93-0) 와 옵션 10b 에 대한 다음 지침을 참조하십시오 .

- 1. 시료 준비 유닛을 설치하십시오 .
- 2. 첫 번째 분석기 ( 분석기 1) 를 설치하십시오 .
	- a. 시료 준비 유닛에서 나온 시료 라인을 분석기로 넣으십시오 ( [그림 39](#page-93-0), 품목 7). 씰 플러그 #3 을 사용하여 고정시키십 시오 .
	- b. 배출 튜브를 분석기로 넣으십시오 ( 품목 6). 씰 플러그 #3 을 사용하여 고정시키십시오 .
	- c. 배출 튜브를 밸브 블록 커넥터에서 제거하십시오 .
	- d. 시료 준비 유닛에서 나온 시료 라인을 피팅을 사용해서 오 버 플로우 용기의 하단 입구에 연결하십시오 .
	- e. 분석기를 2 파라미터 구성으로 변경하십시오 . [페이지의](#page-65-0)  [2- 파라미터 구성 66](#page-65-0) 을 참조하십시오 .
	- f. 시료 라인을 오버 플로우 용기의 재가공된 오버플로우에 연 결하십시오 . [페이지의 2- 파라미터 구성 66](#page-65-0) 을 참조하십 시오 .
- 3. 두 번째 분석기 ( 분석기 2) 를 설치하십시오 .
	- a. 분석기 1 의 오버 플로우 용기에서 나온 시료 라인을 분석 기 2 로 넣으십시오 . 씰 플러그 #3 을 사용하여 고정시키 십시오 .
	- b. 배출 튜브를 분석기 2 로 넣으십시오 . 씰 플러그 #3 을 사 용하여 고정시키십시오 .
	- c. 배출 튜브를 T- 피팅에 연결하십시오 .
	- d. 분석기 1 에서 나온 시료 라인을 피팅을 사용해서 분석기 2 의 오버 플로우 용기의 하단 입구에 연결하십시오 .

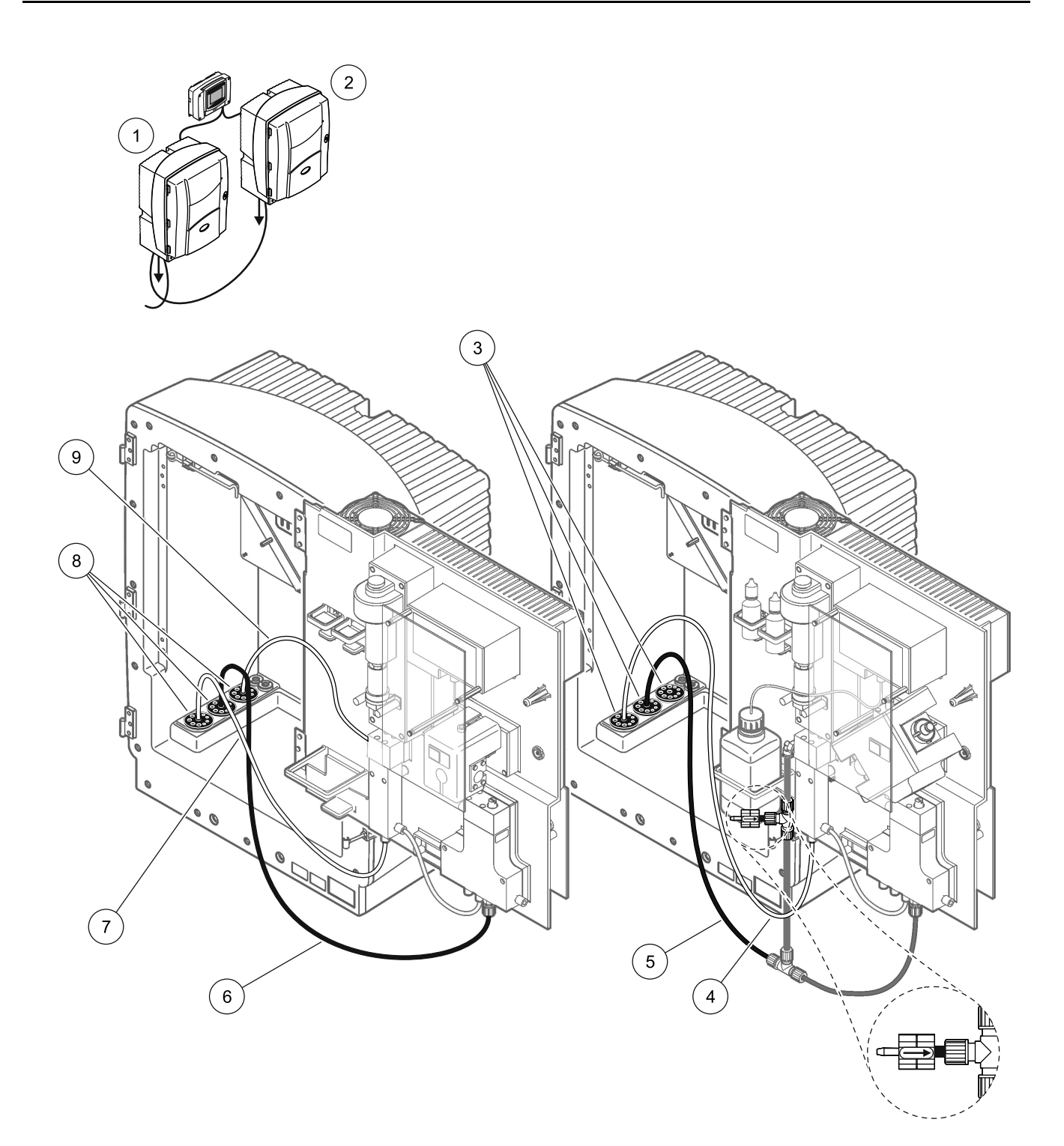

<span id="page-93-0"></span>

| PHOSPHAX sc 분석기 | ┃4  분석기 1 에서 나온 시료 라인                   |     | 시료 라인        |
|-----------------|-----------------------------------------|-----|--------------|
| AMTAX sc 분석기    | 배출 튜브 : 아래쪽 배출구에 넣기<br>( 최대 2 m/6.5 ft) |     | 씰 플러그 #3     |
| 씰 플러그 #3        | 배출 튜브 : 아래쪽 배출구에 넣기<br>( 최대 2 m/6.5 ft) | l 9 | 오버 플로우 용기 튜브 |

그림 39 옵션 10b 설정

A.18 옵션 11a 배관 및 연결

옵션 11a 는 연속 시료 스트림을 이송하는 두 유형의 시료 준비 유 닛을 사용합니다 . 분석기의 쓰레기는 열린 배출구로 배출됩니다 .

[그림 40](#page-95-0) 과 옵션 11a 에 대한 다음 지침을 참조하십시오 .

- 1. 시료 준비 유닛을 설치하십시오 .
- 2. 각 시료 준비 유닛에서 나온 2 개의 시료 라인을 분석기로 넣으 십시오 . 씰 플러그 #3 을 사용하여 고정시키십시오 .
- 3. 씰 플러그 #3 을 사용하여 배출 튜브를 분석기로 넣으십시오 ( [그림 40](#page-95-0), 품목 2).

참고 : 튜브는 씰 플러그 #3 의 준비된 구멍을 통해 밀어낼 수 있습니 다.

- 4. 사용하지 않은 개구부를 씰 플러그 #3 으로 밀폐시키십시오 .
- 5. 배출 튜브를 T- 피팅에 연결하십시오 .
- 6. 시료 준비 1 에서 나온 시료 라인을 피팅을 사용해서 오버 플로 우 용기 1 의 하단 입구에 연결하십시오 ( 품목 4 및 5).
- 7. 시료 준비 2 에서 나온 시료 라인을 피팅을 사용해서 오버 플로 우 용기 2 의 하단 입구에 연결하십시오 ( 품목 3 및 6).

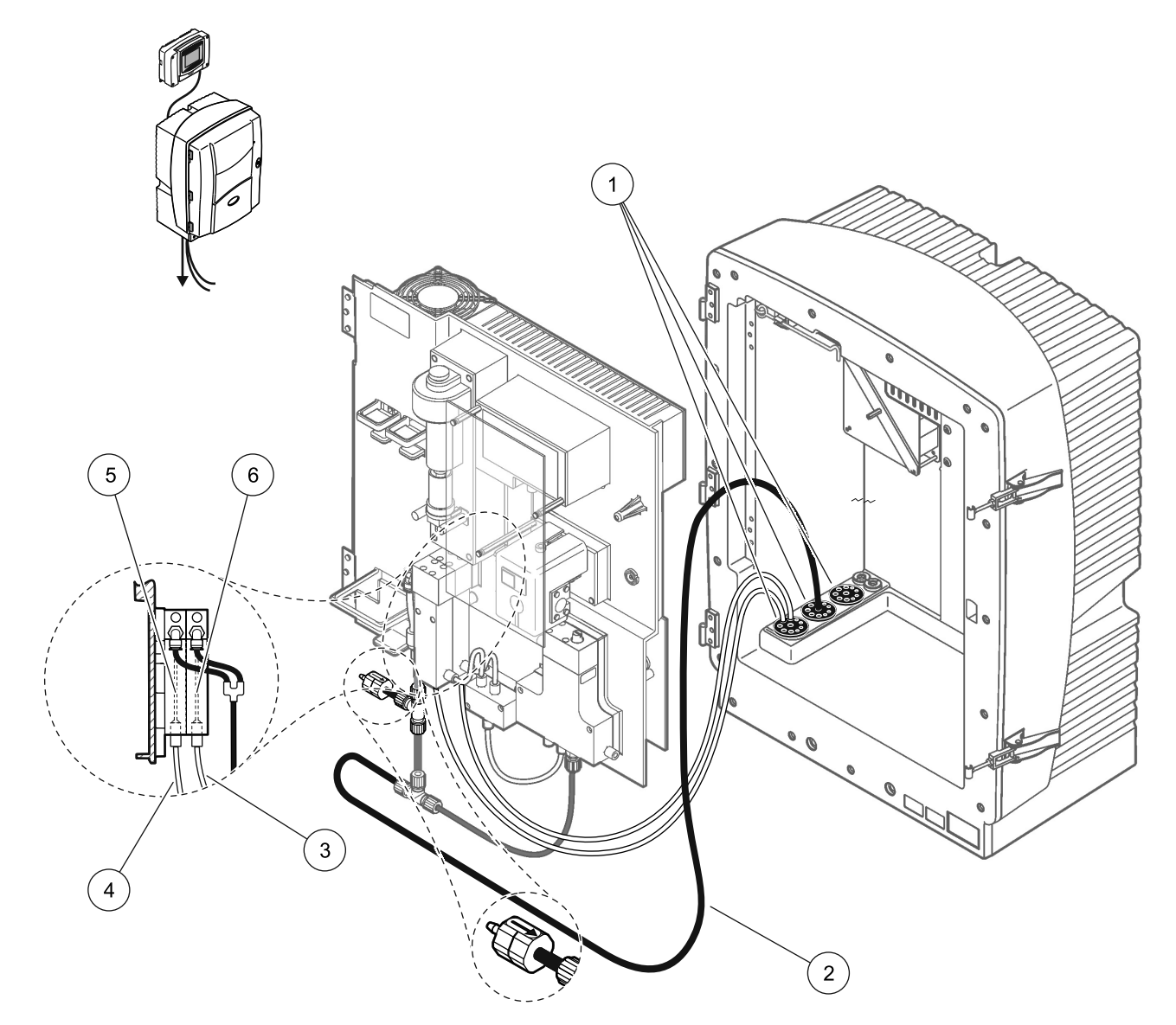

그림 40 옵션 11a 설정

<span id="page-95-0"></span>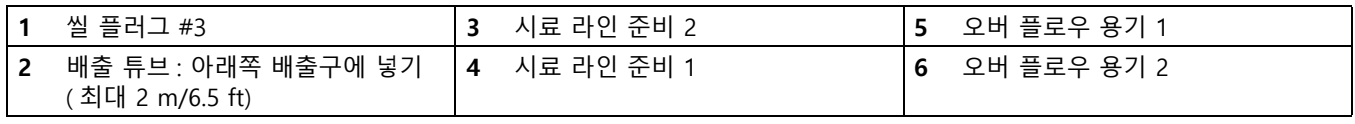

A.19 옵션 11b 배관 및 연결

옵션 11b 는 2 개의 sc 분석기를 압력을 가할 수 없는 연속 시료 스 트림을 이송하는 두개의 시료 준비 유닛에 사용합니다 . 각 시료 준 비 유닛의 시료는 첫 번째 분석기로 갑니다 . 이 분석기는 2- 파라 미터 구성으로 수정해야 합니다 ( [페이지의 2- 파라미터 구성 66](#page-65-0) 참조 ). 시료 라인은 분석기 1 에서 분석기 2 로 갑니다 . 각각의 분 석기는 쓰레기를 열린 배출구로 배출합니다 .

[그림 41](#page-97-0) 과 옵션 11b 에 대한 다음 지침을 참조하십시오 .

- 1. 시료 준비 유닛을 설치하십시오 .
- 2. 첫 번째 분석기 ( 분석기 1) 를 설치하십시오 .
	- a. 각 시료 준비 유닛에서 나온 2 개의 시료 라인을 분석기로 넣으십시오 . 씰 플러그 #3 을 사용하여 고정시키십시오 .
	- b. 분석기 1 에서 나온 2 개의 시료 라인을 넣으십시오 . 씰 플 러그 #3 을 사용하여 고정시키십시오 .
	- c. 배출구를 분석기 1 로 넣으십시오 . 씰 플러그 #3 을 사용 하여 고정시키십시오 .
	- d. 밸브 블록 커넥터에서 T- 피팅과 함께 배출 튜브를 제거하 십시오 . 배출 튜브를 밸브 블록 커넥터에 연결하십시오 . T- 피팅 삭제
	- e. 시료 준비 유닛 1 에서 나온 시료 라인 1 을 피팅을 사용해 서 오버 플로우 용기 1 의 하단 입구에 연결하십시오 .
	- f. 시료 준비 유닛 2 에서 나온 시료 라인 2 을 피팅을 사용해 서 오버 플로우 용기 2 의 하단 입구에 연결하십시오 .
	- g. 분석기를 2 파라미터 구성으로 변경하십시오 . [페이지의](#page-65-0)  [2- 파라미터 구성 66](#page-65-0) 을 참조하십시오 .
	- h. 시료 라인 1 을 오버 플로우 용기 1 의 재가공된 오버 플로 우에 연결하십시오 . 시료 라인 2 를 오버 플로우 용기 2 의 재가공된 오버 플로우에 연결하십시오 .
- 3. 두 번째 분석기 ( 분석기 2) 를 설치하십시오 .
	- a. 분석기 1 의 두 오버 플로우 용기에서 나온 2 개의 시료 라 인을 분석기 2 로 넣으십시오 . 씰 플러그 #3 을 사용하 여 고정시키십시오 .
	- b. 배출 튜브를 분석기 2 로 넣으십시오 . 씰 플러그 #3 을 사 용하여 고정시키십시오 .
	- c. 사용하지 않은 개구부를 씰 플러그 #3 으로 밀폐시키십시 오 .
	- d. 배출 튜브를 T- 피팅에 연결하십시오 .
	- e. 분석기 1 에서 나온 시료 라인 1 을 피팅을 사용해서 분석 기 2 의 오버 플로우 용기 1 에 있는 하단 입구에 연결하십 시오 .
	- f. 분석기 1 에서 나온 시료 라인 2 를 피팅을 사용해서 분석 기 2 의 오버 플로우 용기 2 에 있는 하단 입구에 연결하십 시오 .

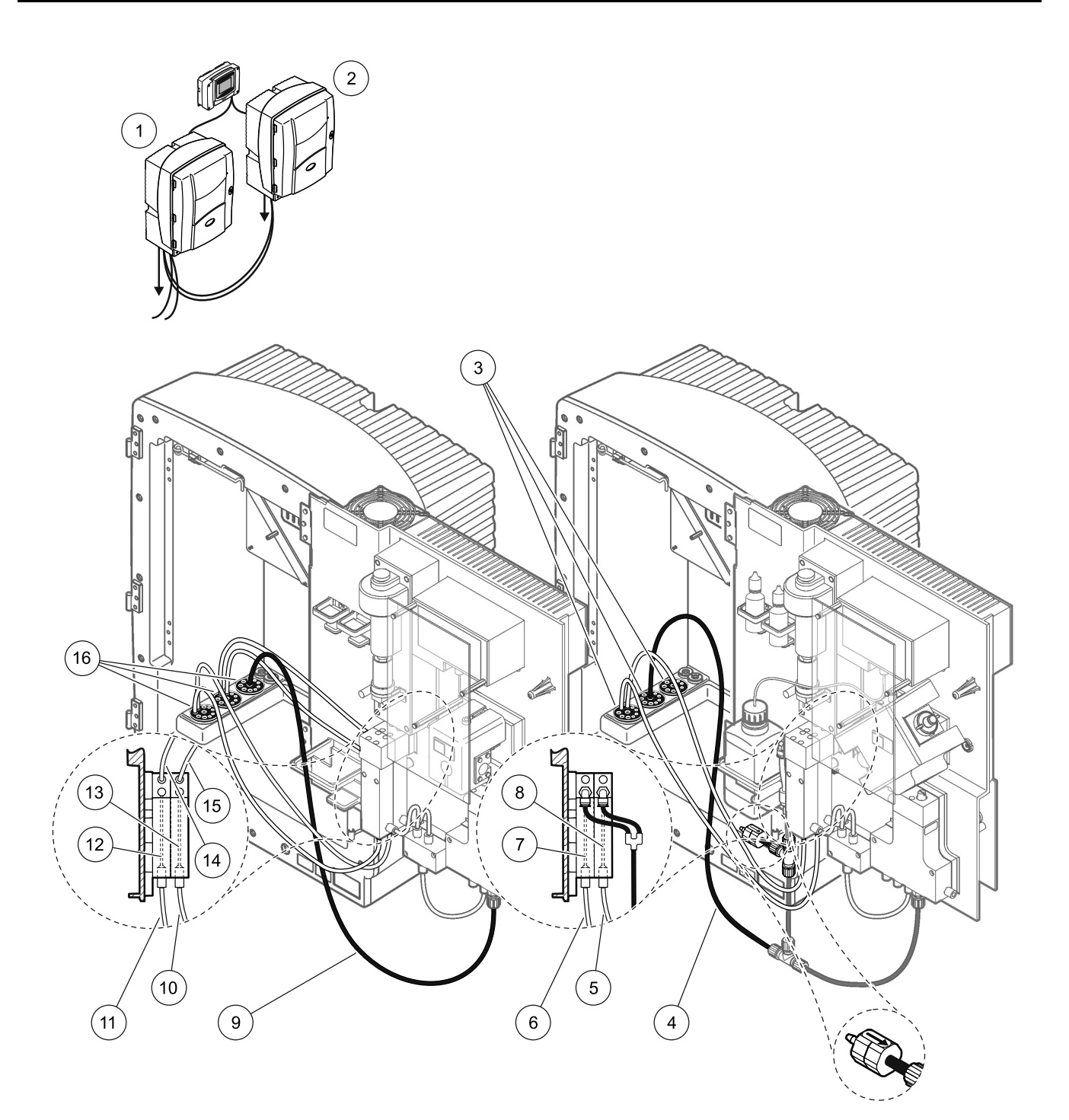

<span id="page-97-0"></span>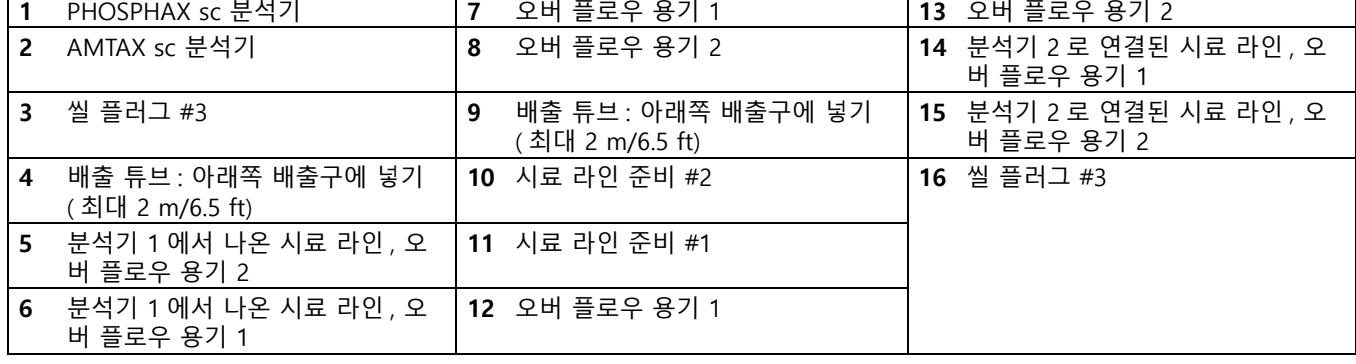

### 그림 41 옵션 11b 설정

## 부록 B 필드버스

필드 버스 제어에 대한 일반 정보는 해당 컨트롤러 설명서 및 레지스터 목록 [\(101 페이지](#page-100-0) [의 표 8](#page-100-0)) 을 참조하십시오 . 구성 파일은 OPC 서버에서 사용하는 데 필요합니다 . 자세한 내용은 제조업체에 문의하십시오 .

#### B.1 필드버스 제어

필드 버스 제어를 시작하려면 유지 / 보수 > 시험 / 유지보수 > 필드버스 > 활성화를 선택 하십시오 .

참고 : 안전상의 이유로 메뉴 시스템에서 분석기를 서비스 상태로 설정하는 경우 필드 버스 제어가 일시적으로 비활성화됩니다 . 필드 버스 제어를 다시 활성화하려면 서비스 메뉴에서 시작을 선택합 니다.

필드 버스를 통해 기기의 서비스 상태가 활성화되면 필드 버스 제어가 활성 상태로 유지됩 니다.

중요사항 : 필드 버스를 통한 작업을 시작할 때는 분석기에서 아무도 작업하지 않도록 하 십시오 !

어떤 이유로 필드 버스가 비활성화되면 필드 버스 제어 레지스터 (40071 ~ 40078) 가 FFFFh(65635dec) 로 설정됩니다 .

작업을 시작하려면 : 필요한 작업에 대한 레지스터 (40072 ~ 40078) 에 "1" 을 입력한 다음 제어 레지스터 40071 에 "1" 을 입력합니다 . 두 레지스터 모두 "0" 으로 돌아가면 요청한 작업이 받아들여집니다 . 측정하는 사이 ( 긴 측정 간격 ) 에 기기가 기다릴 때 레지 스터 40072 와 40071 에 "1" 을 입력하여 측정을 강제 실행할 수 있습니다 . 5 분 단위로 측정이 시작됩니다 .

참고 : 세척과 같은 지속적 내부 프로세스는 강제 측정에 의해 중단됩니다 . 강제 실행된 측정이 끝 나면 중단된 프로세스가 다시 시작됩니다 . 실행된 값은 측정 전에 삭제됩니다 . 교정 프로세스 중의 강제 측정은 정상 작업 중일 때보다 실제 값에서 많이 벗어날 가능성이 큽니다 .

중요사항 : 표시된 레지스터 주소 또는 기타 값을 변경하지 마십시오 . 기기가 오작동하거 나 작동 불가능해질 수 있습니다 .

### B.2 원격 제어 측정 시리즈

원격 제어 측정 시리즈를 수행하려면 ( 고정 간격의 자동 측정이 없음 ) 다음 절차를 시작 합니다.

- 1. 유지 / 보수 > 시험 / 유지보수 > 필드버스 > 활성화를 선택하여 BUS 에 의해 시작 기능을 활성화하십시오 .
- 2. 구성 > 측정 >BUS 에 의해 시작 > 예를 차례로 선택하십시오 .

다른 옵션에 대해서는 메뉴 시스템을 참조하십시오 . 평균 측정을 하지 않으려면 평균 을 "1", 측정 시료 갯수의 우수 분할기 (even divider) 또는 측정 시료 갯수와 동일한 숫자로 설정하는 것이 좋습니다 .

참고 : 안전상의 이유로 메뉴 시스템에서 분석기가 서비스 상태로 설정되는 경우 필드 버스 제어 및 BUS 에 의해 시작이 일시적으로 비활성화됩니다 . BUS 에 의해 시작을 다시 활성화하려면 유지 / 보수 > 시험 / 유지보수 > 시작을 선택합니다 .

필드 버스를 통해 기기의 서비스 상태가 활성화되면 필드 버스 제어가 활성 상태로 유지됩 니다.

중요사항 : 필드 버스를 통한 작업을 시작할 때는 분석기에서 아무도 작업하지 않도록 하 십시오 !

중요사항 : 표시된 레지스터 주소를 변경하지 마십시오 . 기기가 오작동하거나 작동 불가 능해질 수 있습니다 .

어떤 이유로 기능이 비활성화되었을 때 필드버스 레지스터에는 FFFFh(65536dec) 가 포함됩니다 .

레지스터 40128 에 "1" 을 입력하여 측정 시리즈를 시작합니다 ( 채널 2 에서 측정을 시 작하려면 2 채널 기기에 대해 "2" 를 입력 ). 측정 시리즈가 완료되면 레지스터가 "0" 으로 돌아갑니다 . 측정 결과는 40001( 채널 1) 과 40062( 채널 2) 에 있습니다 .

알림 측정이 있는 경우 평균마다 , 그리고 시리즈 마지막에 값이 나타납니다 ( 예 : 측정 시 료 갯수가 5 로 설정되고 평균이 2 로 설정됩니다 ). 결과는 3 개의 값이며 , 첫 번째는 측 정 1 및 2 의 평균이고 두 번째는 값 3 및 4 의 평균이며 마지막은 5 번째 측정의 알림 값 입니다 .

참고 : 측정 시리즈로부터 세척과 같은 내부 프로세스가 중단됩니다 . 중단된 프로세스는 측정 시리 즈가 끝난 후 다시 시작됩니다 . BUS 에 의해 시작 기능을 사용하려면 세척과 헹굼 목적으로 시료를 언제라도 사용할 수 있어야 합니다 . 진행 중인 측정 시리즈는 내부 프로세스에 의해 중단되지 않습 니다.

### B.3 외부 트리거 접점 , 외부 신호로 제어

컨트롤러 보드에 외부 입력 단자 ( 옵션 보드 버전 ) 가 장착된 경우 , 15V ~ 30V 의 외부 DC 전압을 단자에 1 초 이상 인가하여 측정 명령을 내릴 수 있습니다 . 필드버스가 활성화 되면 필드버스 제어에서 설명한 것처럼 입력에 의해 측정이 강제로 실행됩니다 .

BUS 에 의해 시작 기능이 활성화되면 BUS 에 의해 시작 조항에서 설명한 것처럼 외부 입 력에 의해 측정 시리즈가 실행합니다 .

참고 : 채널 1 의 측정만 2 채널 기기의 외부 접점에서 시작할 수 있습니다 .

# 9.1 Modbus 레지스터 정보

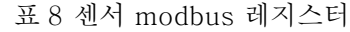

<span id="page-100-0"></span>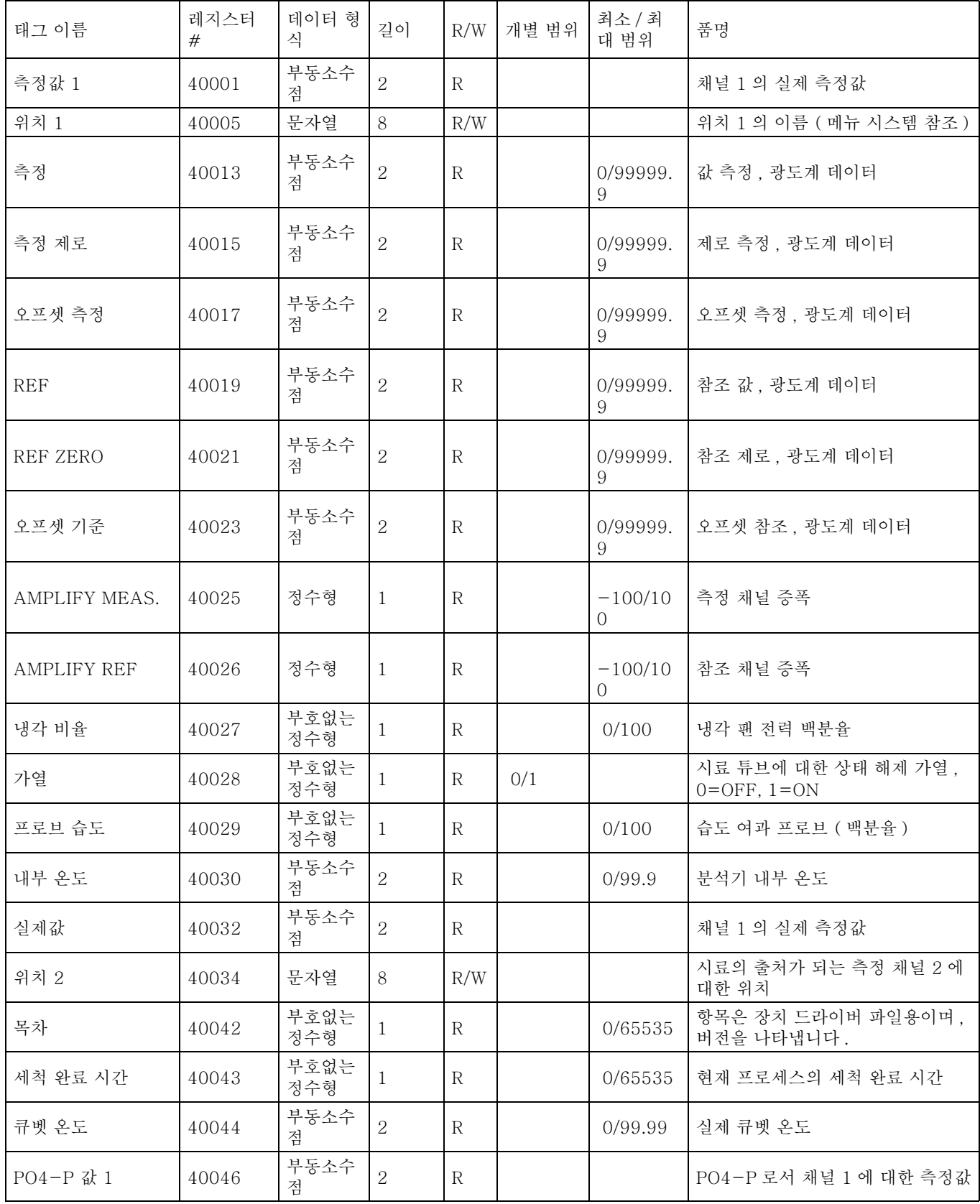

| 태그 이름                      | 레지스터<br># | 데이터 형<br>식  | 길이             | R/W          | 개별 범위                                    | 최소 / 최<br>대 범위         | 품명                                                                                |
|----------------------------|-----------|-------------|----------------|--------------|------------------------------------------|------------------------|-----------------------------------------------------------------------------------|
| PO4-P 값 2                  | 40048     | 부동소수<br>점   | $\overline{2}$ | R            |                                          |                        | PO4-P 로서 채널 2 에 대한 측정값                                                            |
| PO4 값 1                    | 40050     | 부동소수<br>점   | $\overline{2}$ | $\mathbb{R}$ |                                          |                        | PO4 로서 채널 1 에 대한 측정값                                                              |
| PO4 값 2                    | 40052     | 부동소수<br>점   | $\overline{2}$ | $\mathbb{R}$ |                                          |                        | PO4 로서 채널 2 에 대한 측정값                                                              |
| P2O5 값 1                   | 40054     | 부동소수<br>점   | $\overline{2}$ | R            |                                          |                        | P2O5 로서 채널 1 에 대한 측정값                                                             |
| P2O5 값 2                   | 40056     | 부동소수<br>점   | $\overline{2}$ | $\mathbf R$  |                                          |                        | P2O5 로서 채널 2 에 대한 측정값                                                             |
| 마지막 값 제거                   | 40058     | 부동소수<br>점   | $\overline{2}$ | $\mathbb{R}$ |                                          | $-9.99999$<br>/9.99999 | 마지막 소멸 값                                                                          |
| 가열 "ON"                    | 40060     | 부호없는<br>정수형 | $\mathbf{1}$   | R/W          | 0/1/2/3/<br>4/5/6/7/<br>8/9/10/1<br>1/12 |                        | 시료 라인 가열이 ON 으로 전환된<br>경우 월을 설정합니다. 0= 항상<br>OFF, $1=1$ 월, $2=2$ 월 ~ $12=12$<br>월 |
| 가열 "OFF"                   | 40061     | 부호없는<br>정수형 | $\mathbf{1}$   | R/W          | 1/2/3/4/<br>5/6/7/8/<br>9/10/11/<br>12   |                        | 시료 라인 가열이 OFF 로 전환된 경<br>우 월을 설정합니다. 1=1 월, 2=2<br>월 ~ 12=12 월                    |
| 측정값 2                      | 40062     | 부동소수<br>점   | $\overline{2}$ | R            |                                          |                        | 채널 2 의 실제 측정값                                                                     |
| <b>EXT MESS 1</b>          | 40064     | 부동소수<br>점   | $\overline{2}$ | R            |                                          | $-9.99999$<br>/9.99999 | 채널 1 의 현재 측정 소멸                                                                   |
| EXT MESS 2                 | 40066     | 부동소수<br>점   | $\overline{2}$ | $\mathbb{R}$ |                                          | $-9.99999$<br>/9.99999 | 채널 2 의 현재 측정 소멸                                                                   |
| <b>EXT REF</b>             | 40068     | 부동소수<br>적   | $\overline{2}$ | $\mathbf R$  |                                          | $-9.99999$<br>/9.99999 | 현재 참조 소멸                                                                          |
| 분석기 가열                     | 40070     | 부호없는<br>정수형 | $\mathbf{1}$   | $\mathbb{R}$ |                                          | 0/100                  | 분석기 가열                                                                            |
| BUS 활성화                    | 40071     | 부호없는<br>정수형 | $\mathbf{1}$   | R/W          |                                          | 0/1                    | 이 레지스터에 1 을 써서 버스 작업<br>을 시작합니다 ( 필드 버스 제어 참<br>조).                               |
| BUS 계측기 시작                 | 40072     | 부호없는<br>정수형 | $\mathbf{1}$   | R/W          |                                          | 0/1                    | 버스에 대해 분석기를 시작할 수 있<br>습니다.                                                       |
| BUS 서비스                    | 40073     | 부호없는<br>정수형 | 1              | R/W          |                                          | 0/1                    | 버스에 대해 서비스 모드를 시작할<br>수 있습니다.                                                     |
| BUS 세척                     | 40074     | 부호없는<br>정수형 | $\mathbf{1}$   | R/W          |                                          | 0/1                    | 버스에 대해 세척 모드를 시작할 수<br>있습니다.                                                      |
| BUS PREPUMP 시<br>약         | 40075     | 부호없는<br>정수형 | $\mathbf{1}$   | R/W          |                                          | 0/1                    | 버스에 대해 시약을 예비 펌핑할 수<br>있습니다.                                                      |
| BUS PREPUMP 세<br>척         | 40076     | 부호없는<br>정수형 | 1              | R/W          |                                          | 0/1                    | 버스에 대해 세척 용액을 예비 펌핑<br>할 수 있습니다.                                                  |
| <b>BUS PREPUMP</b><br>PRO. | 40077     | 부호없는<br>정수형 | $\mathbf{1}$   | R/W          |                                          | 0/1                    | 버스에 대해 프로브를 예비 펌핑할<br>수 있습니다.                                                     |

표 8 센서 modbus 레지스터

| 태그 이름                      | 레지스터<br># | 데이터 형<br>식  | 길이             | R/W          | 개별 범위                                                                                     | 최소 / 최<br>대 범위           | 품명                                                                                                    |
|----------------------------|-----------|-------------|----------------|--------------|-------------------------------------------------------------------------------------------|--------------------------|----------------------------------------------------------------------------------------------------|
| <b>BUS PREPUMP</b><br>ALL  | 40078     | 부호없는<br>정수형 | 1              | R/W          |                                                                                           | 0/1                      | 버스에 모두 예비 펌핑할 수 있습니<br>다.                                                                                                    |
| 프로브 최소 압력                  | 40079     | 부동소수<br>점   | $\overline{2}$ | R            |                                                                                           | 0/2.0                    | 아직 계산하지 않은 경우 여과 프로<br>브에서 통합 압력 값 : nan                                                                                                    |
| 프로브 압력                     | 40081     | 부동소수<br>젂   | $\overline{2}$ | $\mathbb{R}$ |                                                                                           | 0/2.0                    | 아직 계산하지 않은 경우 여과 프로<br>브에서 실제 압력 값 : nan                                                                                                    |
| 채널 1 GAIN 정정               | 40083     | 부동소수<br>적   | $\overline{2}$ | R/W          |                                                                                           | 0.01/<br>100.00          | 채널 1 의 Gain 정정                                                                                                    |
| <b>DISCHARGE</b><br>CLEAN. | 40096     | 부호없는<br>정수형 | $\mathbf{1}$   | R/W          |                                                                                           | 0/10                     | 세척 후 배출 값                                                                                                    |
| 세척 출력 모드                   | 40097     | 부호없는<br>정수형 | $\mathbf{1}$   | R/W          | 0/1                                                                                       |                          | 교정에 대한 출력 모드 설정 : 0 = 대<br>기, 1= 전송 값                                                                                                    |
| 서비스 출력 모드                  | 40098     | 부호없는<br>정수형 | 1              | R/W          | 0/1                                                                                       |                          | 서비스 모드에 대한 출력 모드 설정<br>, 0 = 대기, 1 = 전송 값                                                                                                    |
| 프로브소프트웨어                   | 40099     | 부동소수<br>점   | $\overline{2}$ | $\mathbf R$  |                                                                                           | 0/3.4028<br>2347E+3<br>8 | 여과 프로브의 소프트웨어 버전                                                                                                    |
| 상태 모듈                      | 40101     | 부동소수<br>젂   | $\overline{2}$ | $\mathbf R$  |                                                                                           | 0/100                    | 퍼센트 단위의 부동 소수점으로 나<br>타낸 모듈 상태, 아직 계산되지 않<br>은 경우 nan                                                                                                    |
| 측정단위 1                     | 40103     | 부호없는<br>정수형 | $\mathbf{1}$   | R/W          | 0/2                                                                                       |                          | 채널 1 에 대한 측정 단위, 0=mg/l,<br>$2 = ppm$                                                                                                    |
| APPL.                      | 40104     | 부동소수<br>젂   | $\overline{2}$ | $\mathbf R$  |                                                                                           | 0/3.4028<br>2347E+3<br>8 | 항목은 응용 프로그램 파일용으로,<br>버전을 나타냅니다.                                                                                                    |
| 종류                         | 40106     | 문자열         | 6              | $\mathbb{R}$ |                                                                                           |                          | 항목 / 분석기 이름                                                                                                    |
| 상태 모듈                      | 40112     | 부호없는<br>정수형 | $\mathbf{1}$   | R            |                                                                                           | 0/100                    | 퍼센트 단위의 정수로 나타낸 모듈<br>상태                                                                                                    |
| 세척 모듈                      | 40113     | Time2       | 2              | R/W          |                                                                                           |                          | 마지막 필터 모듈 세척 날짜                                                                                                    |
| 주기                         | 40115     | 부호없는<br>정수형 | 1              | R/W          | 0/1/2/3/<br>4/5/6/7/<br>8/9/10/1<br>1/12/13/<br>14/15/1<br>6/17/18/<br>19/20/2<br>1/22/23 |                          | 측정 주기 : 0=5 분, 1=10 분,<br>2=15 분 ~ 23=120 분, 33=3h,<br>$45 = 4h$ , $57 = 5h$ , $69 = 6h$ , $81 = 7h$ ,<br>$93 = 8h$ , $105 = 9h$ , $117 = 10h$ ,<br>$129 = 11h$ , $141 = 12h$ , $153 = 13h$ ,<br>$165 = 14h$ , $177 = 15h$ , $189 = 16h$ ,<br>$201 = 17h$ , $213 = 18h$ , $225 = 19h$ ,<br>$237 = 20h$ , $249 = 21h$ , $261 = 22h$ ,<br>$273 = 23h$ , $285 = 24h$ |
| 시작                         | 40117     | 부호없는<br>정수형 | $\mathbf{1}$   | R/W          | 0/1/2/3/<br>4/5/6/7/<br>8/9/10/1<br>1/12/13/<br>14/15/1<br>6/17/18/<br>19/20/2<br>1/22/23 |                          | 분석기가 세척을 시작하는 시간을<br>설명합니다 (24 시간 형식). 0=0<br>시 ~ 23=23 시                                                                                                    |
| 주기 설정                      | 40118     | 부호없는<br>정수형 | $\mathbf{1}$   | R/W          | 0/1/3/6/<br>8/12/24                                                                       |                          | 세척 주기 : 0=OFF, 1=1h, 3=3h,<br>6=6h, 8=8h, 12=12h, 24=24h                                                                                                    |

표 8 센서 modbus 레지스터

새 모듈 | 40119 | Time2 | 2 | R | | 마지막 필터 모듈 교환 날짜 측정항목 : 채널 1 40121 부호없는<br>정수형 무호없는 | 1 R/W P15/14/<br>정수형 | 1 R/W 16 16 채널 1 에 대한 파라미터 : 15=PO4P, 14=PO4, 16=P2O5 채널 2 GAIN 정정 | 40122 | 부동소수 <sup>점</sup> 2 R/W 0/100.00 채널 2 의 Gain 정정 측정항목 : 채널 2 40125 부호없는<br>정수형  $R/W$  P<sub>15</sub>/14/ 16 채널 2 에 대한 파라미터 : 15=PO4P, 14=PO4, 16=P2O5 측정단위 2 40126 부호없는<br>정수형 1 R/W U0/2 | 체널 2 에 대한 측정 단위 : 0=mg/l,  $2$ =ppm 장비 습도 20127 | 부호없는<br>| 40127 | 정수형 1 R R 0/100 퍼센트 단위의 습도 분석기 FIELDBUS 40128 부호없는 구주형 | 1 R/W | 0/2 BUS 에 의해 시작 모드에서 측정 시 리즈 트리거 (BUS 에 의해 시작 참 조 ) BUS 에 의해 시작 40129 부호없는 부호없는 | 1 | R/W | 0/1 | | | | 분석기를 BUS 에 의해 시작 모드로<br>정수형 | 1 | | R/W | 0/1 | | | | | | | 설정 (BUS 에 의해 시작 참조 ) EXTINCTION 2  $\begin{vmatrix} 40130 \\ \frac{3}{4} \end{vmatrix}$  부동소수 2 R  $-9.999999$ /9.99999 측정 채널 2 의 현재 소멸 진행상태 40132 부호없는 T <del>스</del> 빠 \_ | R<br>정수형 | 1 | R 0/1/2/3/ 4/5/6/7/ 8/9/10/1 1/12/13/ 14/15/1 6 프로세스 / 분석기 상태 , 열거 목록 으로 코드화 : 열거 값 0= 서비스 모 드 , 열거 값 1=1 측정 ..., 주기 , 초 기화 , 프로세스 서비스 , 세척 , 예열 , 2 측정 ..., 예비 시약 펌프 , 예비 세척액 펌프 , 예비펌프 프로브 , 튜 브 세척 , BUS 에 의해 시작, 교정 시험 절차, 시료 예비 펌핑, 열거 값 16= 유효성 검증 측정 시료 갯수 20133 - 부호없는<br>정수형 정수형 1 R/W 1/100 BUS 에 의해 시작 측정 시리즈의 측 정 수 (BUS 에 의해 시작 참조 ) 평균 40134 부호없는<br>|40134 정수형 정수형 1 R/W ? BUS 에 의해 시작 측정 시리즈의 평 균 값이 나오게 되는 측정 값 수 . 밸브 개수 : 채널 1 40135 <del>부호없는</del><br>정수형 1 R/W 0/100 2 채널 모드 : 채널 2 로 전환하기 전 에 채널 1 을 측정하는 빈도 밸브 개수 : 채널 2 40136 - 부호없는<br>정수형 1 R/W 0/100 2 채널 모드 : 채널 1 로 전환하기 전 에 채널 2 를 측정하는 빈도 배출 : 채널 1 40137 부호없는  $\begin{array}{ccc} 1 & & |N_{\text{FW}}| & |N_{\text{FW}}| & |N_{\text{FW}}| & |N_{\text{FW}}| & |N_{\text{FW}}| & |N_{\text{FW}}| & |N_{\text{FW}}| & |N_{\text{FW}}| & |N_{\text{FW}}| & |N_{\text{FW}}| & |N_{\text{FW}}| & |N_{\text{FW}}| & |N_{\text{FW}}| & |N_{\text{FW}}| & |N_{\text{FW}}| & |N_{\text{FW}}| & |N_{\text{FW}}| & |N_{\text{FW}}| & |N_{\text{FW}}| & |N_{\text{FW}}| & |N_{\text{FW}}$ 출된 값 수 배출 : 채널 2 40138 부호없는<br>정수형  $1$  R/W 0/3 체널 2 에서 채널 1 로 전환할 때 배 출된 값 수 DISCHARGE BUS 40140 부호없는  $\begin{array}{ccc} 1 & & |_{\text{R/W}} & |_{\text{2/10}} & |_{\text{BUS}} \text{d} & \text{and} & \text{2.10} \end{array}$ 때 값 배출 센서 이름 《 40143 · 김 문자열 · 김 용 · 김 R · 김 대 · 김 대서의 사용자 지정 이름 시약 부족 경고 | 40151 | 부호없는<br>| 정수형  $\begin{array}{ccc} 1 & | & | & | \ \hline \text{R/W} & 0/1 & | & \end{array}$  시약 레벨이 낮은 경우 경고 :  $0=$ OFF,  $1=$ ON 경고 40152 부호없는<br>|40152 *최스*쳛 부호없는 | 1 R/W 20/15/1 0/5 시약 경고 레벨 ( 백분율 ) 태그 이름 기계지스터 # 데이터 형<br>식 데이터 형 | 길이 | R/W | 개별 범위 | 최소 / 최<br>식 | 길이 | R/W | 개별 범위 대 범위 최소 / 최 |<br>대 범위 | 품명

표 8 센서 modbus 레지스터

표 8 센서 modbus 레지스터

| 태그 이름         | 레지스터<br># | 데이터 형<br>식  | 길이             | R/W          | 개별 범위 | 최소 / 최<br>대 범위                     | 품명                                                              |
|---------------|-----------|-------------|----------------|--------------|-------|------------------------------------|-----------------------------------------------------------------|
| 시약 잔량         | 40155     | 부호없는<br>정수형 | 1              | R            |       | 0/100                              | 퍼센트 단위의 시약 잔량                                                   |
| 세척 용액 잔량      | 40158     | 부호없는<br>정수형 | $\mathbf{1}$   | R            |       | 0/100                              | 퍼센트 단위의 세척 용액 잔량                                                |
| 에어필터 표시       | 40160     | 정수형         | $\mathbf{1}$   | R            |       | $-32768/$<br>32767                 | 에어필터 패드의 다음 세척 / 배출<br>때까지 남은 일수 음수 값은 기한이<br>지난 세척을 나타냅니다.     |
| 펌프 표시         | 40163     | 정수형         | -1             | $\mathbb{R}$ |       | $-32768/$<br>32767                 | 펌프 피스톤 교환 때까지 남은 일수<br>, 음수 값은 교환 기한이 지났음을<br>나타냅니다.            |
| 구조            | 40172     | 부호없는<br>정수형 | $\mathbf{1}$   | R            |       | 0/65535                            | 항목은 장치 드라이버 파일용이며,<br>버전을 나타냅니다.                                |
| 펌웨어           | 40173     | 부호없는<br>정수형 | $\mathbf{1}$   | $\mathbb{R}$ |       | 0/65535                            | 항목은 장치 드라이버 파일용이며,<br>버전을 나타냅니다.                                |
| <b>LOADER</b> | 40174     | 부동소수<br>젂   | 2              | $\mathbb{R}$ |       | 0/3.4028<br>2346638<br>$529E + 38$ | 항목은 응용 프로그램 파일용으로,<br>버전을 나타냅니다.                                |
| 시간            | 40176     | 부호없는<br>정수형 | $\overline{2}$ | $\mathbb{R}$ |       | 0/<br>9999999<br>9                 | 분석기 작동 시간                                                       |
| 펌프 막 표시       | 40180     | 정수형         | 1              | R            |       | $-32768/$<br>32767                 | 필터 프로브의 펌프 막에 대해 남은<br>일 수                                      |
| 컴프레서          | 40189     | 정수형         | $\mathbf{1}$   | R            |       | $-32768/$<br>32767                 | 에어 컴프레서에 대해 남은 일 수                                              |
| 최종 채널 : 팩터 1  | 40198     | Time2       | $\overline{2}$ | $\mathbb{R}$ |       |                                    | 채널 1 에 대한 마지막 교정 팩터 날<br>짜                                      |
| 최종 채널 : 팩터 2  | 40200     | Time2       | $\overline{2}$ | R            |       |                                    | 채널 2 에 대한 마지막 교정 팩터 날<br>짜                                      |
| 시료 확인         | 40211     | 부호없는<br>정수형 | $\mathbf{1}$   | R/W          | 0/1/2 |                                    | 시료 확인 기능이 시료의 양을 탐지<br>하는 경우의 출력 : 0 = 경고, 1 = 오<br>异, $2=$ OFF |
| 실제 측정 시간      | 40216     | Time2       | $\overline{2}$ | $\mathbf R$  |       |                                    | 실제 측정 시간 값                                                      |
| 마지막 시간        | 40218     | Time2       | $\mathbf{2}$   | R            |       |                                    | 마지막 측정 시간 값                                                     |
| 2 번째 마지막시간    | 40220     | Time2       | $\overline{2}$ | R            |       |                                    | 2 번째 마지막시간                                                      |
| 3 번째 마지막시간    | 40222     | Time2       | $\mathbf{2}$   | R            |       |                                    | 3 번째 마지막시간                                                      |
| 4 번째 마지막시간    | 40224     | Time2       | $\overline{2}$ | R            |       |                                    | 4 번째 마지막시간                                                      |
| 5 번째 마지막시간    | 40226     | Time2       | $\sqrt{2}$     | R            |       |                                    | 5 번째 마지막시간                                                      |
| 6 번째 마지막시간    | 40228     | Time2       | $\overline{2}$ | R            |       |                                    | 6 번째 마지막시간                                                      |
| 7 번째 마지막시간    | 40230     | Time2       | $\overline{2}$ | R            |       |                                    | 7 번째 마지막시간                                                      |
| 8 번째 마지막시간    | 40232     | Time2       | $\overline{2}$ | R            |       |                                    | 8 번째 마지막시간                                                      |
| 9 번째 마지막시간    | 40234     | Time2       | $\sqrt{2}$     | R            |       |                                    | 9 번째 마지막시간                                                      |
| 마지막 값         | 40236     | 부동소수<br>점   | $\overline{2}$ | R            |       |                                    | 측정값 목록                                                          |
| 마지막 2 번째 값    | 40238     | 부동소수<br>점   | $\mathbf{2}$   | R            |       |                                    | 측정값 목록                                                          |
| 마지막 3 번째 값    | 40240     | 부동소수<br>점   | $\overline{2}$ | R            |       |                                    | 측정값 목록                                                          |

마지막 4 번째 값 40242 부동소수 <sup>점</sup> 2 R 측정값 목록 마지막 5 번째 값 | 40244 | 부동소수 <sup>점</sup> 2 R 측정값 목록 마지막 6 번째 값 40246 부동소수 <sup>점</sup> 2 R 측정값 목록 마지막 7 번째 값 40248 부동소수 <sup>점</sup> 2 R 측정값 목록 마지막 8 번째 값 40250 부동소수 <sup>점</sup> 2 R 측정값 목록 마지막 9 번째 값 40252 부동소수 <sup>점</sup> 2 R 측정값 목록 모듈 오류 40256 부호없는  $1 \quad \frac{R}{W} \frac{14}{108}$  $\Omega$ 모듈의 상태에 대한 오류 레벨 구성 모듈 경고 20257 | 부호없는<br>| 40257 | 정수형  $1 \quad \text{R/W} \quad 40/30/1$ 5 모듈의 상태에 대한 경고 레벨 구성 배출 제어 20258 부호없는 구오א는 1 R/W 0/1 분석기의 배출이 막혔는지 여부를 점검하는 중입니다 . 0=OFF,  $1 = ON$ REF 40260 부호없는<br>40260 정수형 1 R/W 0/1 | 참조 측정을 설정 또는 해제 BUBBLE REJECT 40264 - 부호없는 1 R/W 0/1 | 기능 거품 거부를 설정할 수 있습니 다 . ADJ 방법 선택 | 40271 | 부호없는 정수형 1 R/W 0/1 측정 주기를 건식 또는 습식으로 설 정할 수 있습니다 . 외함 최소 외함 최소 (\* 10273 <del>) 부</del>농소수<br>온도 (\* 10273 ) 점 <sup>점</sup> 2 R -50/200.  $\Omega$ 마지막 24 시간 동안 분석기 내부의 최소 온도와 주기는 전원을 켤 때 시 작됩니다 . 외함 최대 외함 최대 20275 - 북농소수<br>온도 20275 - 점 <sup>점</sup> 2 R -50/200.  $\Omega$ 마지막 24 시간 동안 분석기 내부의 최대 온도와 주기는 전원을 켤 때 시 작됩니다 . 오류 목록 40277 부호없는 구<u>ェᆹ는</u> | 2 | R<br>정수형 | 2 | R " 오류 코드 비트 표시 , 비트 0= 온 도 < 0 °C/ 32°F?, 비트 1= 분석 기 . 냉각 , 냉각 실패 , 장비 습도 , 프로브 습도, 프로브 Missing, 가열 없음 , 큐벳 센서 고장 , 온도 센서 오류 , 큐벳 가열 고장 , 큐 벳 과열 , PHOTO LEVEL LOW, PHOTO LEVEL HIGH, 모듈 오염 , PHOTO LEVEL2 LOW, PHOTO LEVEL2 HIGH, 배출구 막힘 , 시료 1, 비트 18= 시료 2" 경고 목록 40279 부호없는 구오<sub>값</sub>는 | 2 | R " 경고 , 코드 비트 표시 , 비트 0= 예 열 / 경고 / 오류 , 비트 1= 온도 하강 , 서비스 모드 , 시약 잔량 , 세척 용액 잔량 , 분석기 냉각 , 분석 기 가열 , 큐벳 과냉각 , 모듈 오염 , PHOT LEVEL LOW, 시료 1, PHOT LEVEL2 LOW, 비 트 12= 시료 2" 태그 이름 기계지스터 # 데이터 형<br>식 <sup>식</sup> 길이 R/W 개별 범위 최소 / 최 <sup>퍼고 / →</sup> │ 품명<br>대 범위

표 8 센서 modbus 레지스터

| 태그 이름 | 레지스터<br># | 데이터 형<br>싀 | 길이 | R/W | 개별 범위 | 최소 / 최<br>대 범위 | 품명                    |
|-------|-----------|------------|----|-----|-------|----------------|-----------------------|
| 이름 편집 | 40281     | 문자열        |    | R/W |       |                | 위치의 이름<br>(메뉴 시스템 참조) |

표 8 센서 modbus 레지스터
## **HACH COMPANY World Headquarters**

P.O. Box 389, Loveland, CO 80539-0389 U.S.A. Tel. (970) 669-3050 (800) 227-4224 (U.S.A. only) Fax (970) 669-2932 orders@hach.com www.hach.com

## **HACH LANGE GMBH**

Willstätterstraße 11 D-40549 Düsseldorf, Germany Tel. +49 (0) 2 11 52 88-320 Fax +49 (0) 2 11 52 88-210 info-de@hach.com www.de.hach.com

## **HACH LANGE Sàrl**

6, route de Compois 1222 Vésenaz SWITZERLAND Tel. +41 22 594 6400 Fax +41 22 594 6499

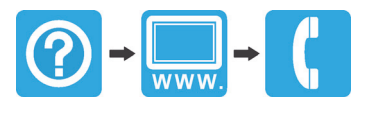